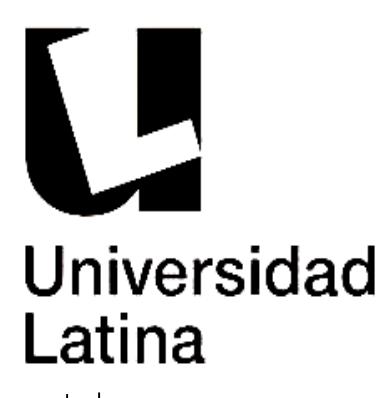

# **UNIVERSIDAD LATINA S.C.**

INCORPORADA A LA UNAM.

<u> 1989 - Johann Stoff, fransk politik (d. 19</u>

 $\begin{array}{|c|c|c|}\hline \text{ } & \text{COMO HERRAMIENTA EN EL PROCESO DE} \end{array}$ **LIVER CIAL AND A FINAL DE IVIANT OVER** IMPLEMENTACION DEL PORTAL PEPSICO INCIDENCIAS A TRAVES DE MANPOWER

 **T E S I S**

 **QUE PARA OBTENER EL TÍTULO DE:** 

# **LICENCIADA EN INFORMÀTICA**

 **P R E S E N T A :**

### **CINTHYA NOTSUKA ALVARADO**

ASESOR: MTRO. HUGO VELÀSQUEZ BRITO

MÉXICO, D.F. NOVIEMBRE DE 2015.

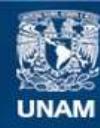

Universidad Nacional Autónoma de México

**UNAM – Dirección General de Bibliotecas Tesis Digitales Restricciones de uso**

#### **DERECHOS RESERVADOS © PROHIBIDA SU REPRODUCCIÓN TOTAL O PARCIAL**

Todo el material contenido en esta tesis esta protegido por la Ley Federal del Derecho de Autor (LFDA) de los Estados Unidos Mexicanos (México).

**Biblioteca Central** 

Dirección General de Bibliotecas de la UNAM

El uso de imágenes, fragmentos de videos, y demás material que sea objeto de protección de los derechos de autor, será exclusivamente para fines educativos e informativos y deberá citar la fuente donde la obtuvo mencionando el autor o autores. Cualquier uso distinto como el lucro, reproducción, edición o modificación, será perseguido y sancionado por el respectivo titular de los Derechos de Autor.

## Índice

#### CAPÍTULO I

#### METODOLOGIA

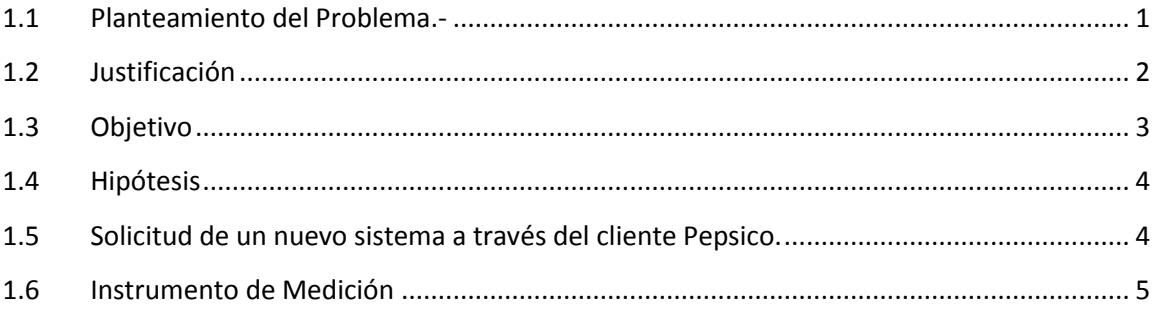

#### **CAPÍTULO II**

#### **INCIDENCIAS PEPSICO**

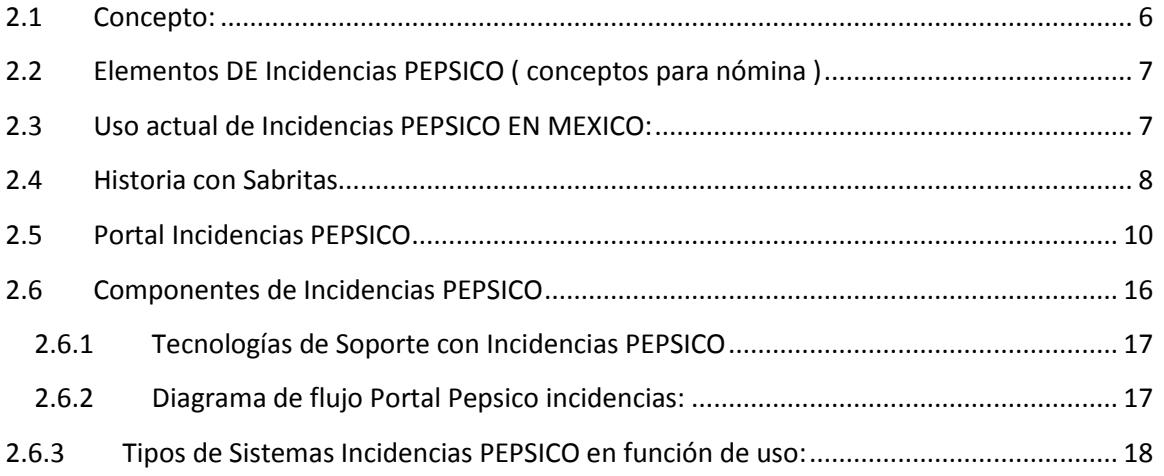

#### CAPÍTULO III

#### ESTRATEGIAS DE MANEJO CON INCIDENCIAS PEPSICO

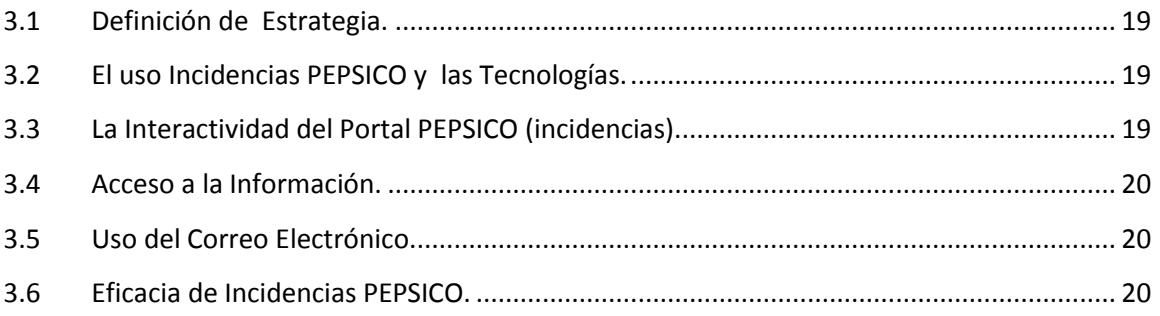

#### CAPÍTULO IV

#### DESARROLLO DEL PORTAL PEPSICO

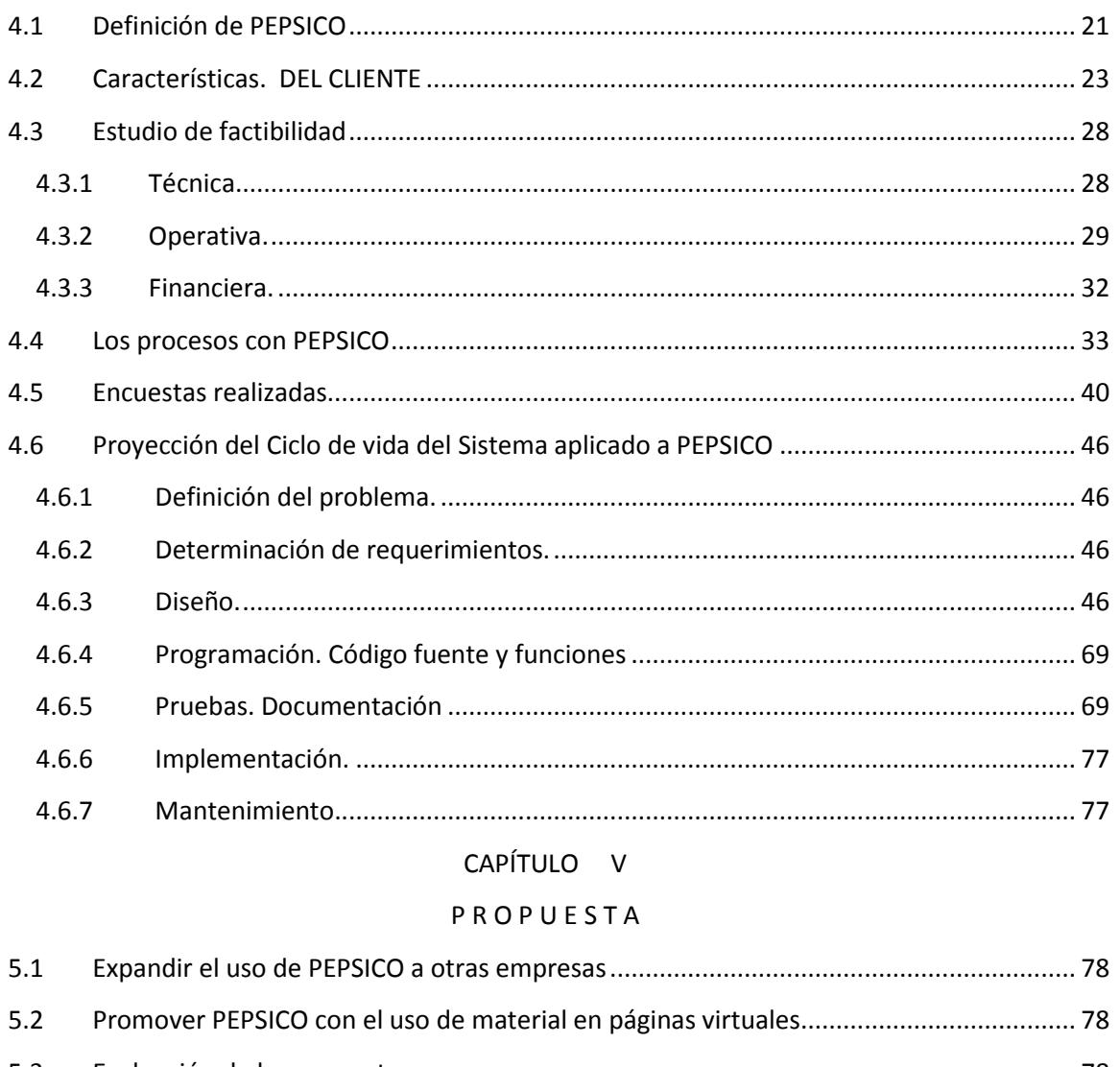

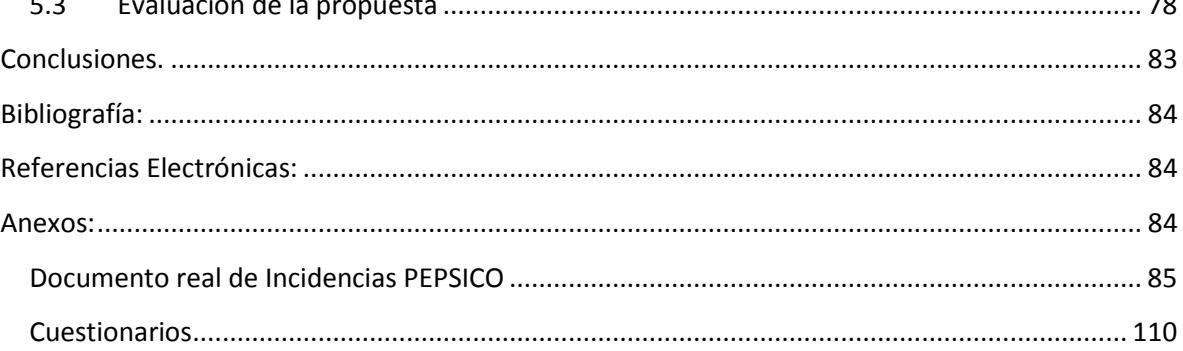

### **Introducción**

El Portal Pepsico realizado por un equipo de Manpower es un aplicativo para que suban las incidencias de los empleados del Grupo Pepsico y realicen sus pagos a tiempo y de forma correcta.

Es un portal diseñado para un cliente en especial con la finalidad de reducir tiempos de respuesta del flujo de trabajo que realiza el cliente "PEPSICO" para las autorizaciones de incidencias y pre nóminas por medio de correos electrónicos a través de los diferentes perfiles con los que se cuenta.

Pepsico conformada a nivel global por Frito-Lay, Quaker, Pepsi-Cola, Tropicana y Gatorade es compañía líder de alimentos y bebidas en América del norte y la segunda en el mundo. Están presentes en más de 200 países, emplea a más de 285,000 personas a nivel global.

Pepsico en México ha estado presente des hace más de 100 años integrada por Sabritas, Gamesa-Quaker, Pepsi, Gatorade y Sonrics.

# **CAPÍTULO I**

## **M E T O D O L O G I A**

### <span id="page-5-2"></span><span id="page-5-1"></span><span id="page-5-0"></span>**1.1 Planteamiento del Problema.-**

El tema elegido, es de gran importancia y relevancia ya que en la actualidad existe la necesidad de actualizarse en el uso de las nuevas tecnologías (Incidencias Portal Pepsico), como herramienta necesaria en el que hacer de la información administrada, modificando mitos en la forma de acercar la información a los usuarios y así mismo proporcionando un bien que ayuda para direccionar técnicas y métodos de información modificando técnicas tradicionales con métodos electrónicos y automatizados en archivos a través de un administrador de bdd con elementos tecnificados actuales tendientes al desarrollo de nuevas generaciones buscando unificar la comunicación con las instituciones públicas y privadas y al mismo tiempo dar sentido a nuestra formación y crecimiento profesional, desde el punto de vista escolar.

El proyecto se inició a mediados de agosto de 2010, se tuvo un equipo donde cada uno de especializó en un tema por lo que este proyecto se hablará únicamente de las incidencias del cual se finalizó y se realizaron las pruebas técnicas y de calidad.

### <span id="page-6-0"></span>**1.2 Justificación**

Tomando como antecedente a Manpower 2010, como parte de la metodología en el proceso de la comunicación, las herramientas tecnológicas, en la actualidad logran fortalecer y enriquecer el proceso de comunicación, así mismo determinan la forma ideal en la que los componentes de estos materiales pueden utilizarse para lograr los objetivos en las instituciones.

Es importante considerar algunos aspectos relevantes como lo es el proceso de comunicaciones electrónicas y los factores que determinan el entorno laboral que requiere cada persona de acuerdo a sus aptitudes, habilidades, intereses y demás y que justamente las herramientas se pueden adoptar un mecanismo tecnológico.

Manpower 2010

### <span id="page-7-0"></span>**1.3 Objetivo**

Que las instituciones, apliquen las herramientas de Incidencias Portal Pepsico como un medio estratégico en el proceso de incidencias a través de una bdd, que el usuario pueda capturar y autorizar electrónicamente sus incidencias, estandarizar y automatizar sus procesos, que sea un Portal amigable y agradable para el usuario, hacer que en su ámbito laboral sea amenos sus proceso.

Es un portal diseñado para un cliente en especial con la finalidad de reducir tiempos de respuesta del flujo de trabajo que realiza el cliente "PEPSICO" para las autorizaciones de incidencias y pre nóminas por medio de correos electrónicos a través de los diferentes perfiles con los que se cuenta.

### <span id="page-8-0"></span>**1.4 Hipótesis**

Con el uso de las herramientas de "Incidencias Pepsico", se tendrá elementos que servirán como estrategia para proporcionar habilidades, aptitudes, capacidad, interés en los usuarios, coadyuvando a complementar el proceso incidencias**.** 

### <span id="page-8-1"></span>**1.5 Solicitud de un nuevo sistema a través del cliente Pepsico.**

En este proyecto se analizará en forma descriptiva, el uso de los elementos de Incidencias Pepsico, el cliente solicitó una automatización de sus incidencias para el pago correcto de sus nóminas a los empleados por lo que se realizó el siguiente flujo mostrado a continuación:

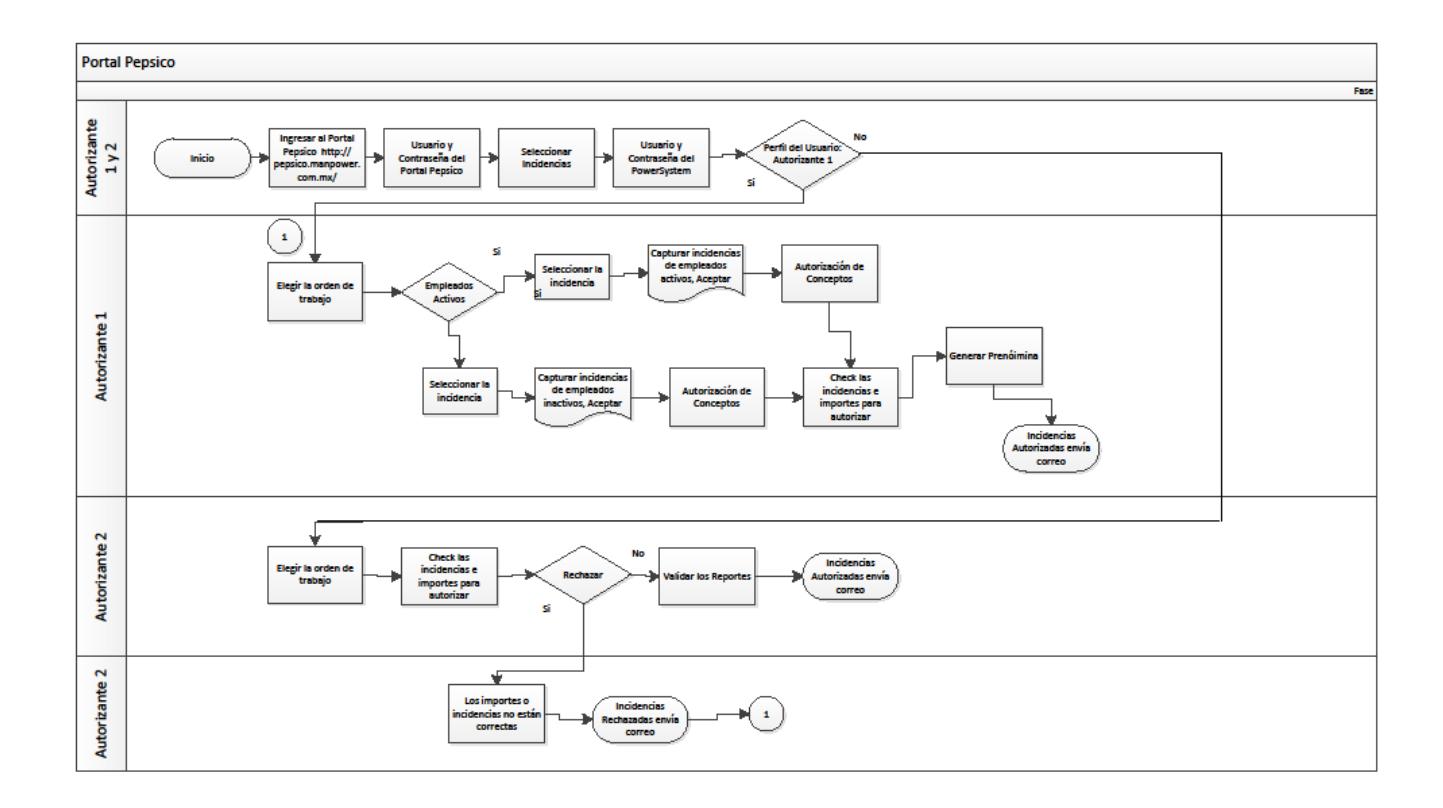

### <span id="page-9-0"></span>**1.6 Instrumento de Medición**

A través de un diseño de encuesta y utilizando un instrumento el **cuestionario** con base en el análisis descriptivo, se concluye el hecho de reflejar el uso de Incidencias Pepsico.

La aplicación de Incidencias Pepsico requiere, por tanto un nivel de formación y manejo de estas herramientas, el cual se trata de analizar en el presente estudio, a través de una serie de capacitaciones y Manuales para su correcto funcionamiento.

En base a una serie de preguntas a través de las encuestas en el documento anexo determinamos la confiabilidad del funcionamiento con resultados satisfactorios para el cliente.

# **CAPÍTULO II.**

## **INCIDENCIAS PEPSICO.**

### <span id="page-10-2"></span><span id="page-10-1"></span><span id="page-10-0"></span>**2.1 Concepto:**

• Incidencias: Son archivos sencillos de Excel que se elaboran antes de colocarlos en el administrador, los cuales serán cargados a una base de datos, en la que se podrán actualizar los datos que proporcione este archivo. Este se podrá modificar y guardar desde la aplicación.

• El administrador subirá los archivos de Incidencias, al subirlos llegará un correo al sas, avisando que se ha subido el archivo listo para su autorización.

• El SAS ingresa a la aplicación, verifica el archivo de incidencias, si existe alguna modificación él tiene la facultad de modificarlo y guardarlo, lo autoriza y automáticamente manda un correo al JAD que ya autorizó esta incidencia, en caso de ser soporte solamente verá el archivo y lo autorizará.

• El JAD ingresa a la aplicación, verifica el archivo de incidencias, si requiere de alguna corrección le hace observación al inplant y posteriormente los autoriza.

• El Inplant ingresa a la aplicación, verifica las observaciones que se tienen que hacer si fuera el caso, las realiza y notifica al administrador que está listo el archivo.

6

## <span id="page-11-0"></span>**2.2 Elementos DE Incidencias PEPSICO ( conceptos para nómina )**

Los conceptos de nómina son configurables pero los más concurrentes son:

- 9 HORAS EXTRAS DOBLES
- 10 HORAS EXTRAS TRIPLES
- 13 PRIMA DOMINICAL
- 24 DIAS FESTIVOS
- 56 BONO
- 241 DIAS DE DESCANSO LABORADO
- 538 FALTAS

### <span id="page-11-1"></span>**2.3 Uso actual de Incidencias PEPSICO EN MEXICO:**

Con este portal que diseñado para un cliente en especial la finalidad es reducir tiempos de respuesta del flujo de trabajo que realiza el cliente "PEPSICO" para las autorizaciones de incidencias y pre nóminas por medio de correos electrónicos a través de los diferentes perfiles con los que se cuenta, hasta ahora se sigue teniendo en el ambiente Productivo.

### <span id="page-12-0"></span>**2.4 Historia con Sabritas**

- 1996 Inicio de relación Sabritas / Manpower
- 2004 Se centraliza la negociación en ambos corporativos, otorgando servicio de administración de empleados temporales pertenecientes a las áreas de Manufactura y Ventas
- Head Count Actual: 4,800 empleados
- Otorgamos servicio en 62 plazas
- Administramos empleados de las diferentes áreas:
- Almacén 72%
- Industrial 13%
- Administrativas 11%
- Contables 2%
- Otros 2%

Estructura asignada a Sabritas:

- 1 Gerente de Cuenta
- 1 Líder BUS
- 17 Ejecutivos Inplants divididos en:
	- o Zona Norte
	- o Zona Occidente
	- o Zona Centro
	- o Zona Oriente
	- o Zona Sur
	- o Zona Noroeste y Planta Obregón
- o Zona Valles y Azcapotzalco
- o Valle de México Sur D.F.
- o Factory Talent Valle México Norte
- o Valle Sur (Cuernavaca)
- o Factory Talent Tula
- o Planta Saltillo
- o Planta Veracruz
- o Planta Guadalajara
- o Planta Toluca
- o Planta Mexicali

## <span id="page-14-0"></span>**2.5 Portal Incidencias PEPSICO**

Manuales:

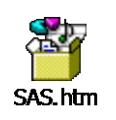

Autorizante1

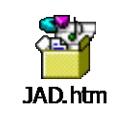

Autorizante 2

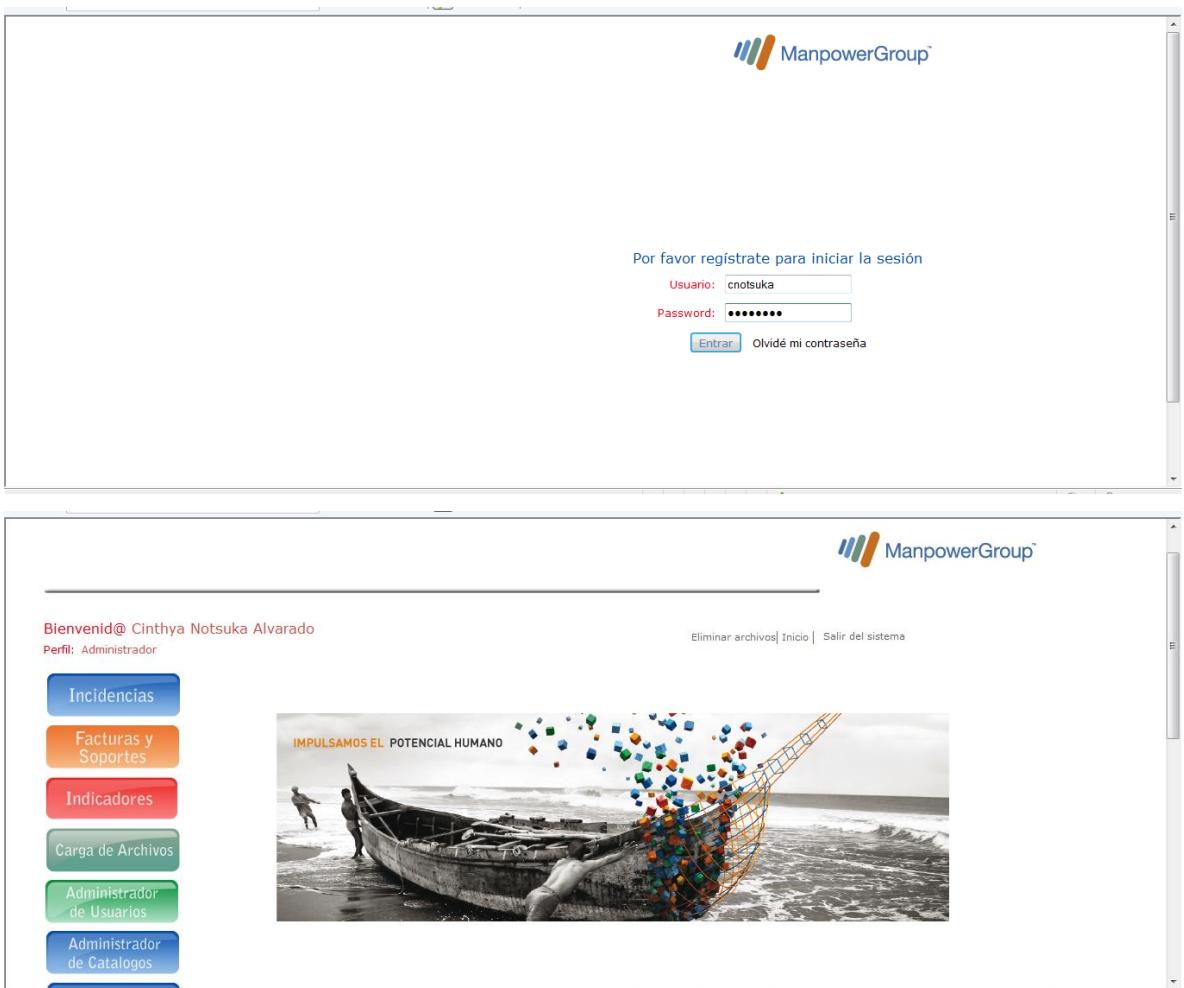

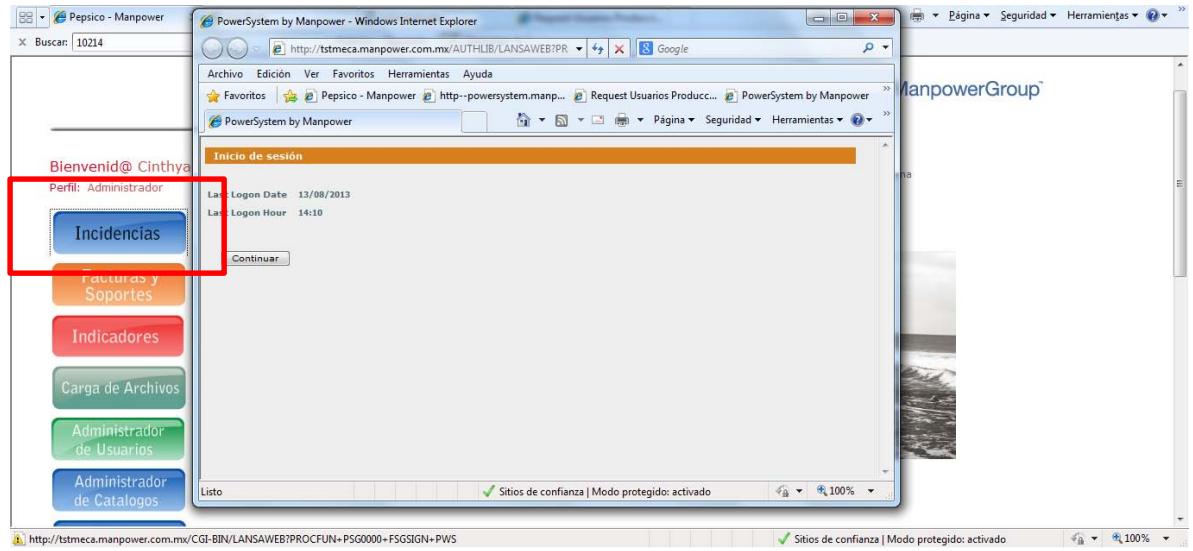

#### **Autorizante 1**

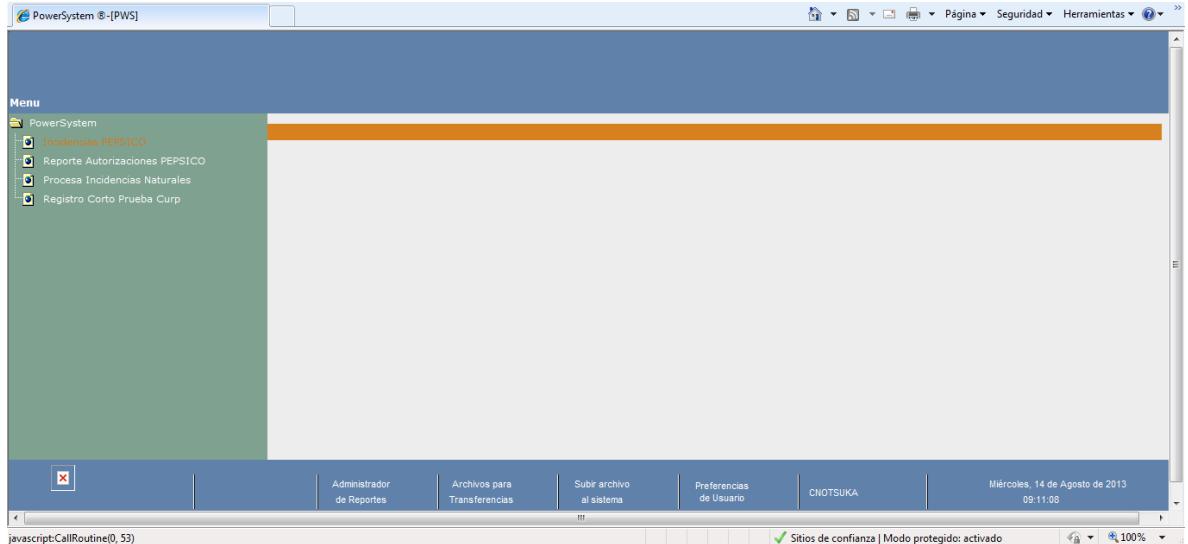

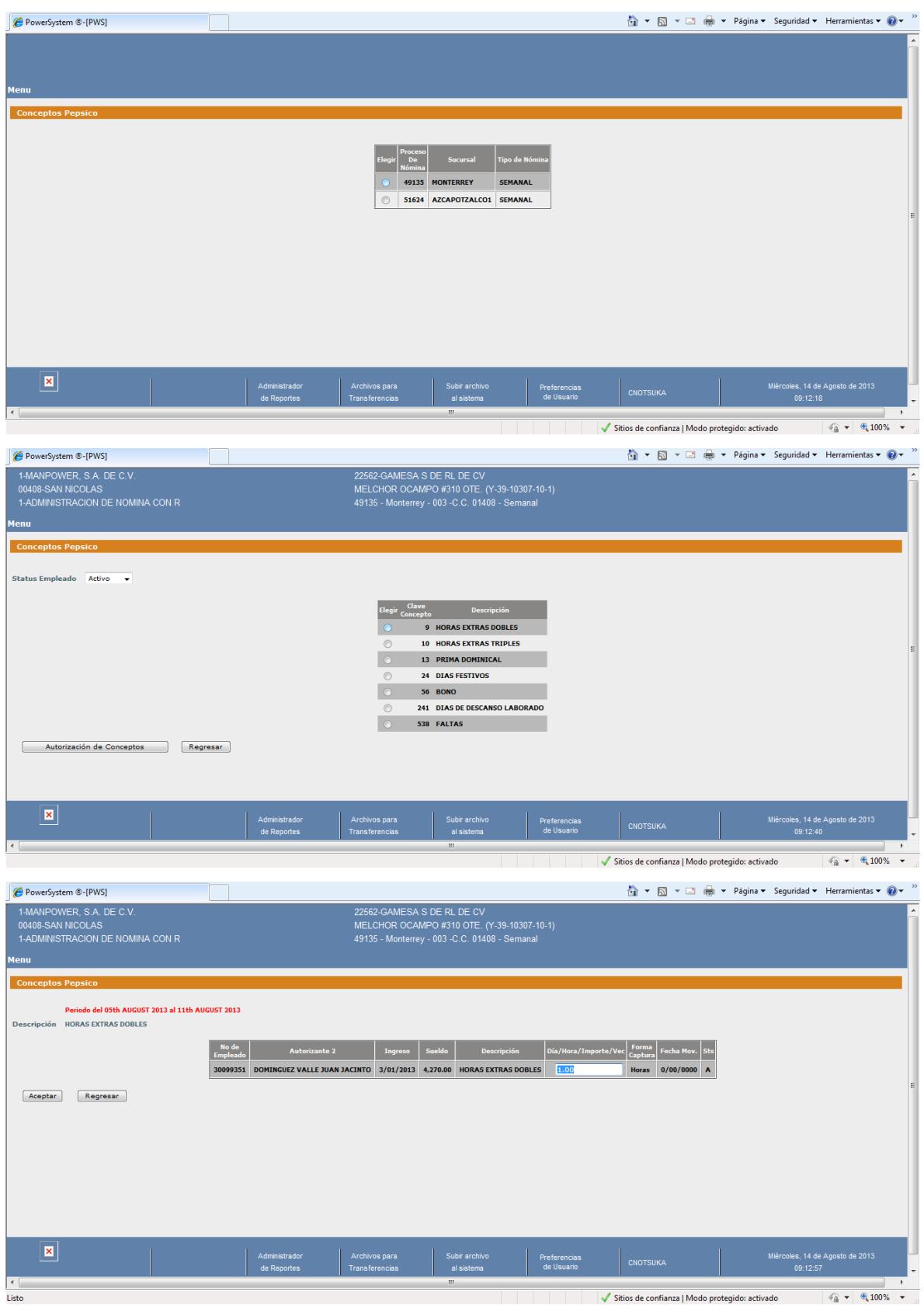

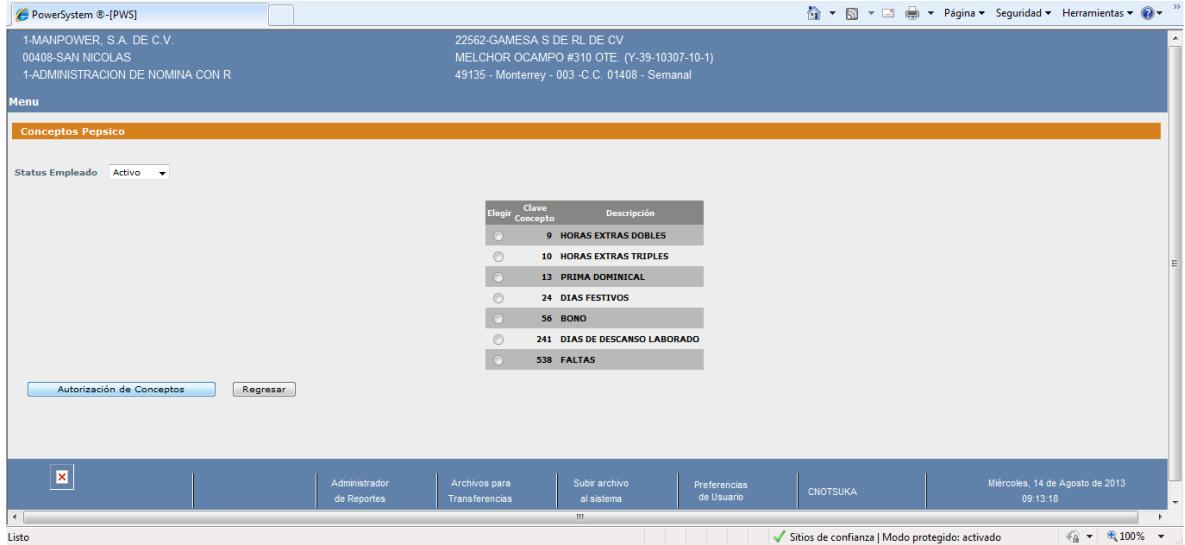

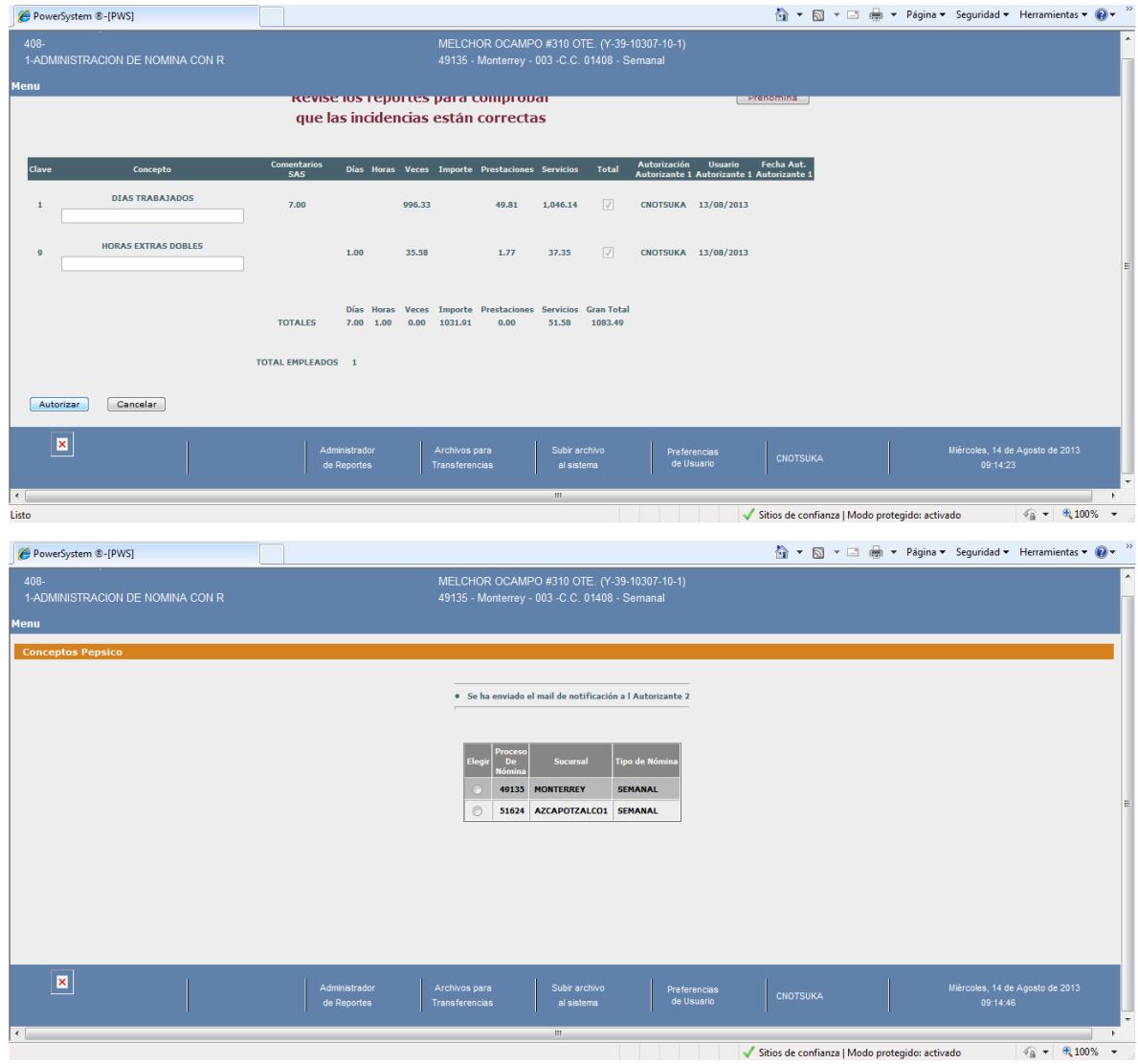

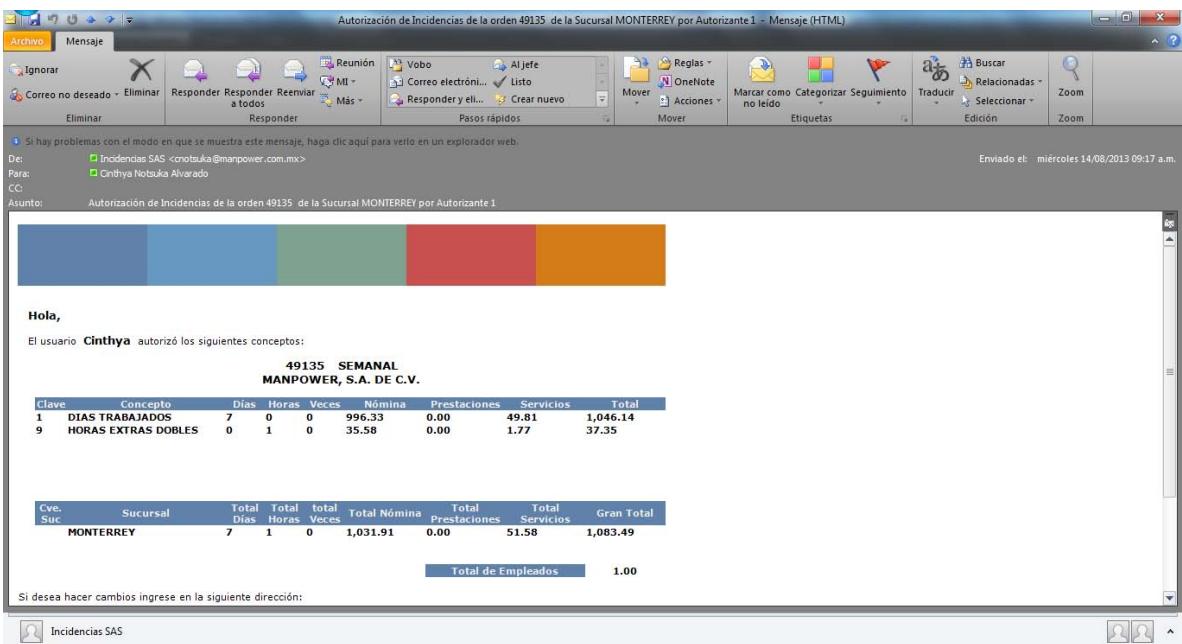

#### **Autorizante 2**

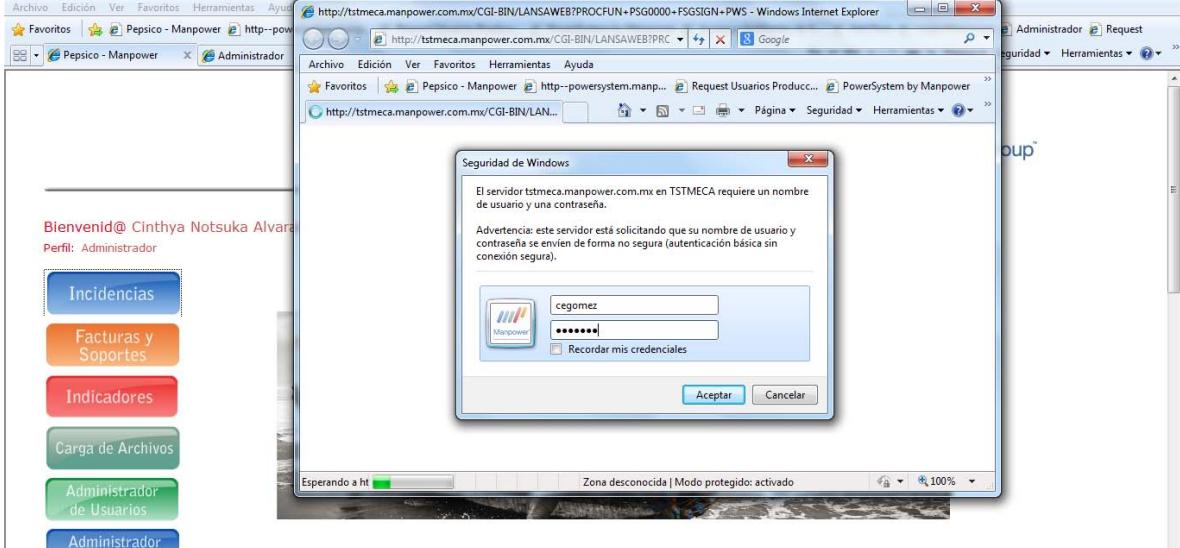

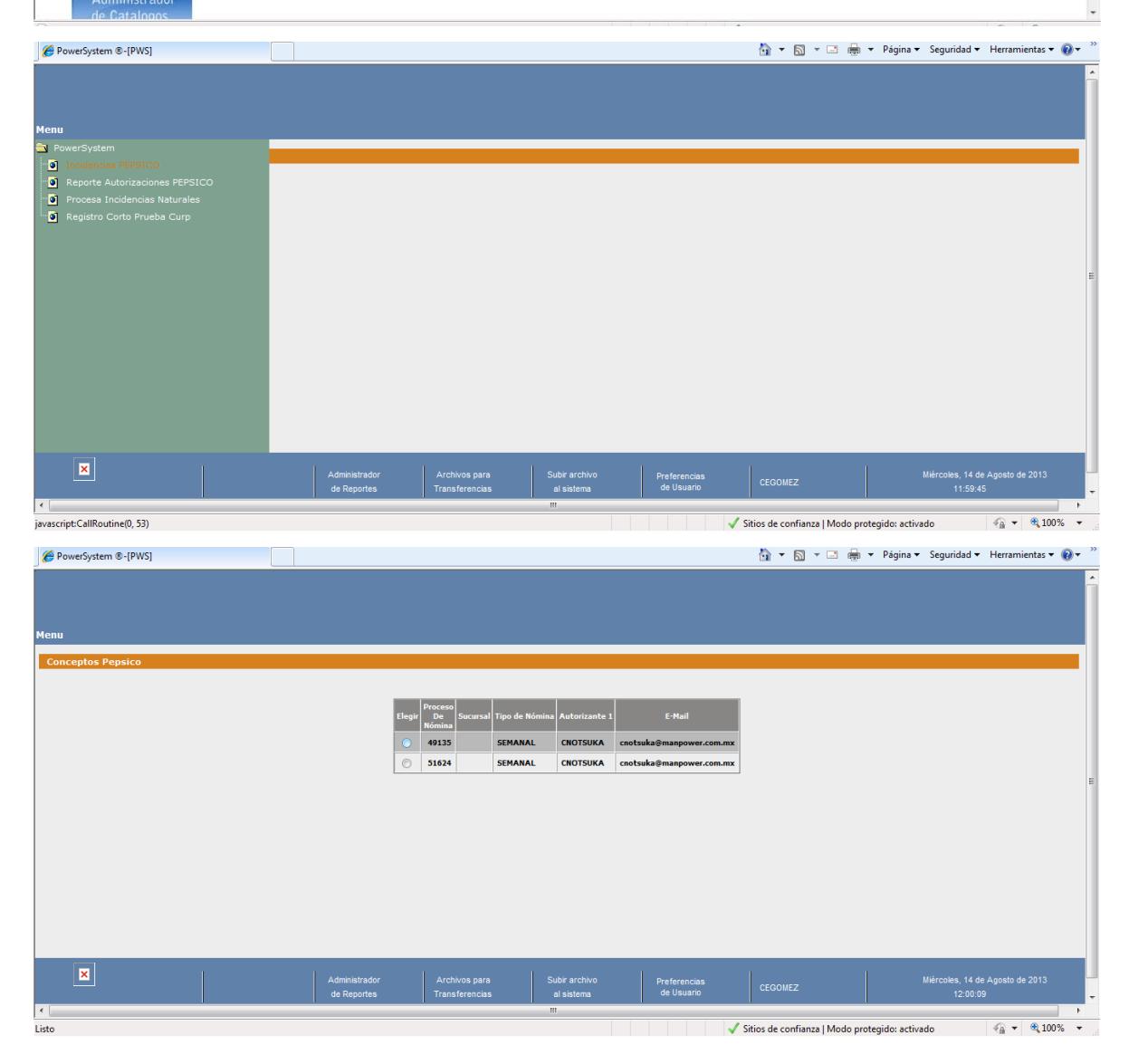

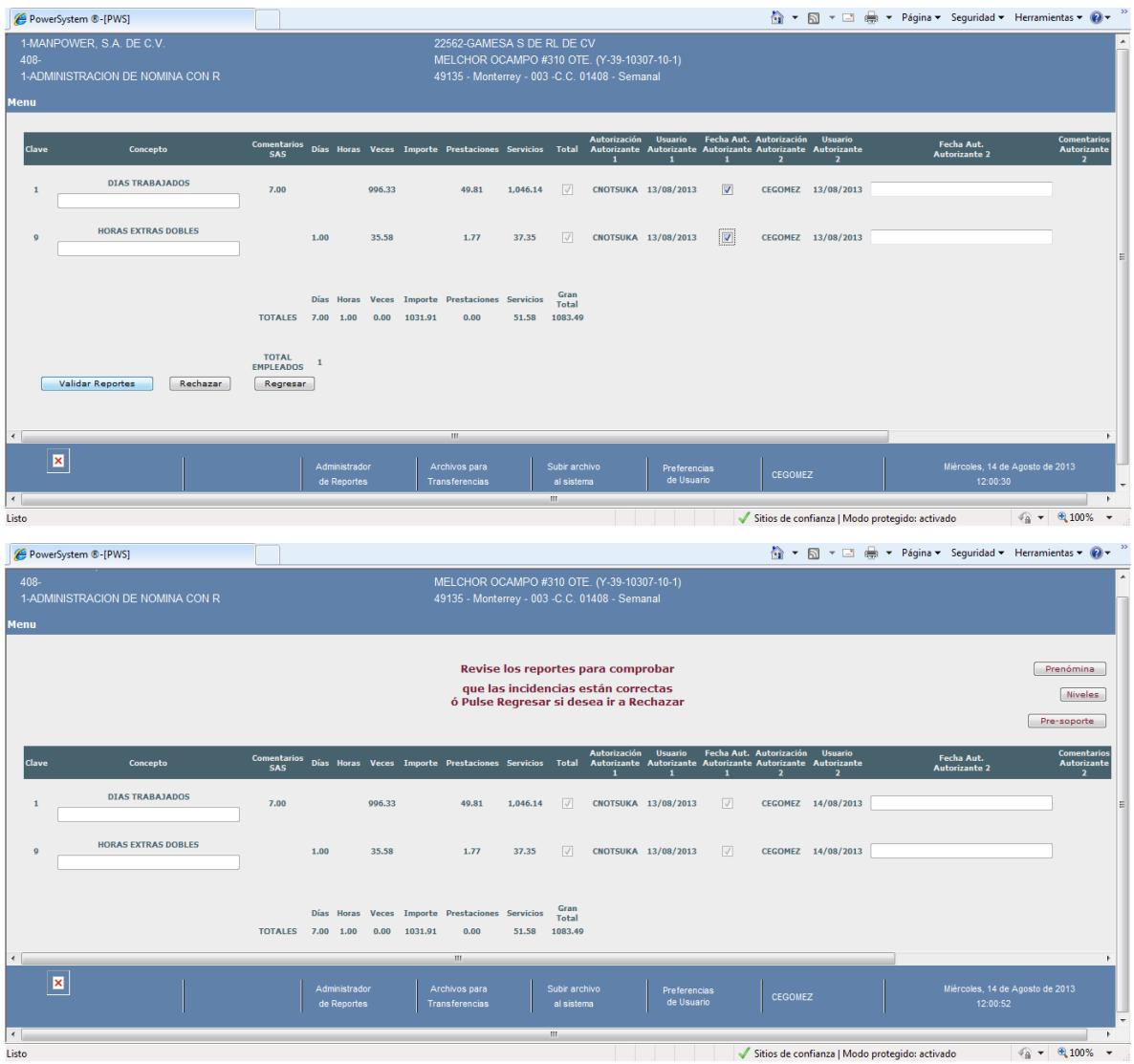

## <span id="page-20-0"></span>**2.6 Componentes de Incidencias PEPSICO**

Captura de incidencias a empleados activos o inactivos

Autorizaciones de incidencias

Generación de reportes de pre nómina de las incidencias que se les pagarán o descontarán a los empleados, indicándonos el neto.

#### <span id="page-21-0"></span>**2.6.1 Tecnologías de Soporte con Incidencias PEPSICO**

Sistema Operativo compatible con:

Windows XP

Windows Vista

Windows 7

Navegadores compatibles:

Internet Explorer 7

Internet Explorer 8

#### <span id="page-21-1"></span>**2.6.2 Diagrama de flujo Portal Pepsico incidencias:**

![](_page_21_Figure_9.jpeg)

## <span id="page-22-0"></span>**2.6.3 Tipos de Sistemas Incidencias PEPSICO en función de uso:**

![](_page_22_Figure_1.jpeg)

![](_page_22_Figure_2.jpeg)

# **CAPÍTULO III**

## <span id="page-23-1"></span><span id="page-23-0"></span>**ESTRATEGIAS DE MANEJO CON INCIDENCIAS PEPSICO.**

### <span id="page-23-2"></span>**3.1 Definición de Estrategia.**

Conjunto de acciones planificadas sistemáticamente que se llevan a cabo para lograr un determinado fin.

### <span id="page-23-3"></span>**3.2 El uso Incidencias PEPSICO y las Tecnologías.**

Las TIC sirven entonces de mediadoras para nuevos modos de interacción entre dos o más sujetos teniendo los siguientes usos:

Basta con hablar de una computadora para cuando hacemos referencia al procesamiento de información que en este caso es la captura de incidencias para pago a empleados del cliente Pepsico, que a su vez necesitamos de Internet que forma parte de este procesamiento.

### <span id="page-23-4"></span>**3.3 La Interactividad del Portal PEPSICO (incidencias).**

El portal Pepsico es una herramienta que el usuario no la considera difícil, es un ambiente muy amigable para que pueda realizar su trabajo de manera amena y sin dificultades con la finalidad de satisfacer sus necesidades y obteniendo buenos resultados en menor tiempo.

### <span id="page-24-0"></span>**3.4 Acceso a la Información.**

En el portal se tienen tres perfiles para el uso adecuado de ésta herramienta.

Autorizante 1: es la persona que captura las incidencias, revisa pre nómina y es el primer nivel de autorización

Autorizante 2: revisa las incidencias capturadas, valida los reportes de pre nómina, es el que finalizar el proceso de autorización

Ejecutivo: Cierra el proceso y el reporte generado (Nominario) es lo que se le pagará al empleado.

### <span id="page-24-1"></span>**3.5 Uso del Correo Electrónico.**

Cada que se autorice o se rechace el sistema manda un correo con la dirección configurada en el usuario.

### <span id="page-24-2"></span>**3.6 Eficacia de Incidencias PEPSICO.**

Este proceso hace que al usuario se le facilite el correcto pago a los empleados, sin incidencias con mayor o menor importe o que haya faltado alguno.

# **CAPÍTULO IV**

# <span id="page-25-1"></span><span id="page-25-0"></span>**DESARROLLO DEL PORTAL PEPSICO**

![](_page_25_Picture_2.jpeg)

### <span id="page-25-2"></span>**4.1 Definición de PEPSICO**

#### **PepsiCo**

Conformada a nivel global por Frito-Lay, Quaker, Pepsi-Cola, Tropicana y Gatorade es compañía líder de alimentos y bebidas en América del norte y la segunda en el mundo. Están presentes en más de 200 países, emplea a más de 285,000 personas a nivel global.

La promesa de marca de PepsiCo es desarrollar un crecimiento sustentable, invirtiendo en un futuro saludable para sus asociados y socios externos así como las comunidades en donde operan. Esto es la base de su éxito financiero – Desempeño- debe ir de la mano con sus responsabilidades sociales y ambientales.

Pepsico en México ha estado presente des hace más de 100 años integrada por Sabritas, Gamesa-Quaker, Pepsi, Gatorade y Sonrics.

Cuentan con 49 plantas, 433 centros de distribución y más de 21,000 rutas de venta en la República Mexicana.

Generan más de 55,000 empleados directos y 790,000 indirectos.

#### **Gamesa Quaker**

Nació en 1921 en Monterrey, Nuevo León, desde 1990 forma parte de PepsiCo. en 2001 PepsiCo adquirió Quaker y a finales del mismo año integro a su estructura de negocio la operación de Quaker Alimentos en México, reforzando así su línea de productos horneados, principalmente cereales para poneros al alcance de sus consumidores de todo el mundo.

#### **Sabritas**

La historia de Sabritas se remonta a 1943 cuando un empresario mexicano y su equipo de trabajo recorrían la Ciudad de México en sus bicicletas entregando papas fritas, charritos, garbanzos y habas. En 1966 forma parte de PepsiCo.

Quince años después, en 1983, se detectó una oportunidad de negocio para crear la división de golosinas, Sonric´s (abreviación de son ricos dulces). Nace Alegro Internacional, a través de la cual se busca satisfacer los paladares de los mexicanos con opciones dulces de sabor. En 2002 se sumaron al portafolio de Sabritas los productos de las marcas mexicanas de cacahuates Mafer y Karate.

Sabritas creó en el año de 1992 el Centro de Investigación y Desarrollo Agrícola, para apoyar los procesos e investigación que benefician a los productores mexicanos del campo.

![](_page_27_Figure_0.jpeg)

<span id="page-27-0"></span>**4.2 Características. DEL CLIENTE** 

![](_page_28_Picture_0.jpeg)

#### 2 DIVISIONES PRINCIPALES FOODS Y BEBIDAS

![](_page_28_Picture_2.jpeg)

Manpower 1

#### Nómina en sitio web : http://pepsico.manpower.com.mx

![](_page_29_Picture_10.jpeg)

# $\sqrt{\phantom{a}}$ Conceptos de nomina establecidos por <u>Pepsico</u> para VP Operaciones

![](_page_30_Picture_11.jpeg)

Manpower |

## Directorio Manpower

![](_page_31_Picture_10.jpeg)

Manpower 1

### <span id="page-32-0"></span>**4.3 Estudio de factibilidad**

#### <span id="page-32-1"></span>**4.3.1 Técnica.**

El cliente cuenta con toda la tecnología para poder utilizar el Portal Pepsico en sus diferentes plantas.

Equipos de cómputo.

Red alámbrica e inalámbrica para realizar sus procesos

Página web:

<http://pepsico.manpower.com.mx/index.php>

Proceso:

![](_page_32_Figure_8.jpeg)

#### <span id="page-33-0"></span>**4.3.2 Operativa.**

#### Descriptivo proceso de nomina Pepsico Flota

#### EJECUTIVO STAFFING E INPLANT

A partir del viernes y hasta el lunes antes de las 12:00 horas envía al analista el formato estándar Manpower Excel las siguientes incidencias para cargarlo:

- $\checkmark$  Incapacidades
- $\checkmark$  Días del período anterior
- $\checkmark$  Finiquitos
- ← Pensiones Alimenticias (sólo una vez, en cuanto se recibe y se programa)
- $\checkmark$  Infonavit (la cantidad que el analista IMSS reporte a Staffing)
- $\checkmark$  Horas extras del período anterior

#### **ANALISTA BUS**

Recibe la información del Ejecutivo Stafing local, revisa que los conceptos sean correctos y las cantidades permitidas; en caso de haber algún error regresa esta información al Ejecutivo Staffing local solicitando la corrección de la misma; en caso de ser correcta la información envía un correo al Operador BUS para su carga en el sistema y el analista revisa los conceptos.

#### **USUARIO PEPSICO FLOTA**

El Capturista (empleado de Pepsico, encargado de ingresar las incidencias de un área) es el encargado de ingresar al portal Pepsico las incidencias de los conceptos. Cuando termina, el sistema genera una notificación por email para el Autorizante 1.

Manpower |

![](_page_34_Picture_0.jpeg)

#### **USUARIO PEPSICO FLOTA**

El Autorizante 1 otorga Vo.Bo. En caso de no dar su Vo. Bo. el Autorizante 1, entonces el Capturista tendrá que hacer las modificaciones necesarias hasta que las incidencias sean autorizadas\*.

-\* En caso de que el Autorizante 1 no vaya a dar su Vo.Bo, en ese periodo, el Cliente, notifica al BUS el usuario alterno que dará el Vo.Bo, para ese periodo; Manpower indica si en 24 horas reconfigurara el usuario alterno para dar los permisos en el sistema o si se toma la opción de autorización Via mail enviando la prenomina al Autorizante asignado.

-\* En caso de un cambio de Autorizante 1 definitivo el Cliente dará aviso a BUS con la finalidad de generar un nuevo usuario; para dar el Vo.Bo, de ese periodo en especifico BUS envía por mail al nuevo Autorizante 1 la prenomina (para tener el soporte en electrónico), con el mail, el nuevo Autorizante 1™m a al sistema con el<br>usuario del Autorizante 1 antiguo y da su Vo Bo, para gen

#### USUARIO PEPSICO DE VENTAS Y OPERACIONES

Los lunes después de las 6 pm, el Autorizante 1 captura las incidencias de los conceptos que puede visualizar en el portal de Pepsico.

En este momento el Autorizante 1 podrá observar en el portal Pepsico, el calculo de su prenómina, incluyendo, los conceptos que él no capturo y que reportó el Ejecutivo Staffing o Inplant.

En caso de existir algún error, solicita los cambios necesarios ya sea de forma local (conceptos reportados por Ejecutivo Staffing o Inplant) ó por medio del Portal (conceptos capturados por él mismo).

#### USUARIOS PEPSICO DE FLOTA, VENTAS Y OPERACIONES

En caso de ser todo correcto, autoriza y el sistema genera una notificación por email para el Autorizante 2. El Autorizante 2 revisa lo que se pagará, en caso de rechazo, realiza las observaciones y por email del power system le llega la notificación al Autorizante 1, para que haga las modificaciones. En el momento en que todo esta correcto para el Autorizante 2 puede visualizar tres tipos de archivos: pre-nómina, preniveles y el pre-soporte.

Manpower |

![](_page_35_Picture_0.jpeg)

Al momento de autorizar, se genera una notificación por email en el power system para el Asesor BUS.

El Asesor BUS recibe el correo indicando la autorización de las incidencias para el cierre de la nomina y solicita cierre de nomina al Analista BUS\*\*.

\*\* En caso de que el Asesor BUS no reciba la autorización antes del miércoles a las 14:00 horas, contacta al Inplant indicando la situación.

El Ejecutivo Inplant contacta al Autorizante 1 y 2 para que den su Vo.Bo, de autorización.

En caso de que el Autorizante 2 no haya dado su Vo.Bo. El Asesor Bus indica al Staffing que busque la autorización por sistema, en caso omiso se toma la decisión de cerrar la nomina como esta en el sistema.

En caso de que ninguno de los Autorizantes haya dado su Vo.Bo. El Inplant los busque sin respuesta alguna y sean las 16:00 horas del miércoles se toma la decisión<br>entre el Ejecutivo Inplanty el Asesor BUS de revisar la nom y conocimiento.

El Analista BUS revisa el calculo de conceptos correcto, tales como: impuestos, pagos en negativo, ajuste de Infonavit, etc.; si todo esta correcto, la pre nomina esta lista y se solicita el cierre. En caso contrario se realizan las correcciones pertinentes y solicita cierre de nomina al Operador BUS.

El Operador BUS cierra la nomina y el sistema envía en automático correo de confirmación de cierre de nomina al Ejecutivo Staffing y este ultimo imprime recibo para entrega al empleado.

**Manpower** 

Manuales que se cuenta para capacitar a sus integrantes para el correcto uso del Portal.

![](_page_35_Picture_11.jpeg)

JAD.htm

![](_page_35_Picture_13.jpeg)
### **4.3.3 Financiera.**

Se tienen puestos claves para el seguimiento y soporte al Cliente Pepsico, Manpower le factura a Pepsico y soporta la nómina de las personas internas que le brindan el apoyo.

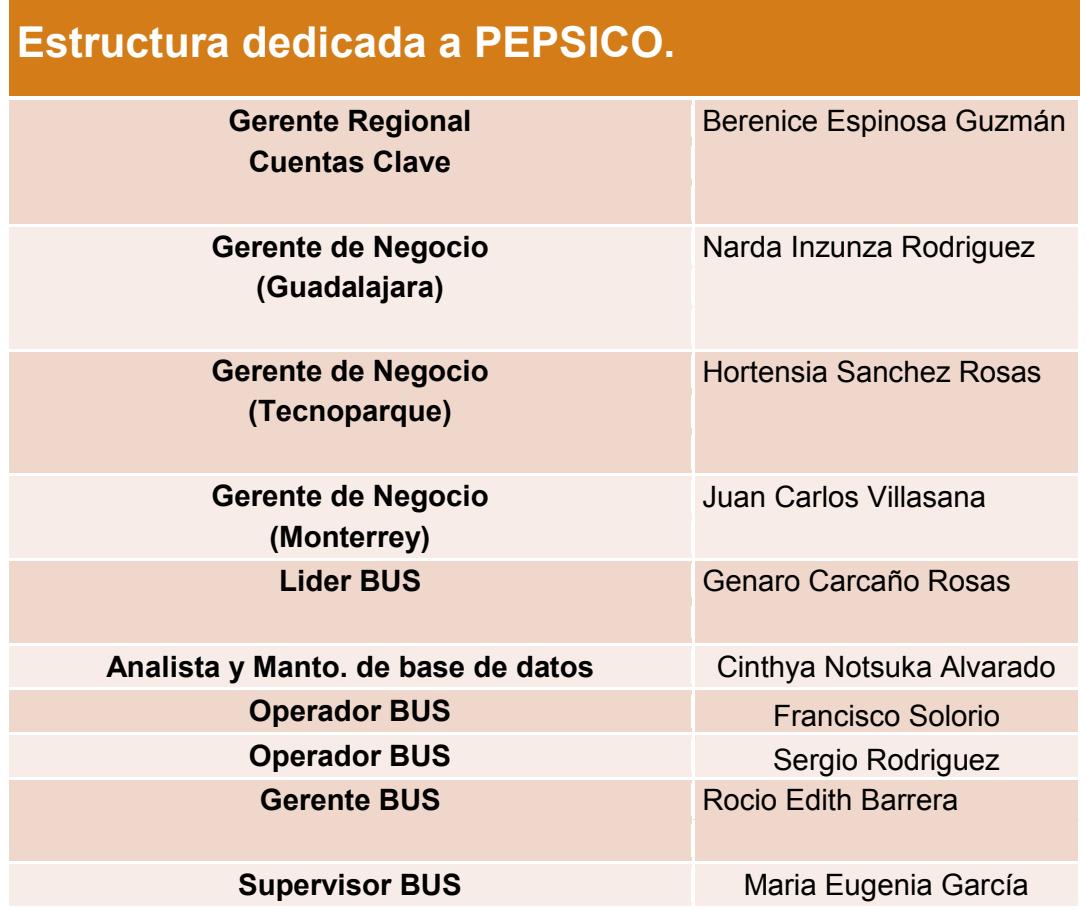

### HISTORICO DE FACTURACION A SABRITAS:

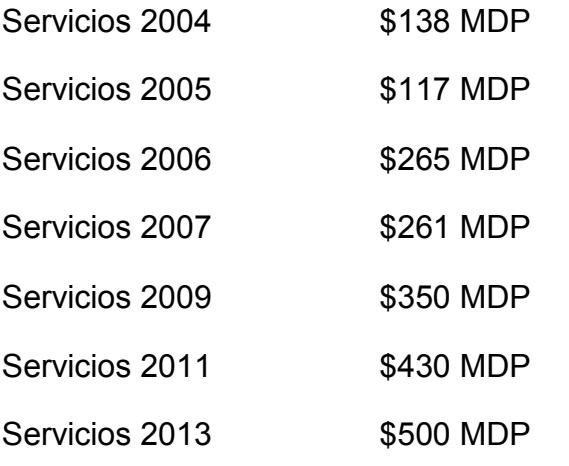

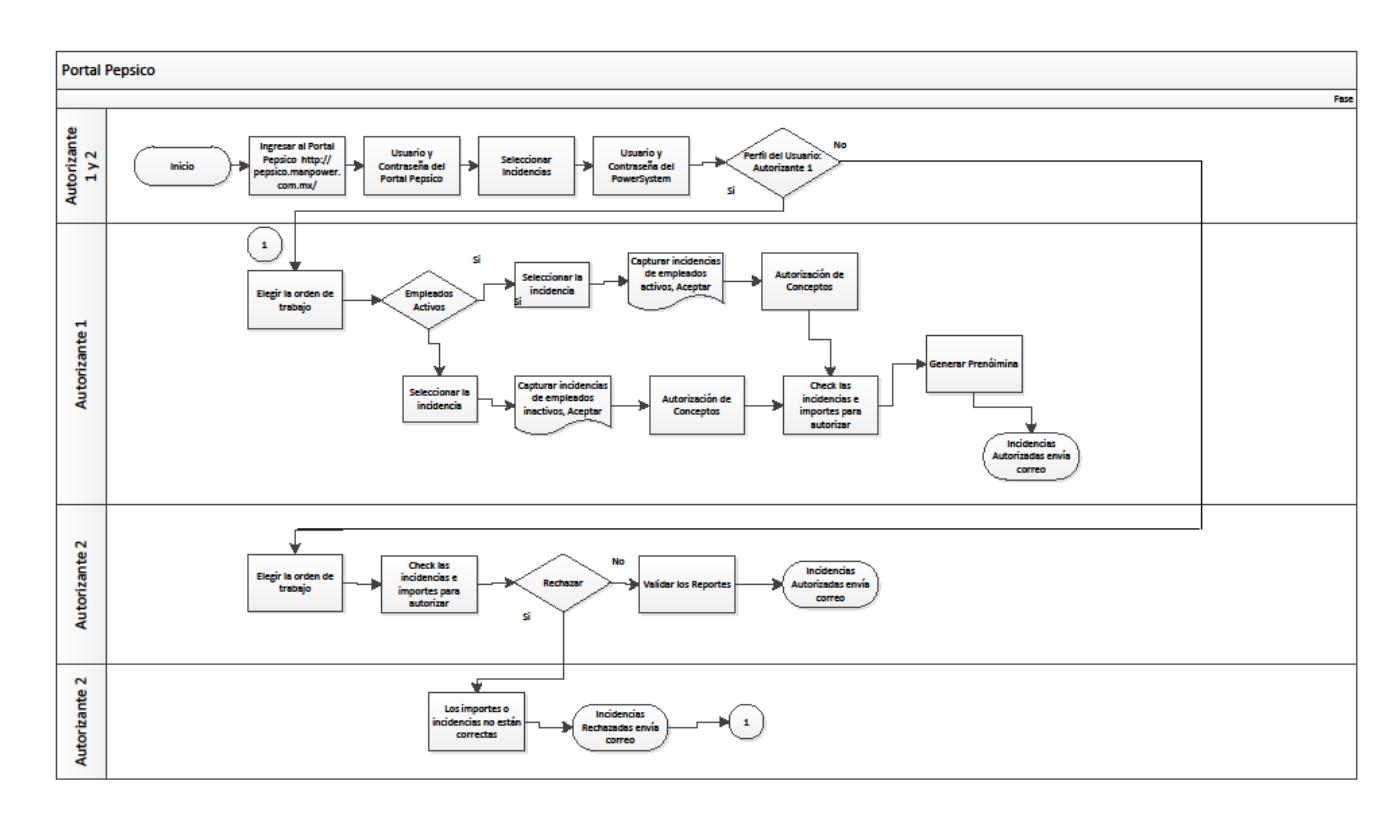

# **4.4 Los procesos con PEPSICO**

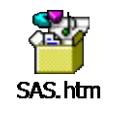

Autorizante1

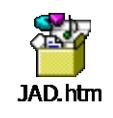

Autorizante 2

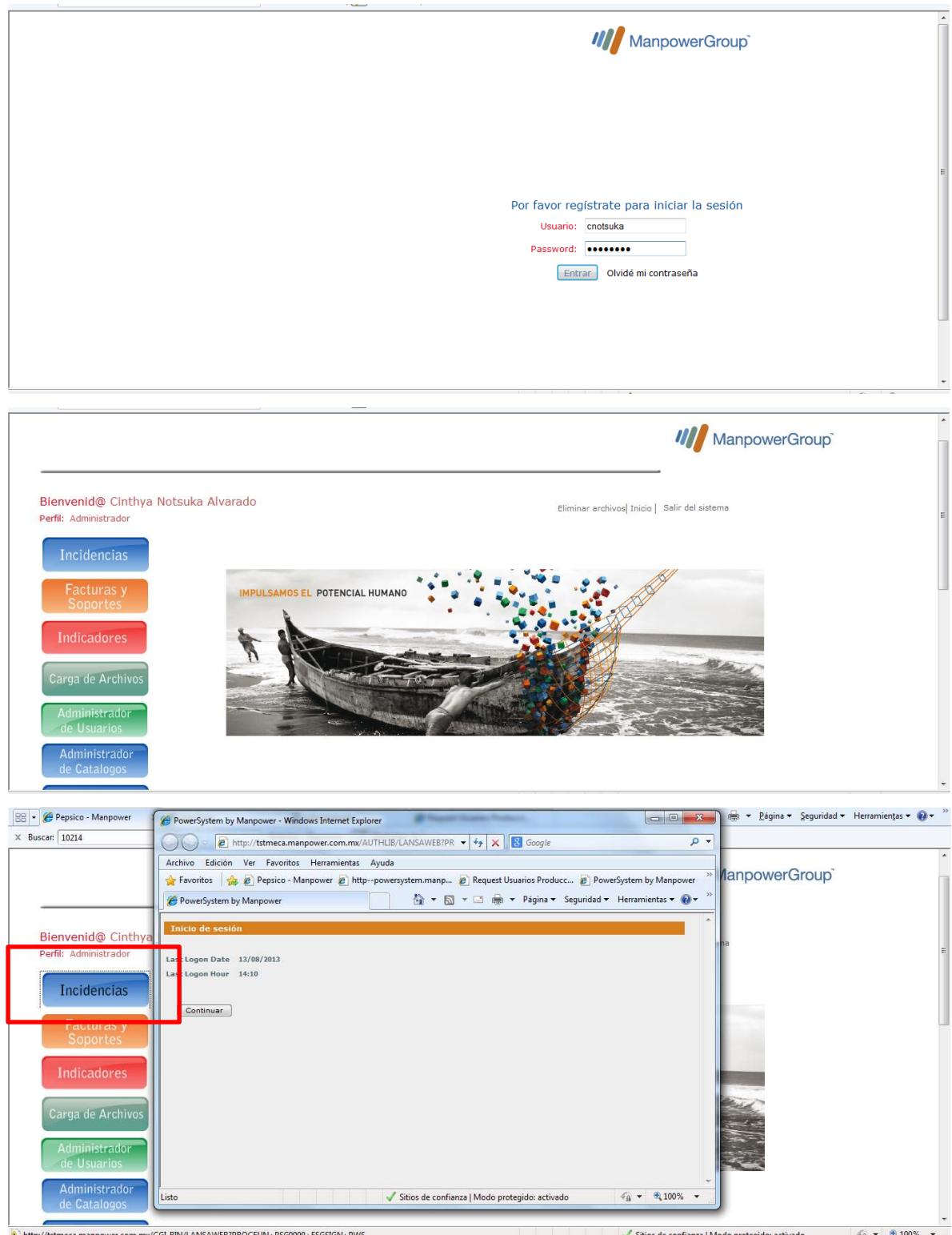

### **Autorizante 1**

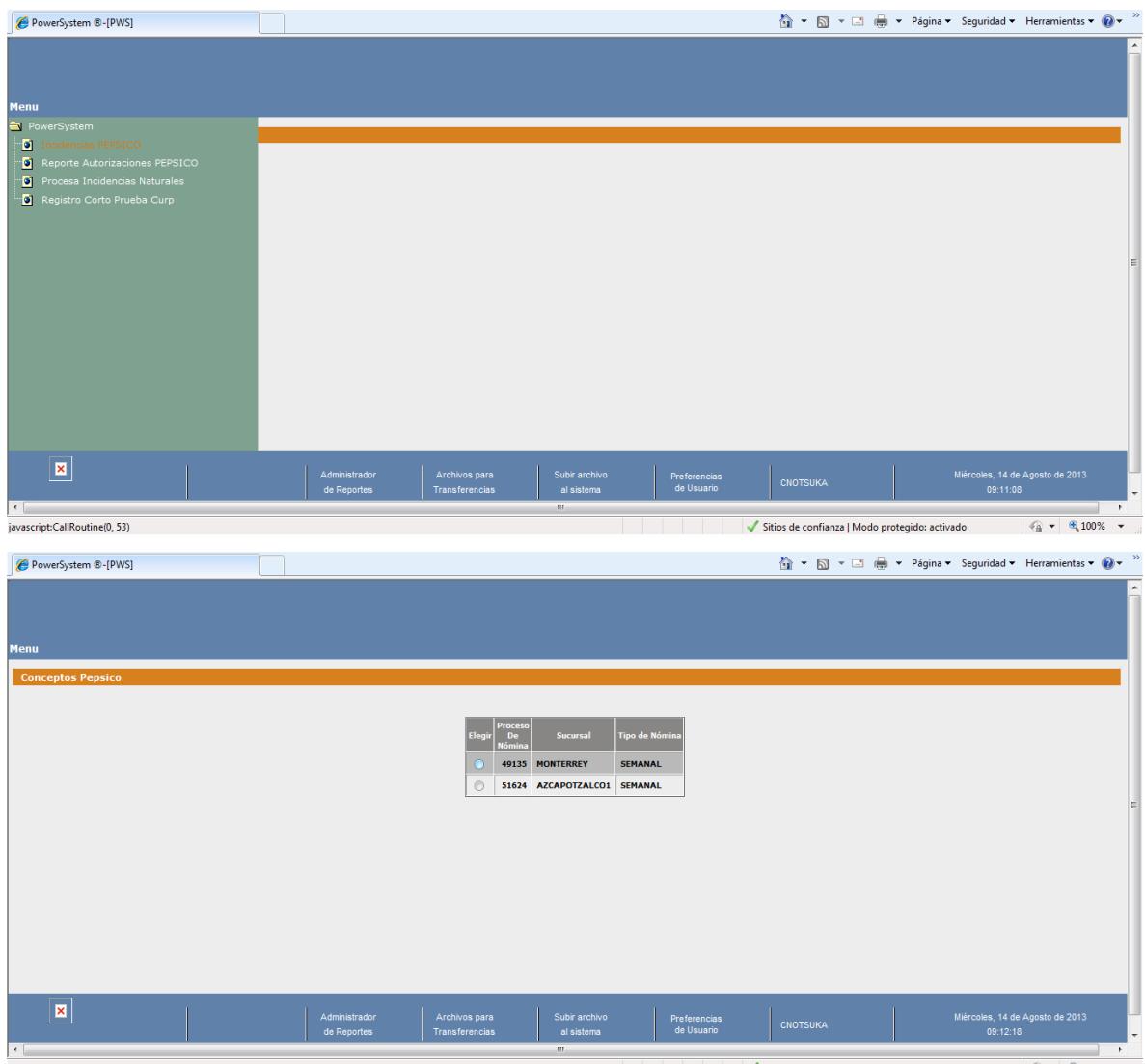

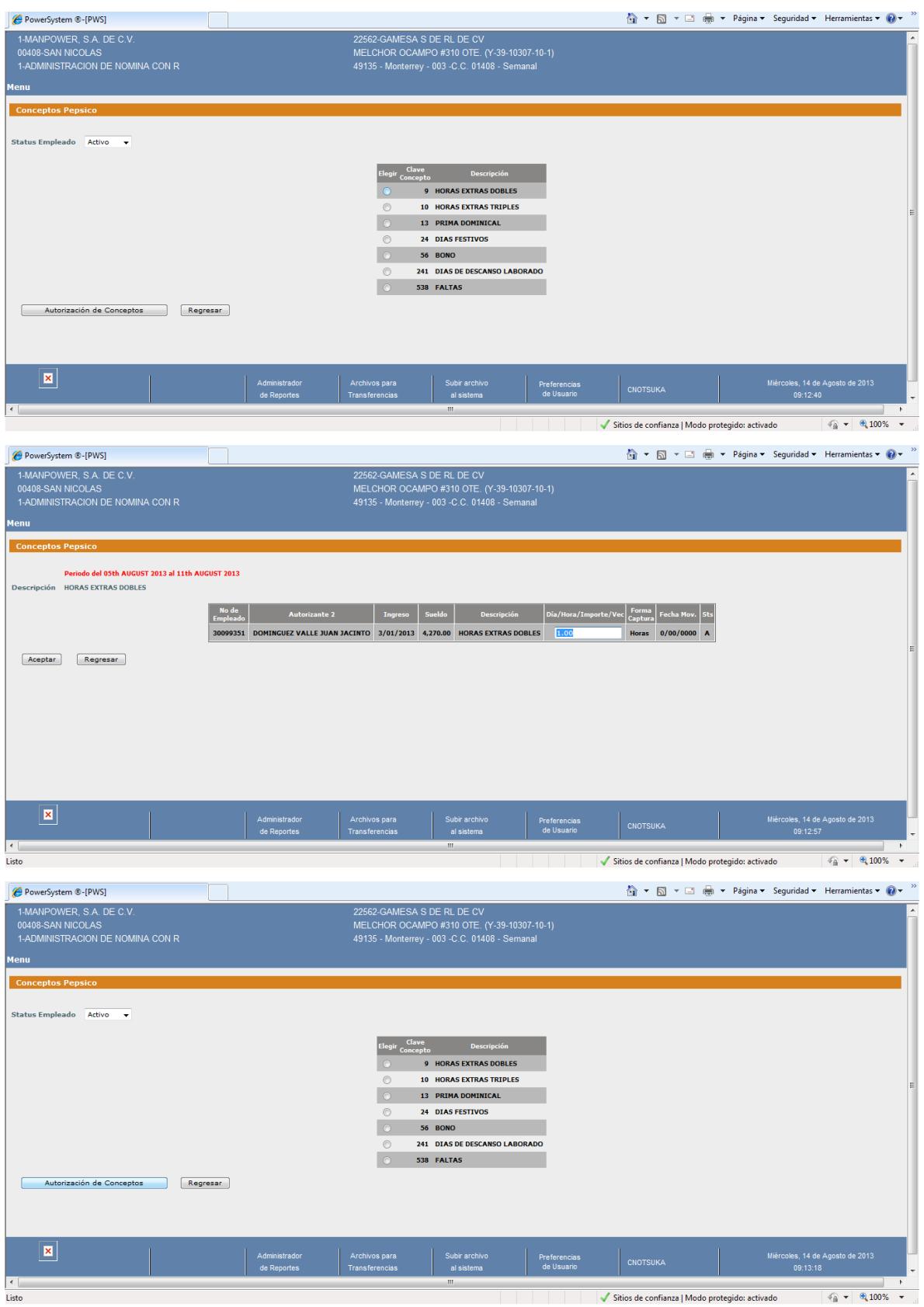

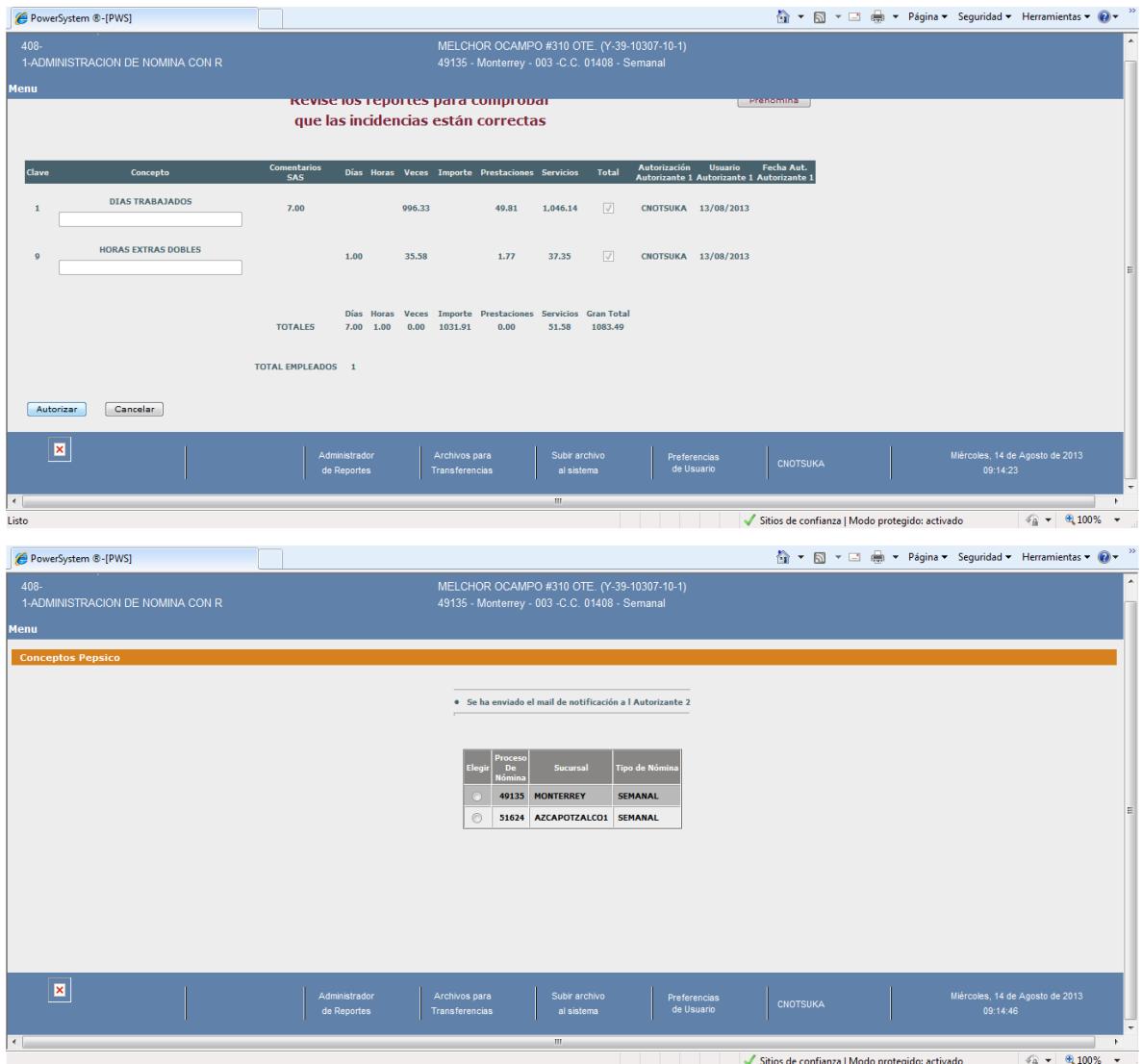

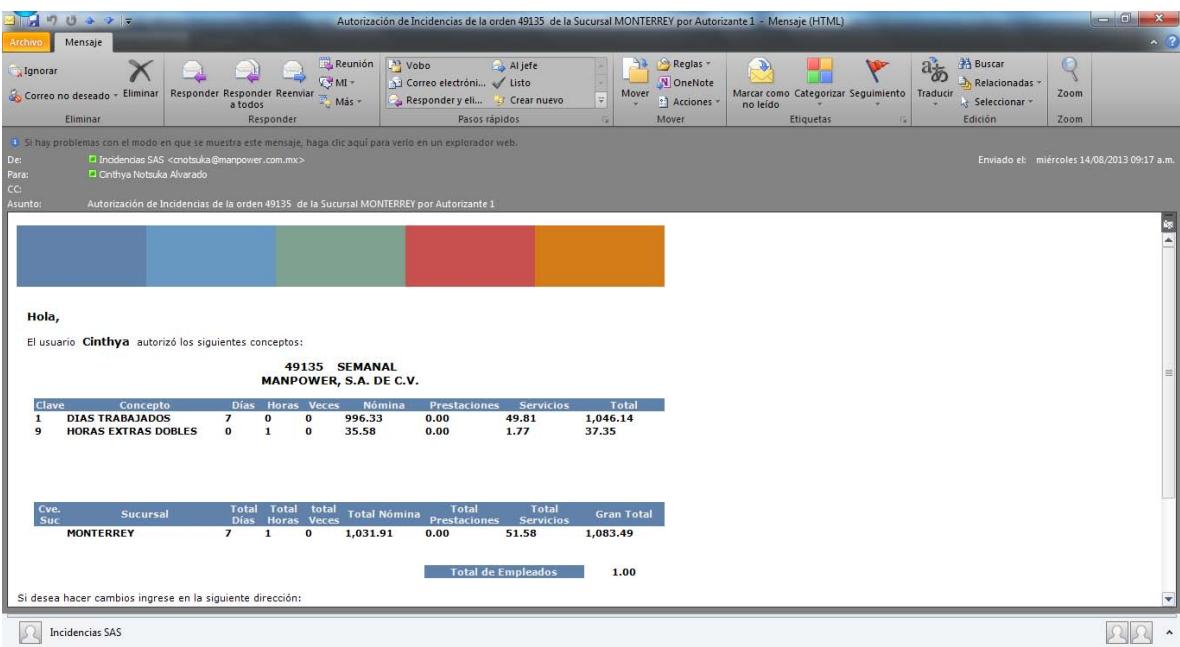

### **Autorizante 2**

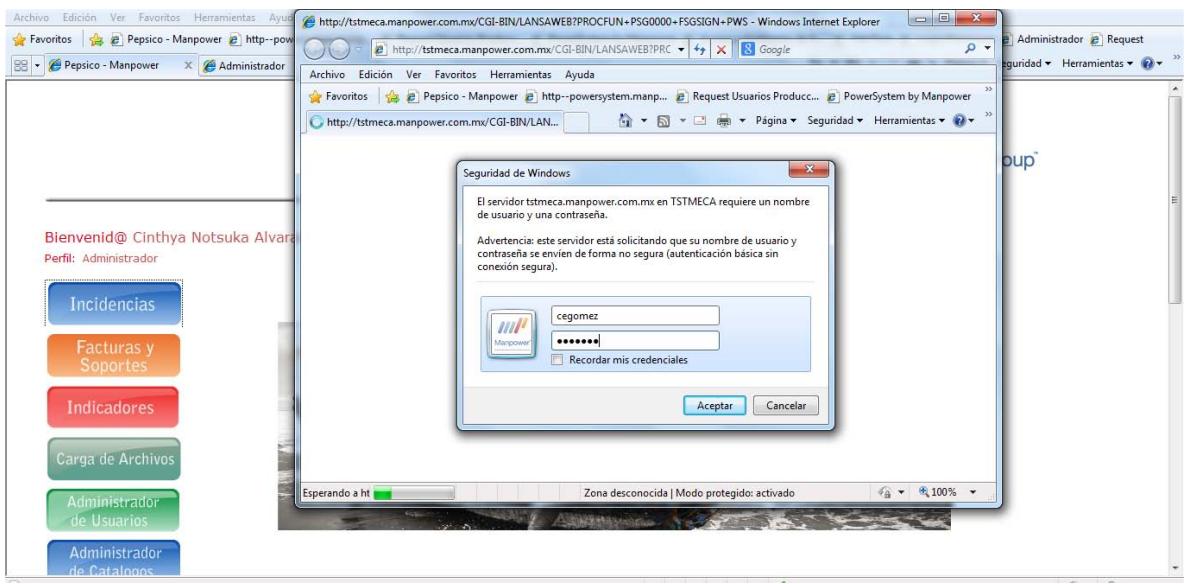

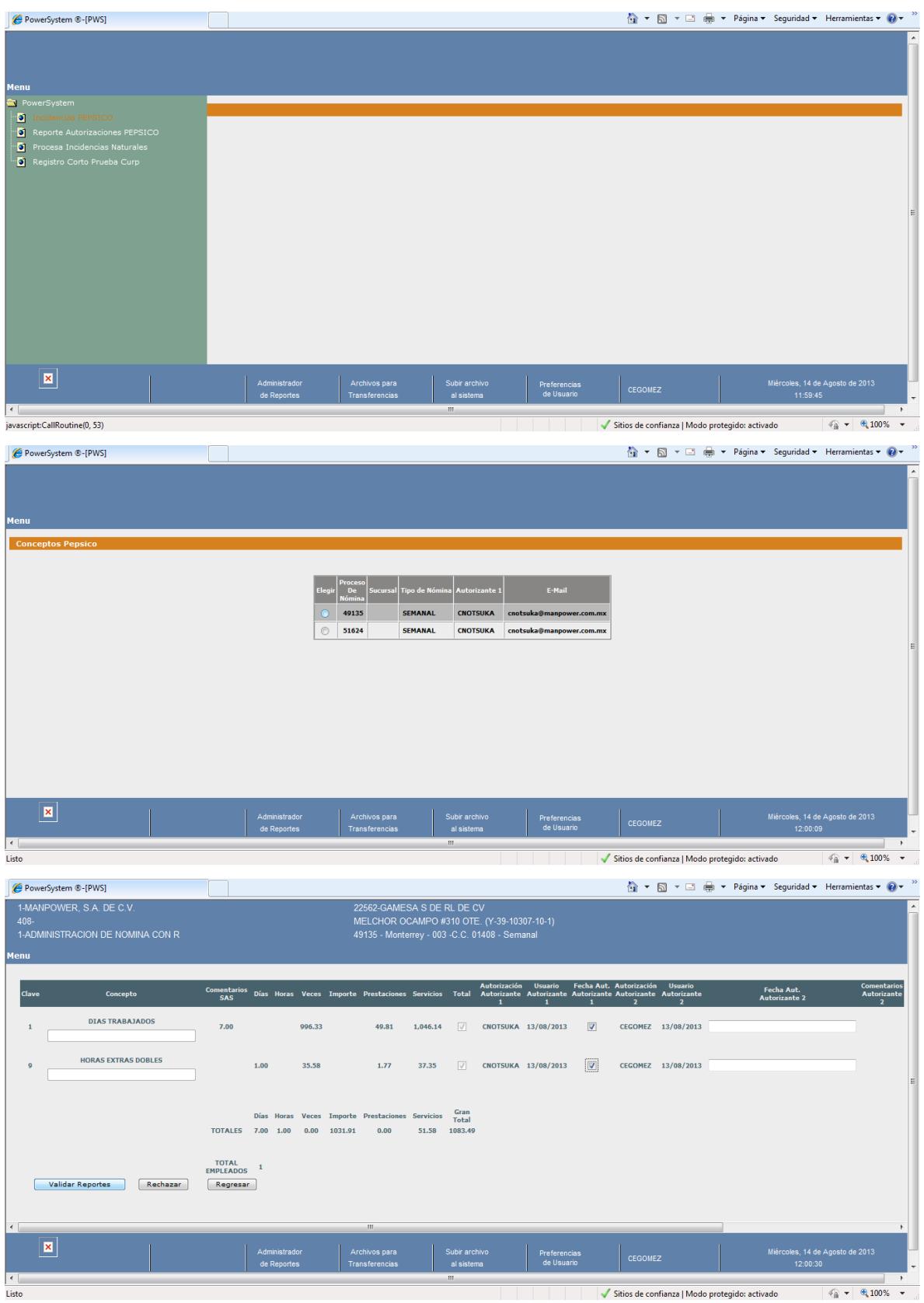

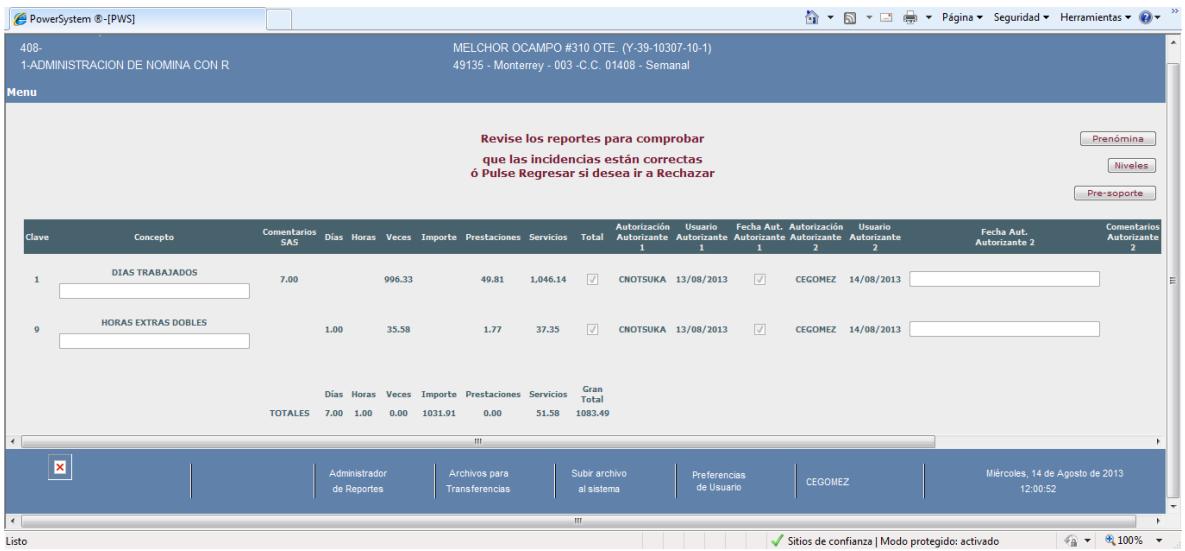

# **4.5 Encuestas realizadas**

Instrucciones: seleccione una opción y anote en forma breve el porqué de cada pregunta.

Cuestionario:

1. ¿Conoce el Portal Pepsico?

Si (x ) no ( )

2 ¿Considera que el uso del Portal Pepsico reduce barreras administrativas en el trámite de incidencias?

Si (x ) no ( ) Porqué= Porque el mismo cliente es quien captura y puede visualizar en ese mismo momento como quedaría el pago de sus empleados.

3 ¿El uso del Portal Pepsico altera el proceso tradicional de trámites de incidencias?

Si ( ) no ( X) Porqué= Todo lo contrario, ayuda a disminuir el tiempo de procesamiento de las incidencias

4 ¿Los usuarios se motivan al utilizar el Portal Pepsico como herramienta laboral?

Si (x ) no ( ) Porqué R=Les ayuda en agilizar su trabajo en cuestión tiempo y en evitar error, por ejemplo pago de mas, etc.

5 ¿Considera que el uso del Portal Pepsico favorece a la empresa?

Si (X ) no ( ) Porqué= Es una herramienta que facilita la captura de las incidencias y puede ser ofrecida a otros clientes para agilizar el pago de nomina de sus empleados.

6 ¿Considera que el uso del Portal Pepsico reduce el tiempos y esfuerzos?

Si ( X) no ( ) Porqué= No requiere de estar llenando archivos de Excel, que deben ser enviados por correo electrónico y que el que lo recibe realice la captura al PWS, simplemente el cliente captura sus incidencias, las valida, autoriza y Manpower las procesa.

7 ¿Qué beneficios puede desarrollar el Portal Pepsico? Tiempos de respuesta, calidad en la información, menos riesgo en el manejo de los datos.

8 ¿Incorporar el Portal Pepsico, facilitan su atención en la empresa?

Si (X ) no () Porqué R=Si, debido a que la forma de trabajar con el portal es de manera automática y en línea para el pago a los empleados, asi como de consulta de la información.

Instrucciones: seleccione una opción y anote en forma breve el porqué de cada pregunta.

Cuestionario:

1. ¿Conoce el Portal Pepsico?

Si (X) no ( )

2 ¿Considera que el uso del Portal Pepsico reduce barreras administrativas en el trámite de incidencias?

### Si (X) no ( ) Porqué **Le permite al usuario realizar el ingreso de la incidencia por sí misma sin ayuda externa**

3 ¿El uso del Portal Pepsico altera el proceso tradicional de trámites de incidencias?

#### Si ( ) no (X) Porqué **Sólo es agilidad de ingreso de incidencias**

4 ¿Los usuarios se motivan al utilizar el Portal Pepsico como herramienta laboral?

#### Si (X) no ( ) Porqué **Es más eficiente y eficaz**

5 ¿Considera que el uso del Portal Pepsico favorece a la empresa?

### Si (X) no ( ) Porqué **Reduce tiempo de respuesta**

6 ¿Considera que el uso del Portal Pepsico reduce el tiempos y esfuerzos?

### Si (X) no ( ) Porqué **Porque el usuario que lo necesita es capaz del ingreso de las incidencias sin necesidad de un apoyo adicional**

7 ¿Qué beneficios puede desarrollar el Portal Pepsico?

#### **Mejoras en tiempo y respuesta, agilidad de ingreso de incidencias, mayor número de registros**

8 ¿Incorporar el Portal Pepsico, facilitan su atención en la empresa?

### Si (X) no ( ) Porqué **Es un portal a destacar por su fácil interfaz hacia el usuario**

9 ¿Recomendaría el Portal Pepsico para otros clientes?

### Si (X) no ( ) Porqué **Para que de igual forma se vean beneficiados dentro del proceso de registro de incidencias**

Instrucciones: seleccione una opción y anote en forma breve el porqué de cada pregunta.

Cuestionario:

1. ¿Conoce el Portal Pepsico?

Si (X ) no ( )

2 ¿Considera que el uso del Portal Pepsico reduce barreras administrativas en el trámite de incidencias?

Si ( X) no ( ) Porqué tanto el cliente como el analista pueden ver las incidencias a considerar

3 ¿El uso del Portal Pepsico altera el proceso tradicional de trámites de incidencias?

Si ( ) no (X ) Porqué puesto que el único paso extra es que el cliente autoriza las incidencias

4 ¿Los usuarios se motivan al utilizar el Portal Pepsico como herramienta laboral?

Si (X ) no ( ) Porqué con esto se evita el reprocesar nominas por incidencias mal ingresadas y es menor el trabajo a realizar

5 ¿Considera que el uso del Portal Pepsico favorece a la empresa?

Si (X ) no ( ) Porqué el cliente es el que autoriza y con esto se le da mas seguridad

6 ¿Considera que el uso del Portal Pepsico reduce el tiempos y esfuerzos?

Si (X ) no ( ) Porqué si ya que se evitan reprocesos

7 ¿Qué beneficios puede desarrollar el Portal Pepsico? Menor tiempo en el calculo de las nominas, menor cantidad de errores, menor cantidad de reprocesos

8 ¿Incorporar el Portal Pepsico, facilitan su atención en la empresa?

Si (X ) no ( ) Porqué solo se pueden procesar si están autorizadas

9 ¿Recomendaría el Portal Pepsico para otros clientes?

Si (X ) no ( ) Porqué si es una forma de asegurar el calculo correcto de los conceptos a pagar

Instrucciones: seleccione una opción y anote en forma breve el porqué de cada pregunta.

Cuestionario:

1. ¿Conoce el Portal Pepsico?

Si (x) no ()

2 ¿Considera que el uso del Portal Pepsico reduce barreras administrativas en el trámite de incidencias?

Si (x) no () Porqué: Por la automatización y reducción de tiempos

3 ¿El uso del Portal Pepsico altera el proceso tradicional de trámites de incidencias?

Si ( ) no (x) Porqué: No lo altera, lo mejora

4 ¿Los usuarios se motivan al utilizar el Portal Pepsico como herramienta laboral?

Si (x) no () Porqué: Por la innovación de la herramienta

5 ¿Considera que el uso del Portal Pepsico favorece a la empresa?

Si (x) no () Porqué: Mejora en tiempos y en procesos

6 ¿Considera que el uso del Portal Pepsico reduce tiempos y esfuerzos?

Si (x) no () Porqué: Puesto que disminuye tiempo en los procesos y evita la duplicación de tareas

7 ¿Qué beneficios puede desarrollar el Portal Pepsico?

Eficiencia en el proceso de nómina en general\_\_\_\_\_\_\_\_\_\_\_\_\_\_\_\_\_\_\_\_\_\_\_\_\_\_\_\_\_\_\_\_\_\_\_\_\_\_\_\_\_\_

8 ¿Incorporar el Portal Pepsico, facilitan su atención en la empresa?

Si (x) no ( ) Porqué: Con esta herramienta se reducen tiempos y procesos, por lo que se puede poner más atención en otras actividades

9 ¿Recomendaría el Portal Pepsico para otros clientes?

Si (x) no () Porqué: Es la herramienta que va a lograr la eficiencia en sus procesos

Instrucciones: seleccione una opción y anote en forma breve el porqué de cada pregunta.

Cuestionario:

1. ¿Conoce el Portal Pepsico?

Si (X ) no ( )

2 ¿Considera que el uso del Portal Pepsico reduce barreras administrativas en el trámite de incidencias?

Si ( X) no ( ) Porqué Debido a que el personal de PepsiCo captura de manera directa las incidencias y se verá reflejado inmediatamente en el sistema para el área BUS procese las nóminas del cliente. Evitará posibles omisiones o pérdida de información en el envío.

3 ¿El uso del Portal Pepsico altera el proceso tradicional de trámites de incidencias?

Si ( ) no ( X) Porqué Lejos de alterar el proceso, optimiza los tiempos y asegura que el registro lo realice el responsable de la información, es decir, el cliente.

4 ¿Los usuarios se motivan al utilizar el Portal Pepsico como herramienta laboral?

Si ( ) no ( ) Porqué Como cualquier herramienta nueva, pudiera causar un poco de resistencia en los involucrados en el proceso pero en el momento en que se percaten que los beneficios son mayores, se verán más interesados en usarla.

5 ¿Considera que el uso del Portal Pepsico favorece a la empresa?

Si (X ) no () Porqué Si, en la disminución de tiempos y omisión de información

6 ¿Considera que el uso del Portal Pepsico reduce el tiempos y esfuerzos?

Si (X ) no ( ) Porqué El operador BUS se enfocará en el procesamiento de la información en lugar de la recepción y validación.

7 ¿Qué beneficios puede desarrollar el Portal Pepsico?

Una notable mejora en el servicio, mayor calidad y nóminas en tiempo

# **4.6 Proyección del Ciclo de vida del Sistema aplicado a PEPSICO**

### **4.6.1 Definición del problema.**

El cliente Pepsico procesaba sus incidencias y nómina en documentos de Excel, solicitó el apoyo de Manpower para automatizar su proceso y se creó el Portal de Incidencias para facilitar el pago a sus empleados.

### **4.6.2 Determinación de requerimientos.**

Para realizar los pagos a empleados en menor tiempo se requiere de un Portal con una aplicación como la que se realizó para Pepsico en la cual se facilita la realización del proceso.

### **4.6.3 Diseño.**

**Pasos para la configuración Incidencias PEPSICO** 

1.- Solicitar a Luis Gabriel encargado del área de I series dar de alta los usuarios con las siguientes características:

Perfil PEPSICO

 Compañía, Orden y Servicio Tienen que estar relacionadas estas 3 condiciones.

Esto aplica tanto para Usuario SAS como para JAD.

Recordar que el usuario JAD tiene que tener acceso a todas las órdenes que va a autorizar.

2.- Mantenimiento de Usuarios SAS asignados a un JAD

• Ingresar con una orden de PEPSICO para obtener el cliente

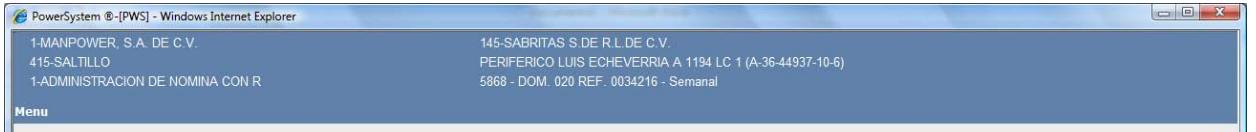

• Ingresar al menú Mantenimiento $\rightarrow$ Tablas Auxiliares Elegir Catálogos Clientes y dar click en el botón Nuevo Registro.

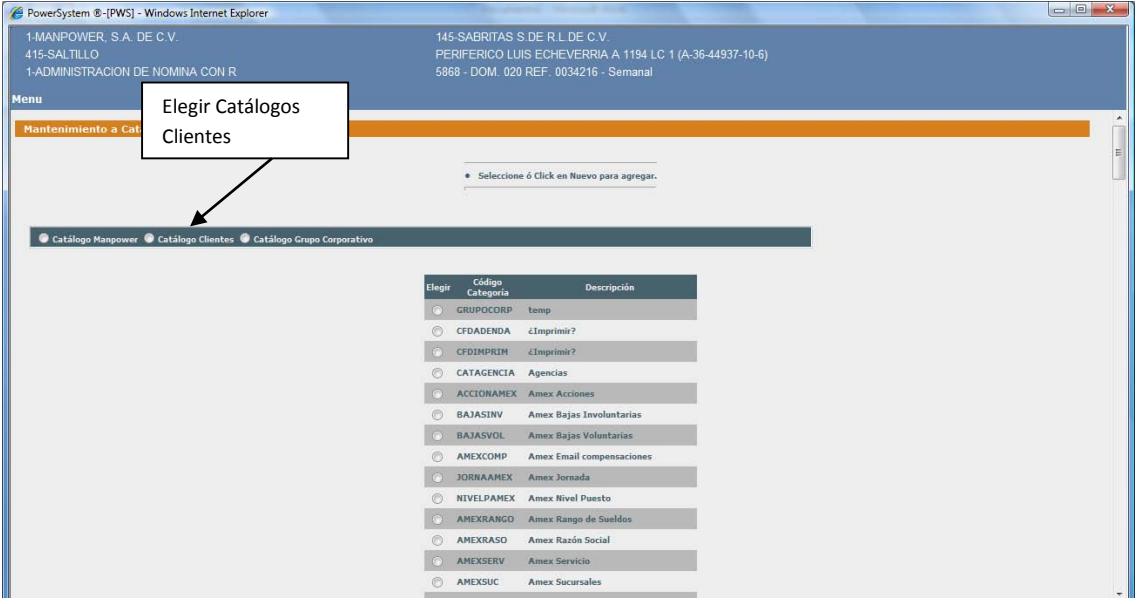

 Ingresamos el código y le descripción de nuestra tabla auxiliar, en este caso serán: Código->USERPEPSIC Descripción->Usuarios Pepsico

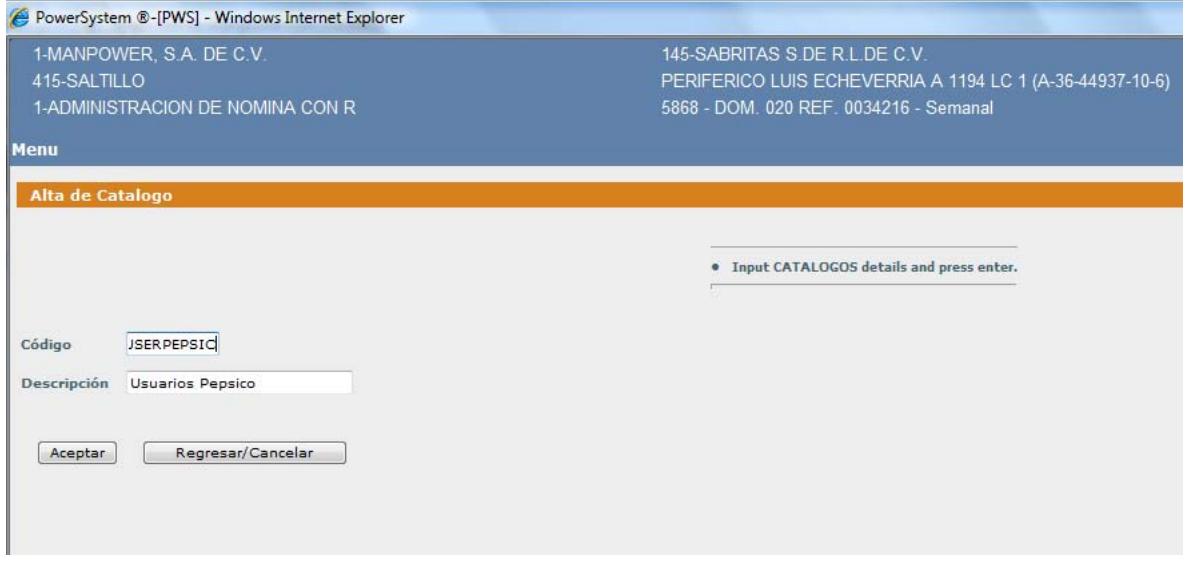

 Una vez ingresado el catálogo se muestra en nuestra lista de tablas auxiliares

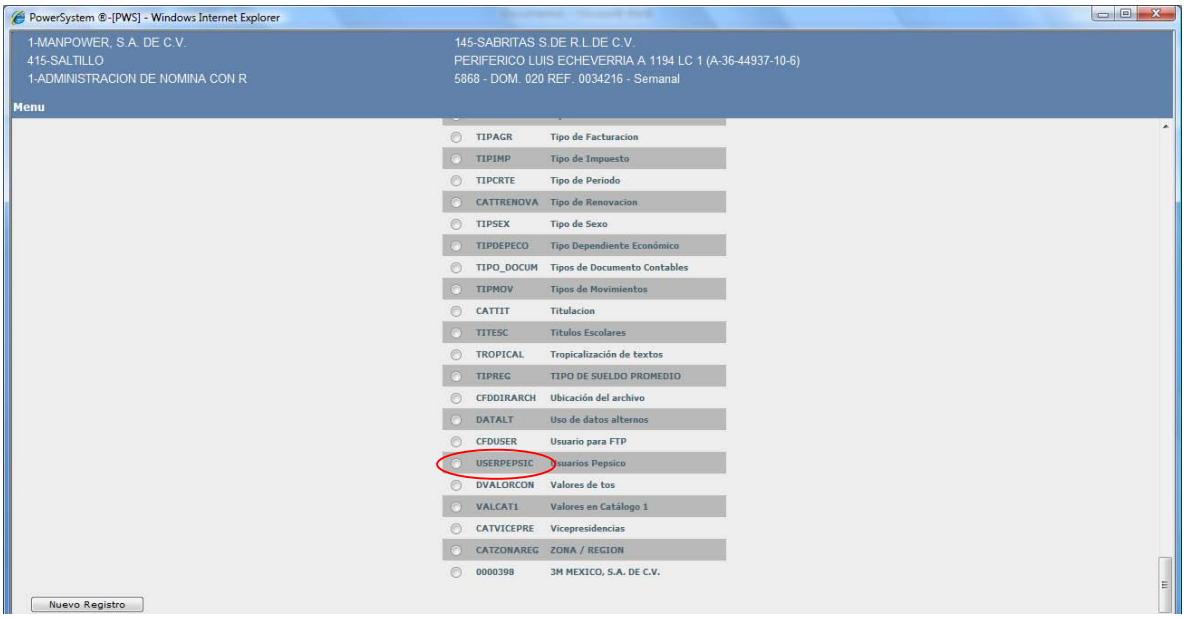

 Elegimos Catálogo Clientes y después seleccionamos el radio button con nuestra tabla auxiliar en este caso USEPEPSIC. Todo esto para ingresar nuestros datos en la tabla auxiliar.

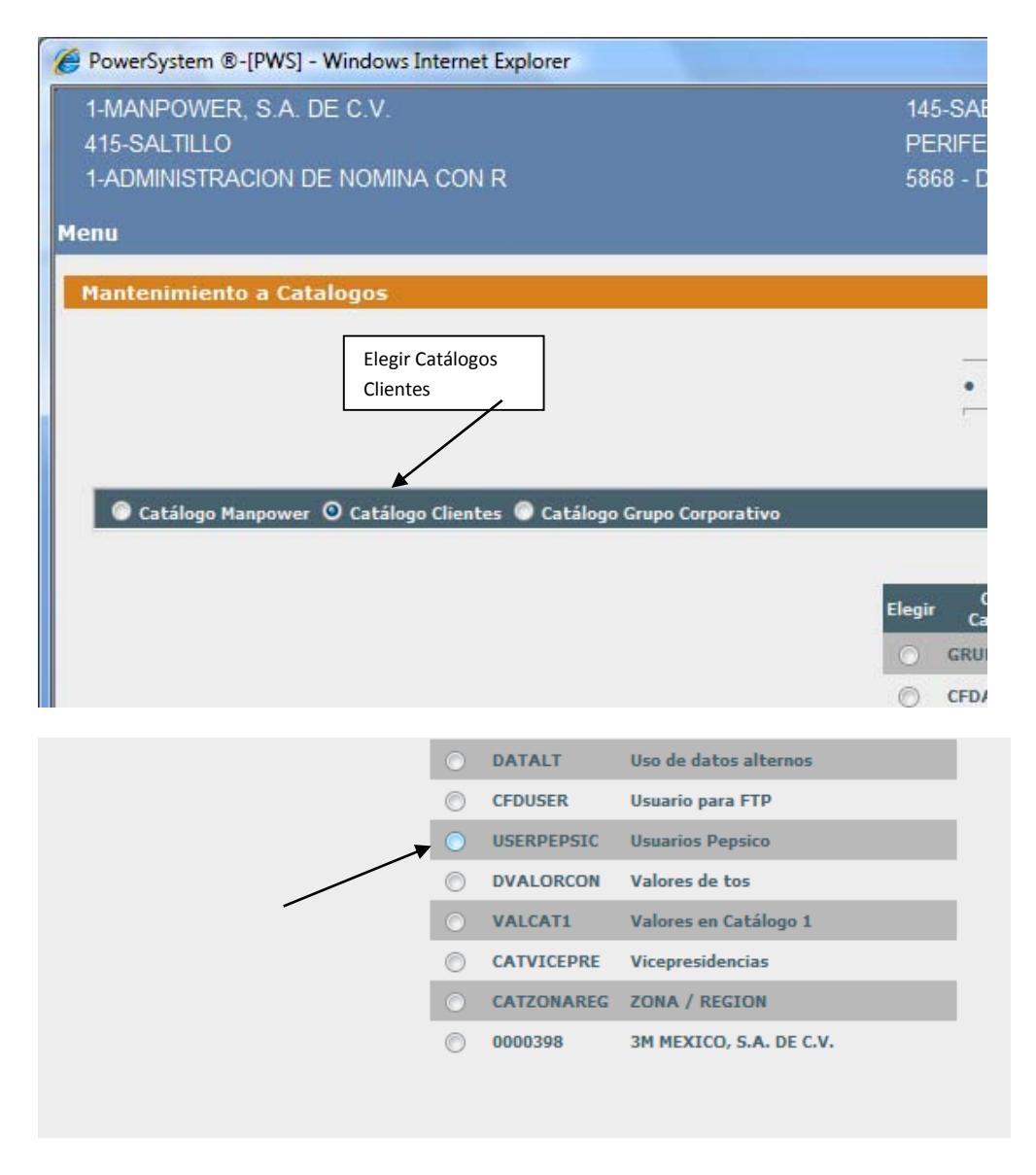

Una vez que ingresamos damos click en Nuevo Registro

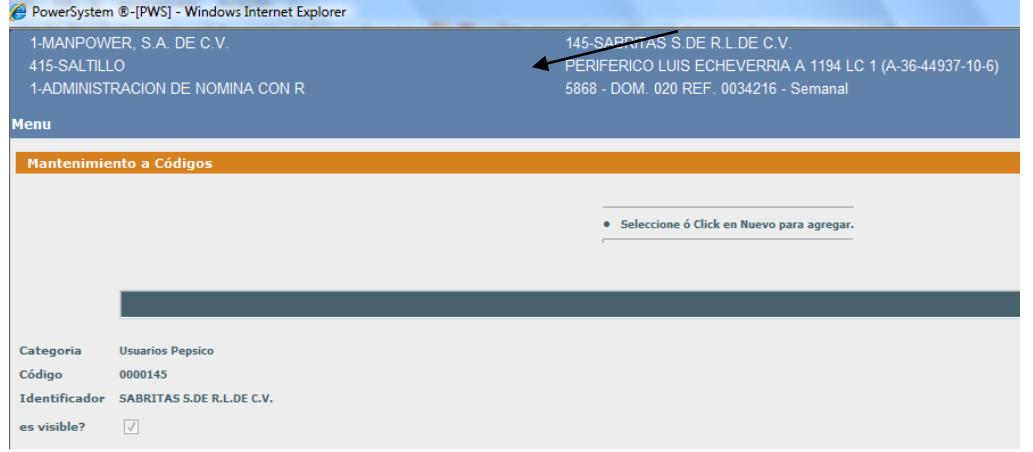

Ingresamos los datos de nuestra tabla auxiliar

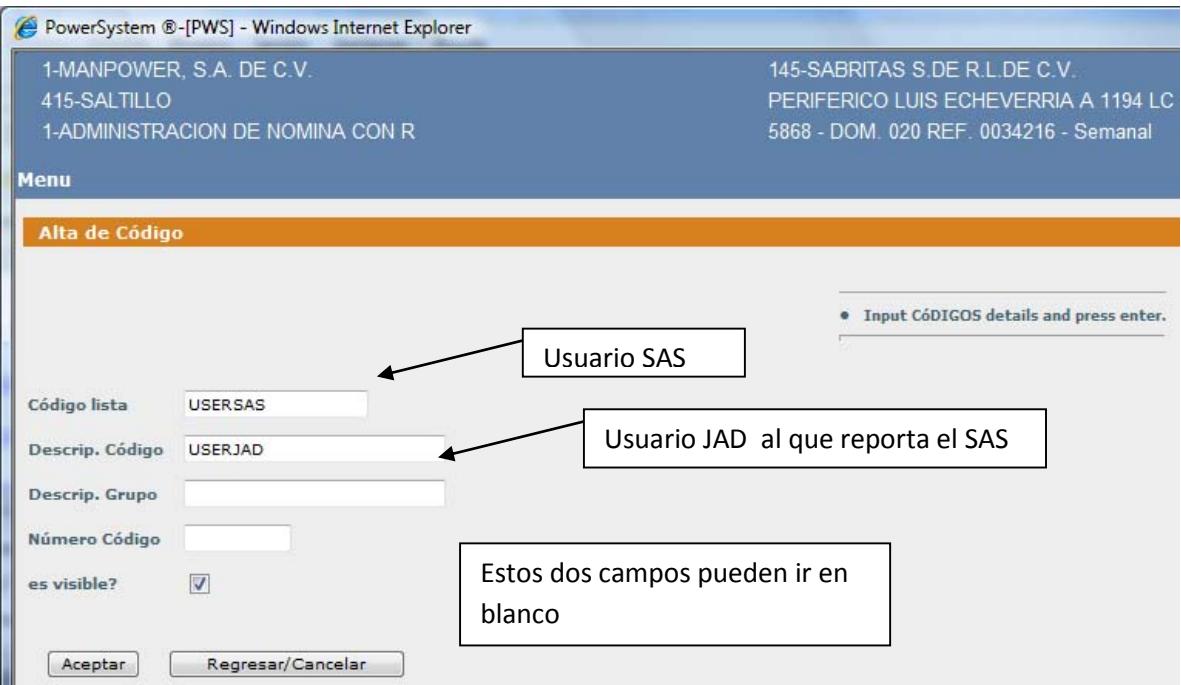

Y así ingresamos todos los usuarios SAS asociados a un JAD

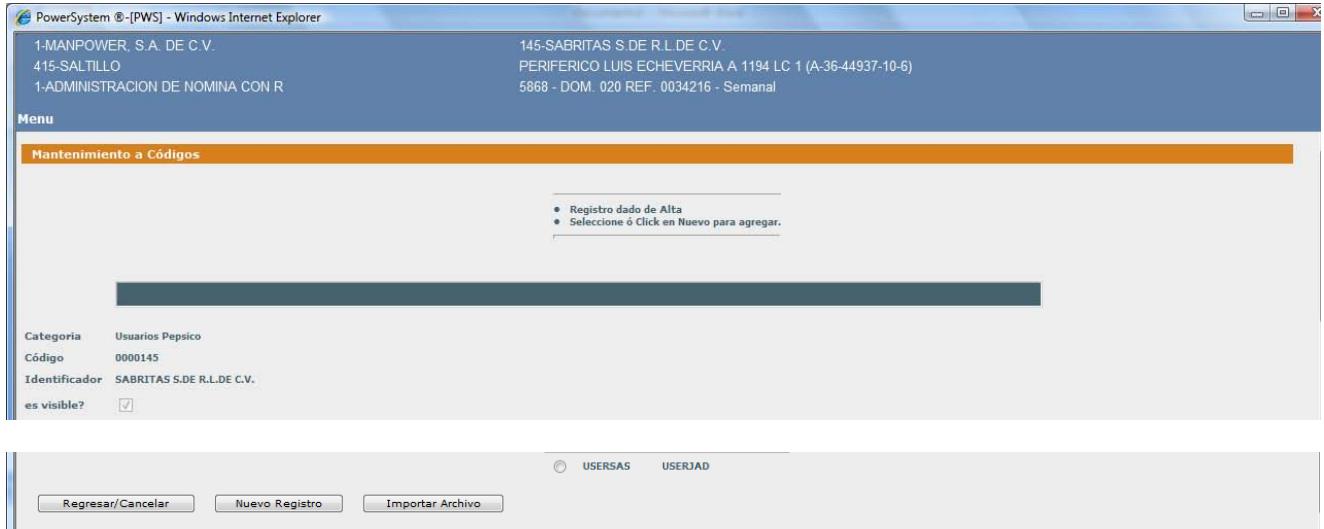

- 3. Configurar conceptos visibles en órdenes PEPSICO
	- Ingresar con la orden de PEPSICO

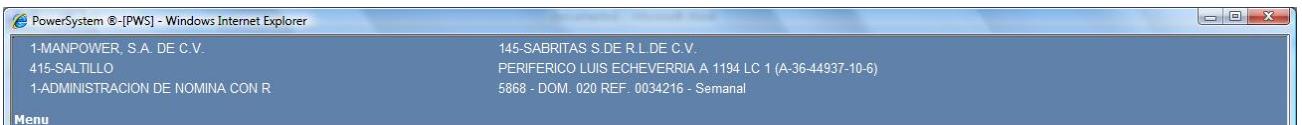

• Ingresar al menú Mantenimientos $\rightarrow$ Catálogos $\rightarrow$ Conceptos Elegimos cada uno de los conceptos que tienen que ser visibles en la captura de incidencias, por ejemplo COMISIONES

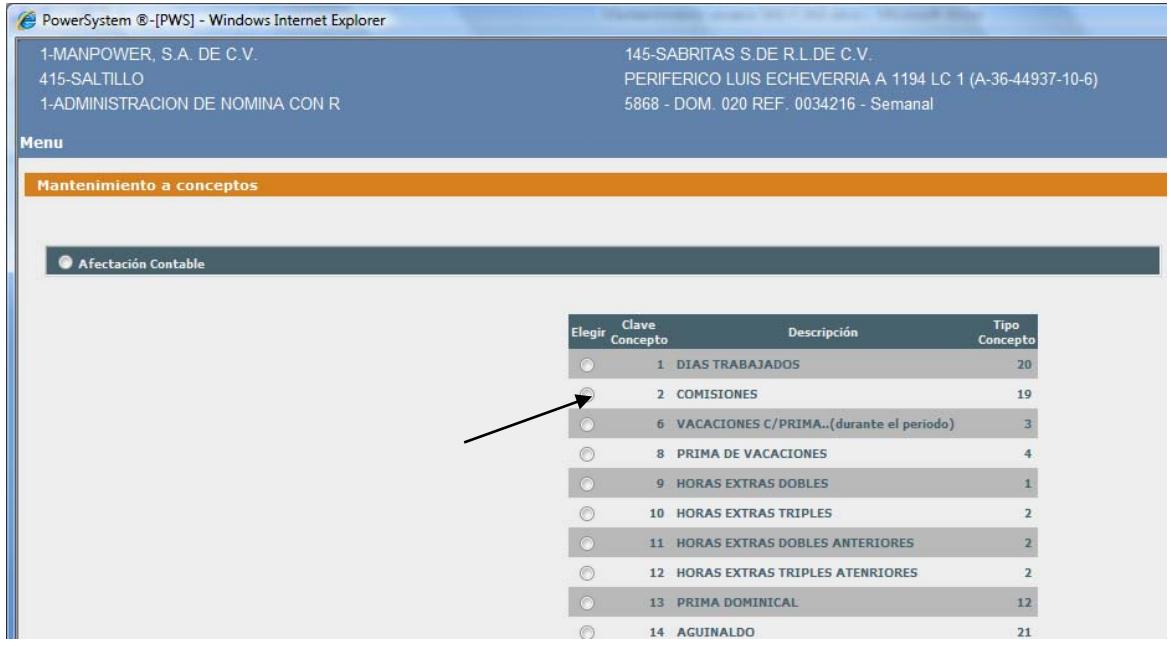

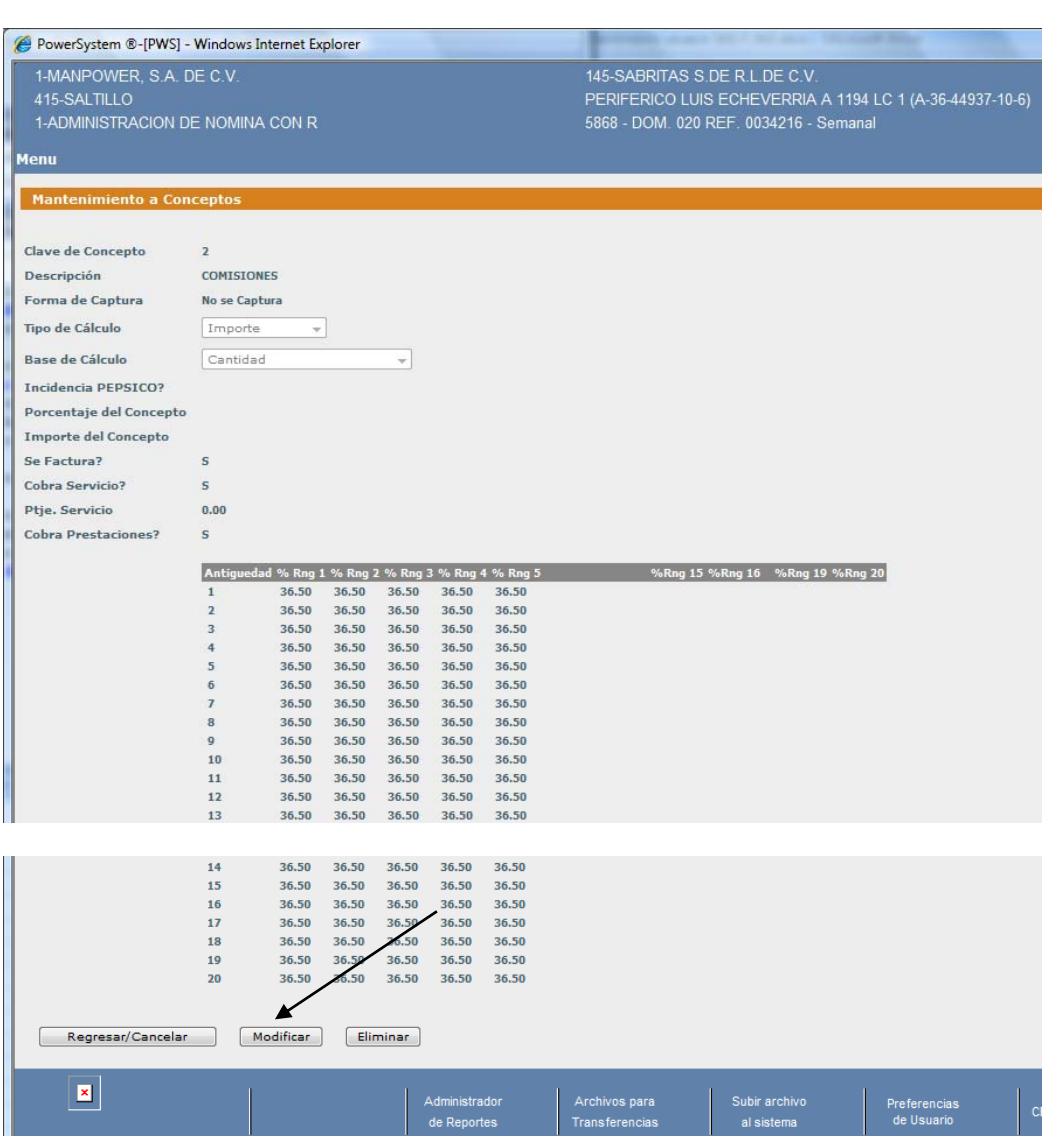

Damos click en el botón Modificar

 Nos muestra la pantalla de modificaciones, ahí en el campo Incidencia PEPSICO ingresamos la letra **S** en mayúscula para hacerlo visible.

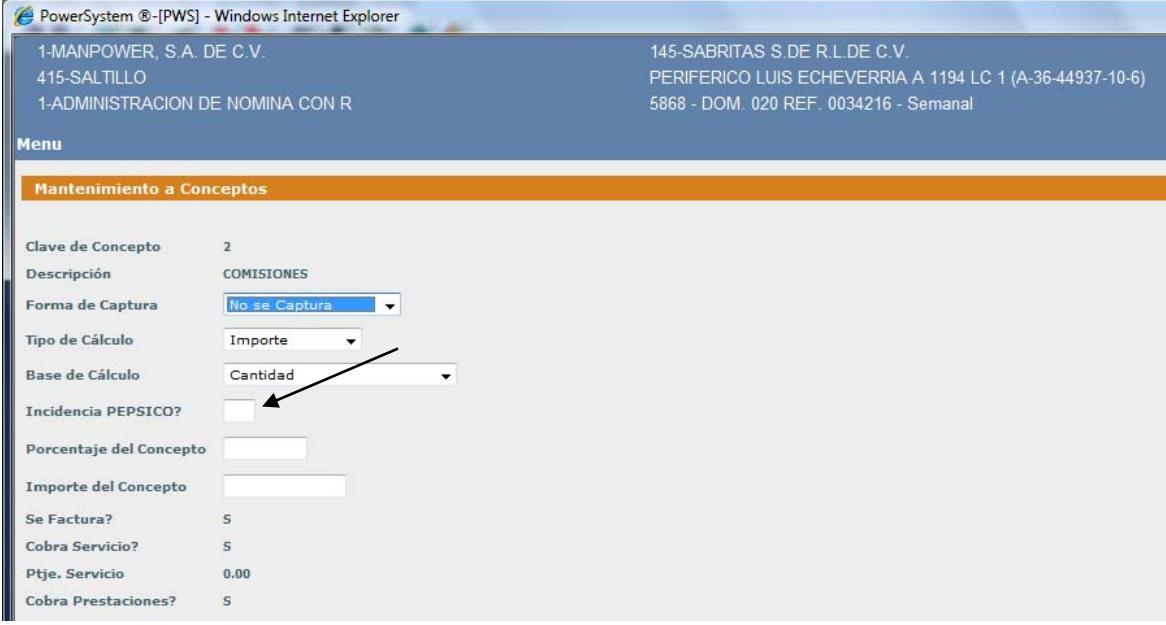

Por último damos click en el botón Aceptar

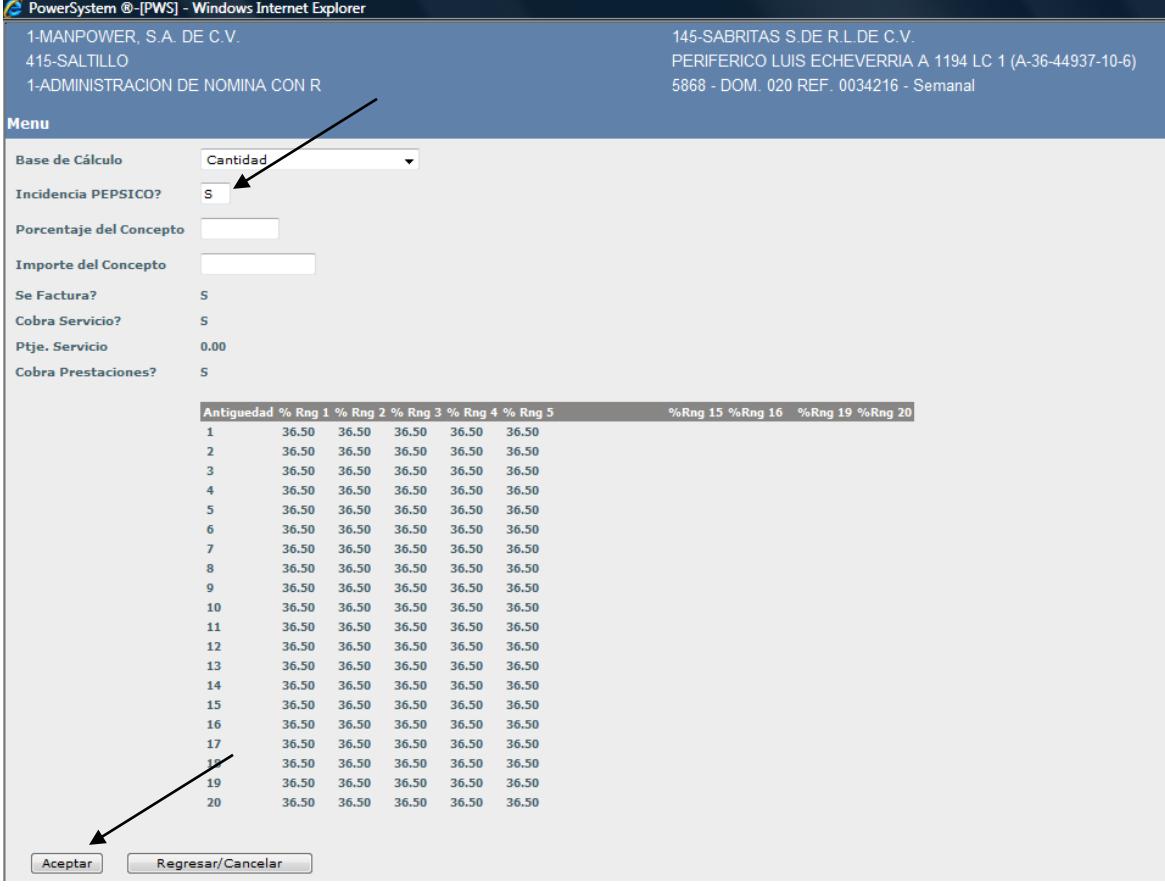

 Si volvemos a ingresar al concepto COMISIONES veremos que ya está el campo Incidencia PEPSICO con la letra S

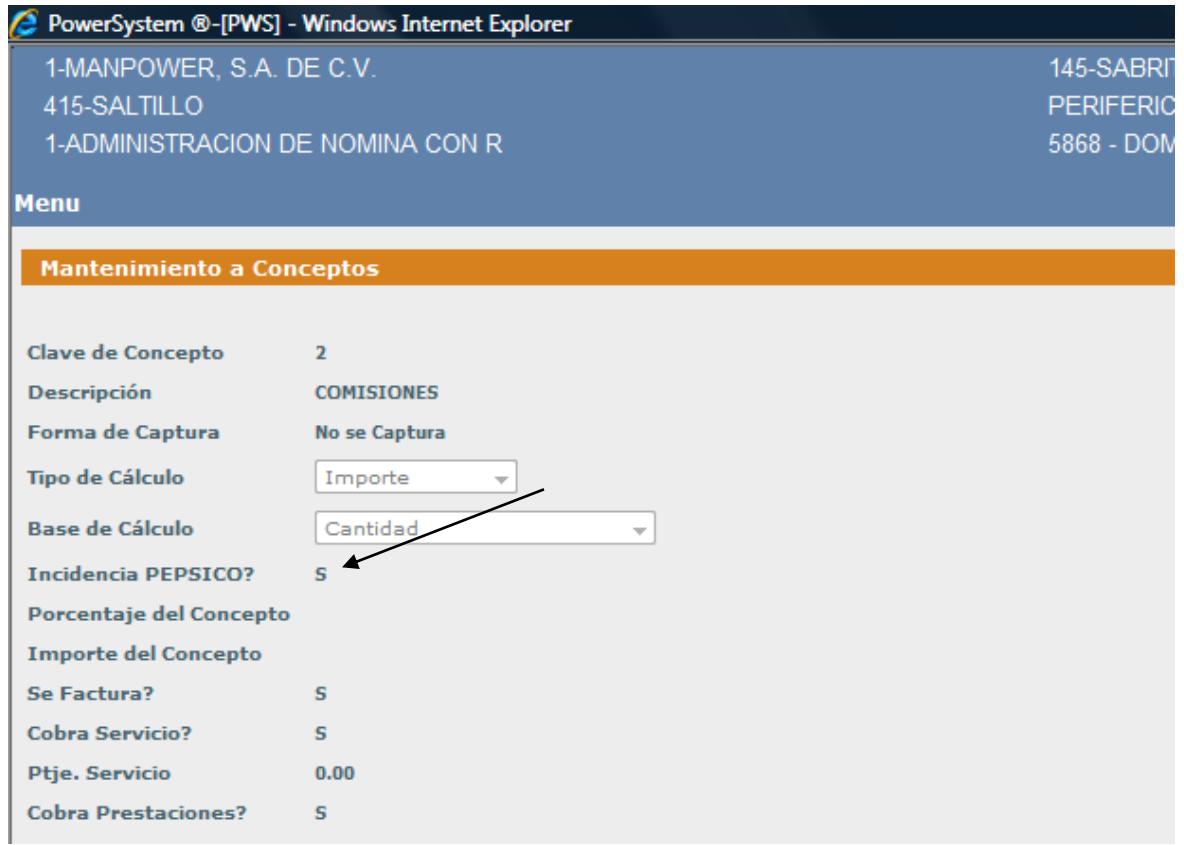

Este procedimiento se hará para todos los conceptos que deseamos sean visibles, y recordar que es orden por orden.

### **Tablas involucradas en el proceso de Incidencias**

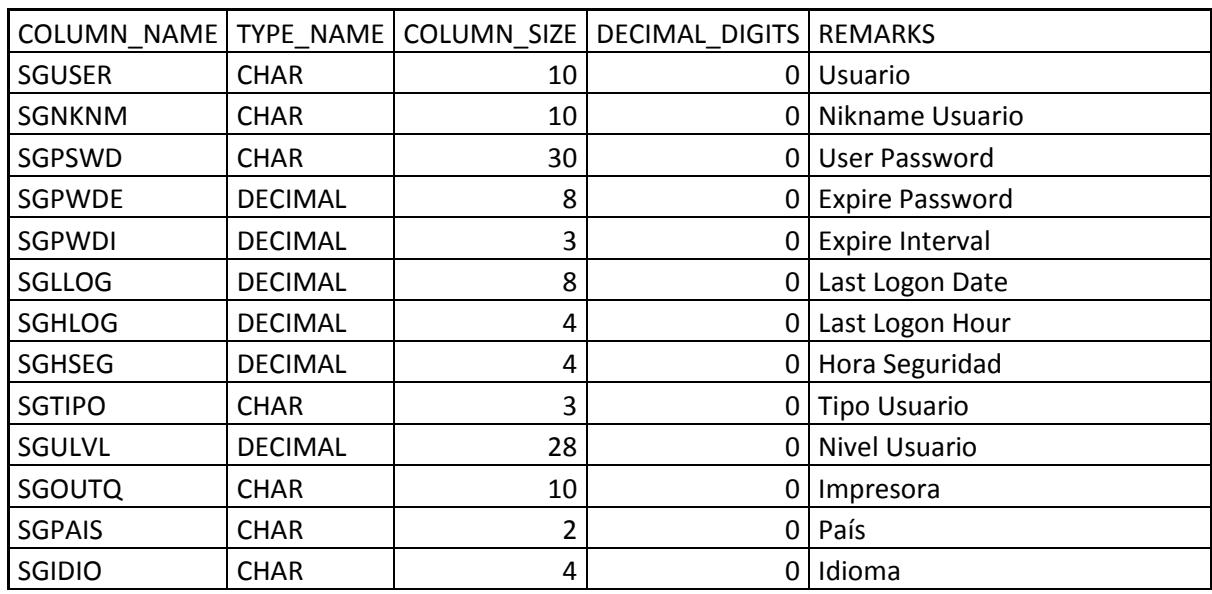

### **Sgusers – Catálogo de Usuarios**

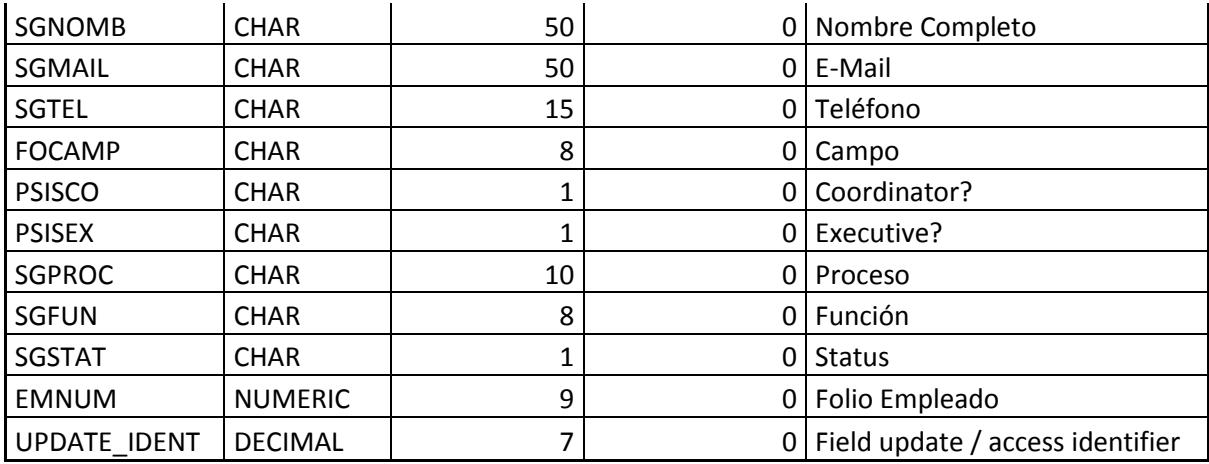

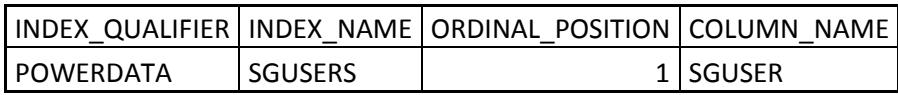

# **Sgdtausr – Acceso a órdenes**

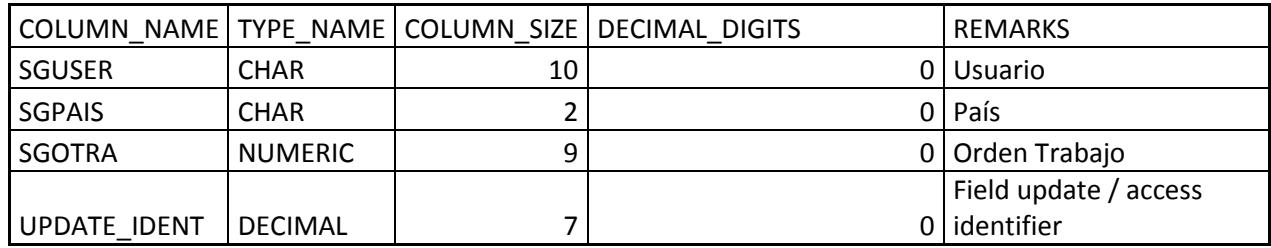

### Index

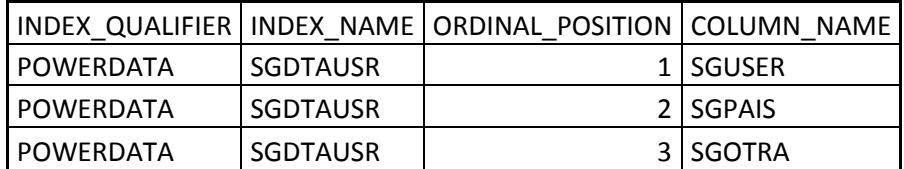

### **Auxcod - Tablas Auxiliares**

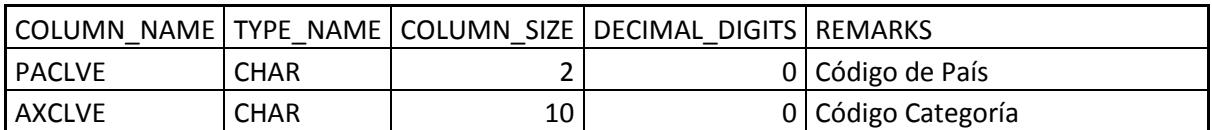

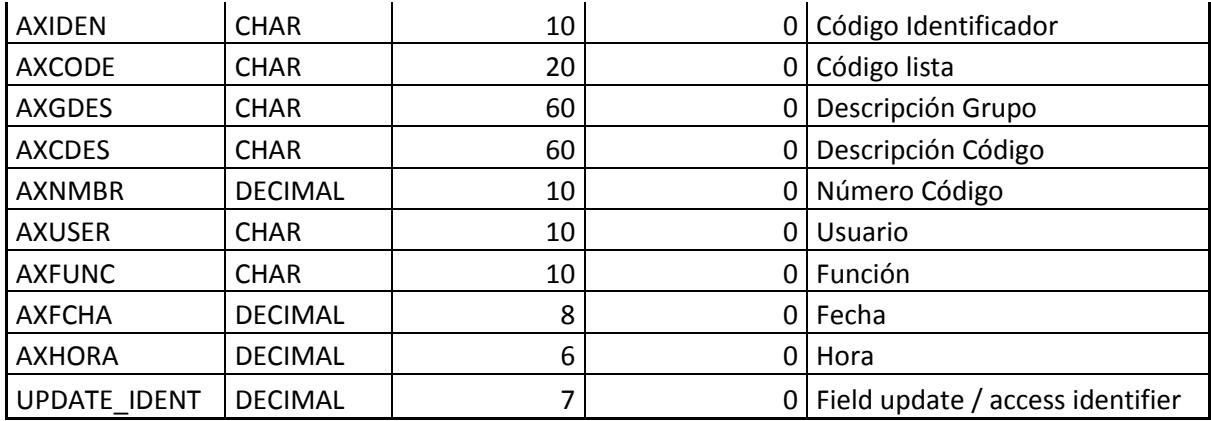

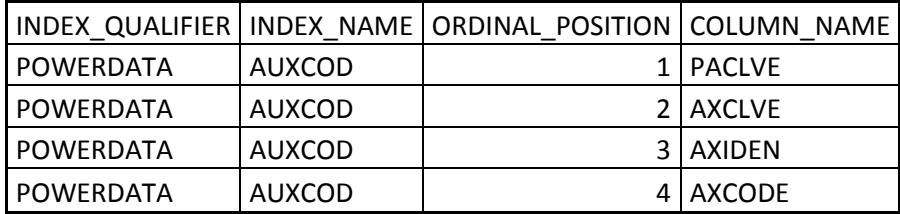

# **Nommco – Catálogo de Conceptos**

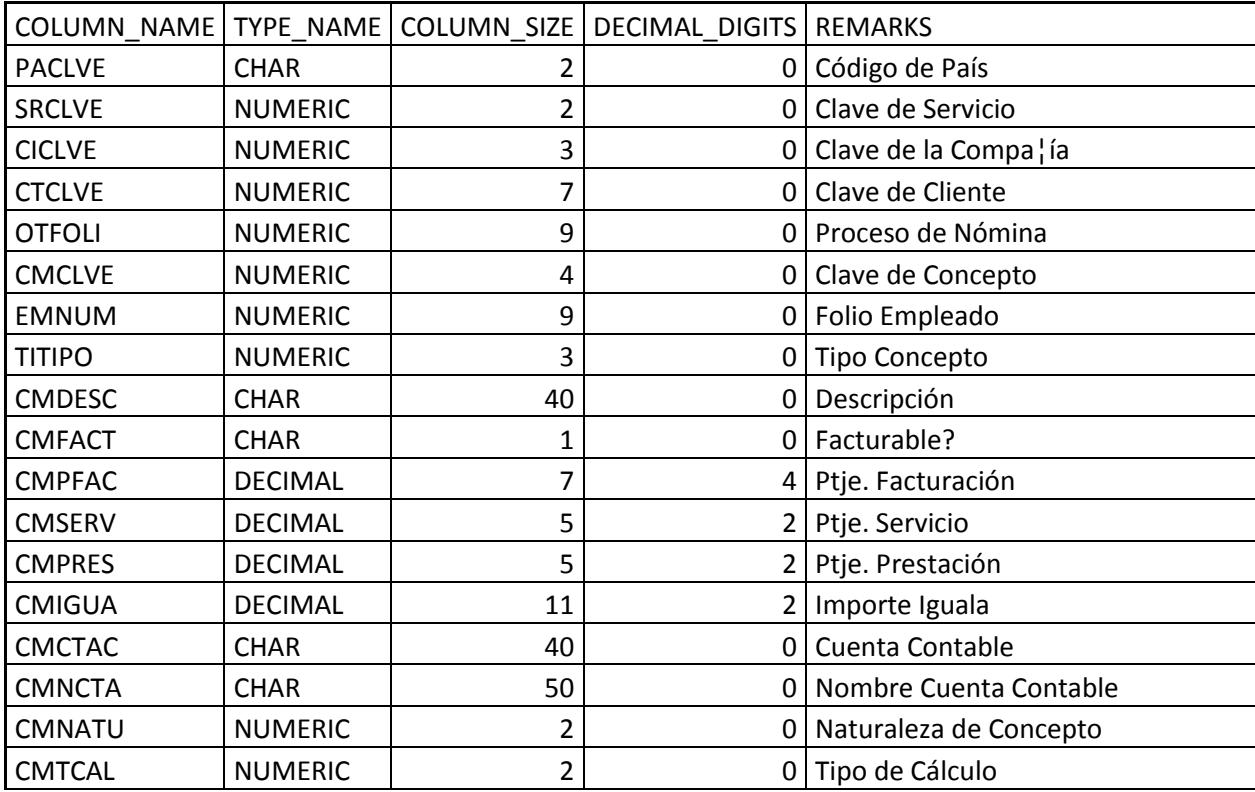

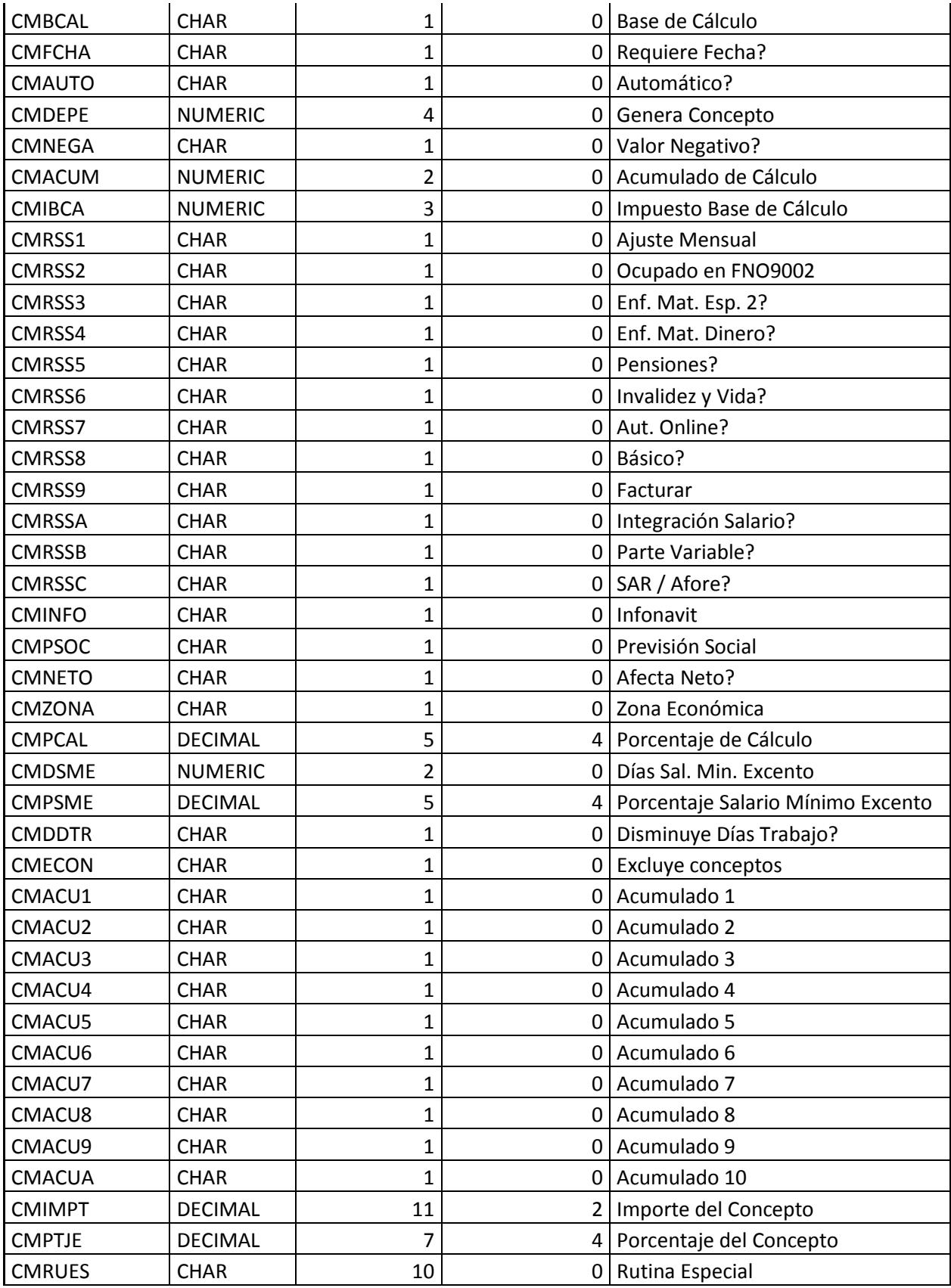

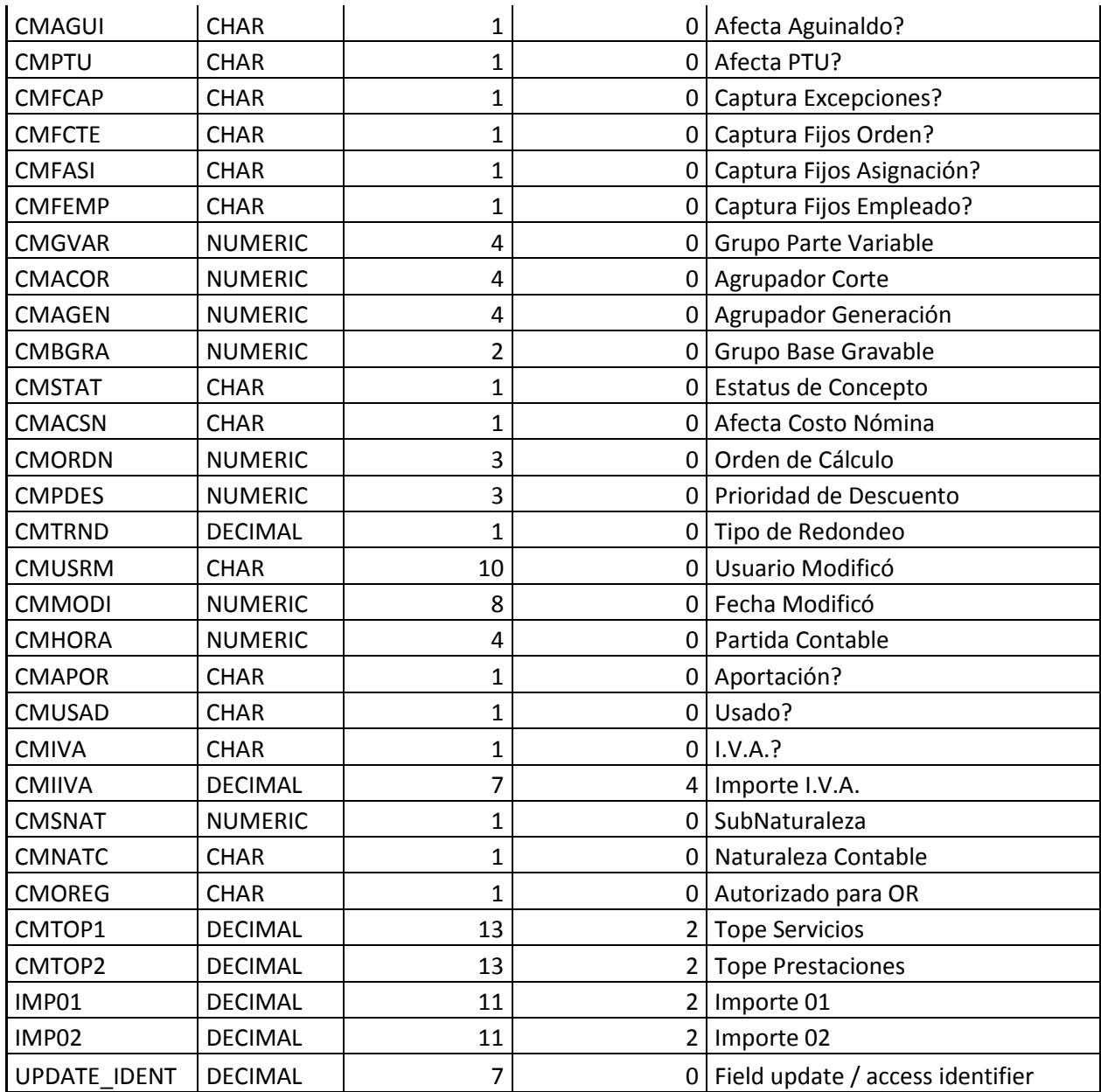

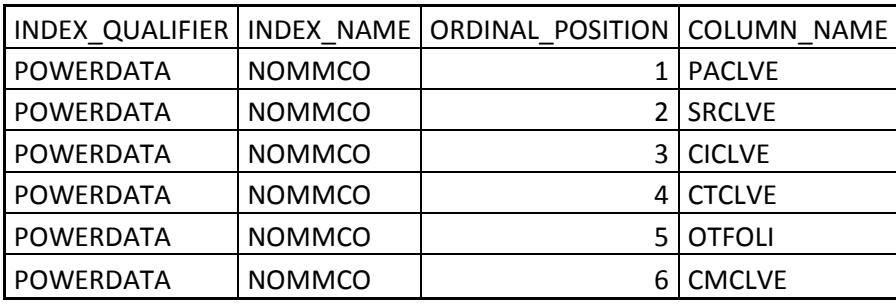

# **Ordtra – Catálogo de Ordenes**

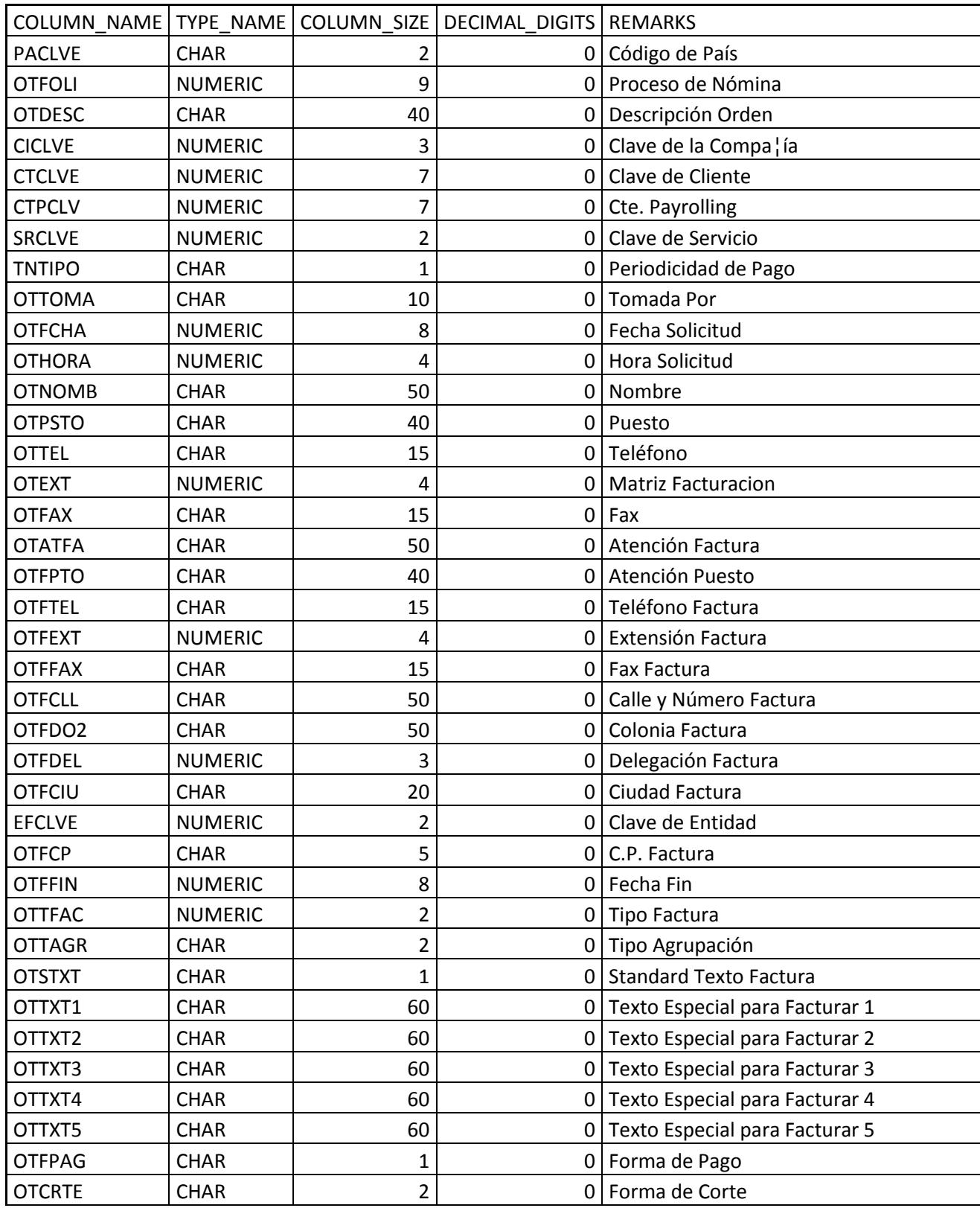

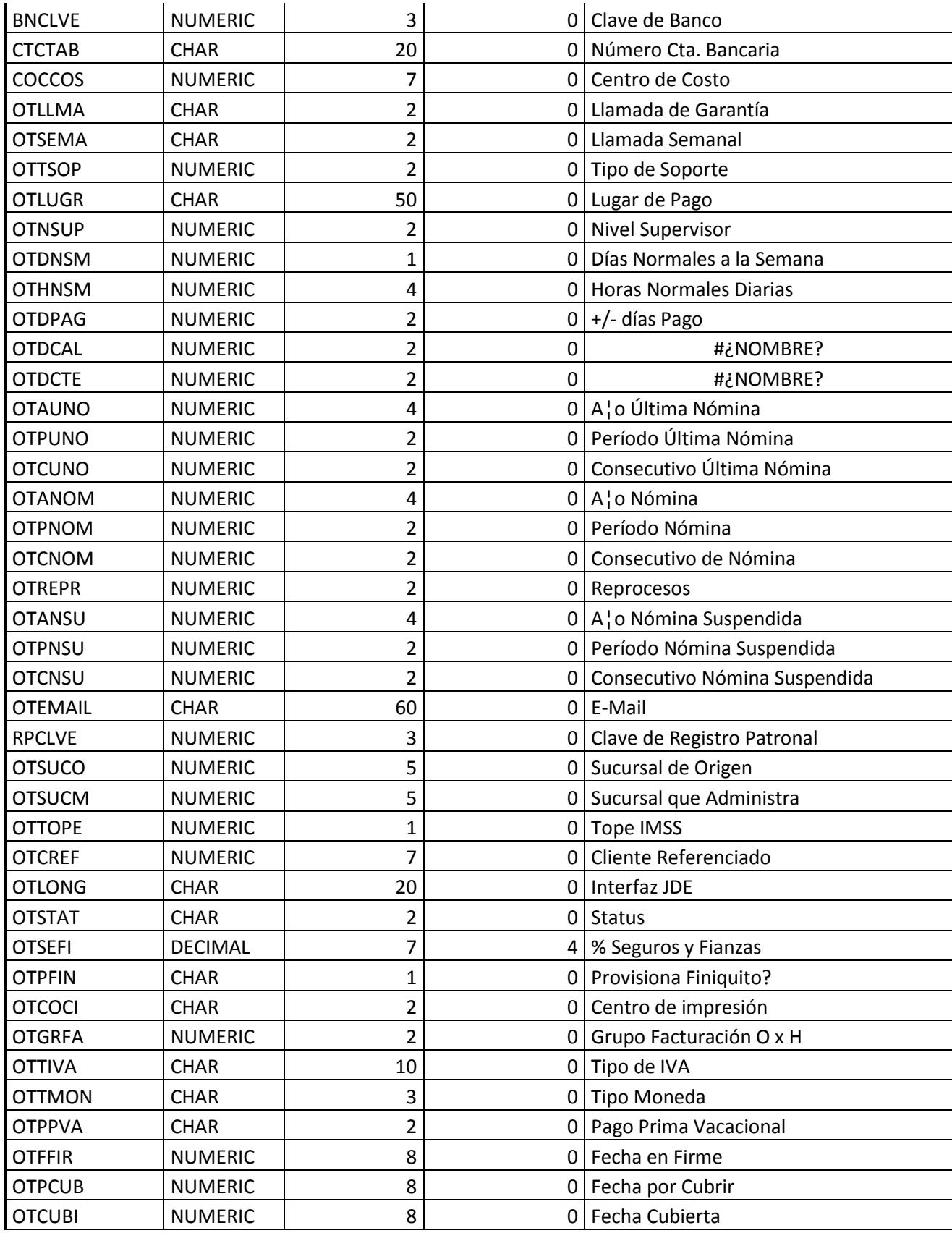

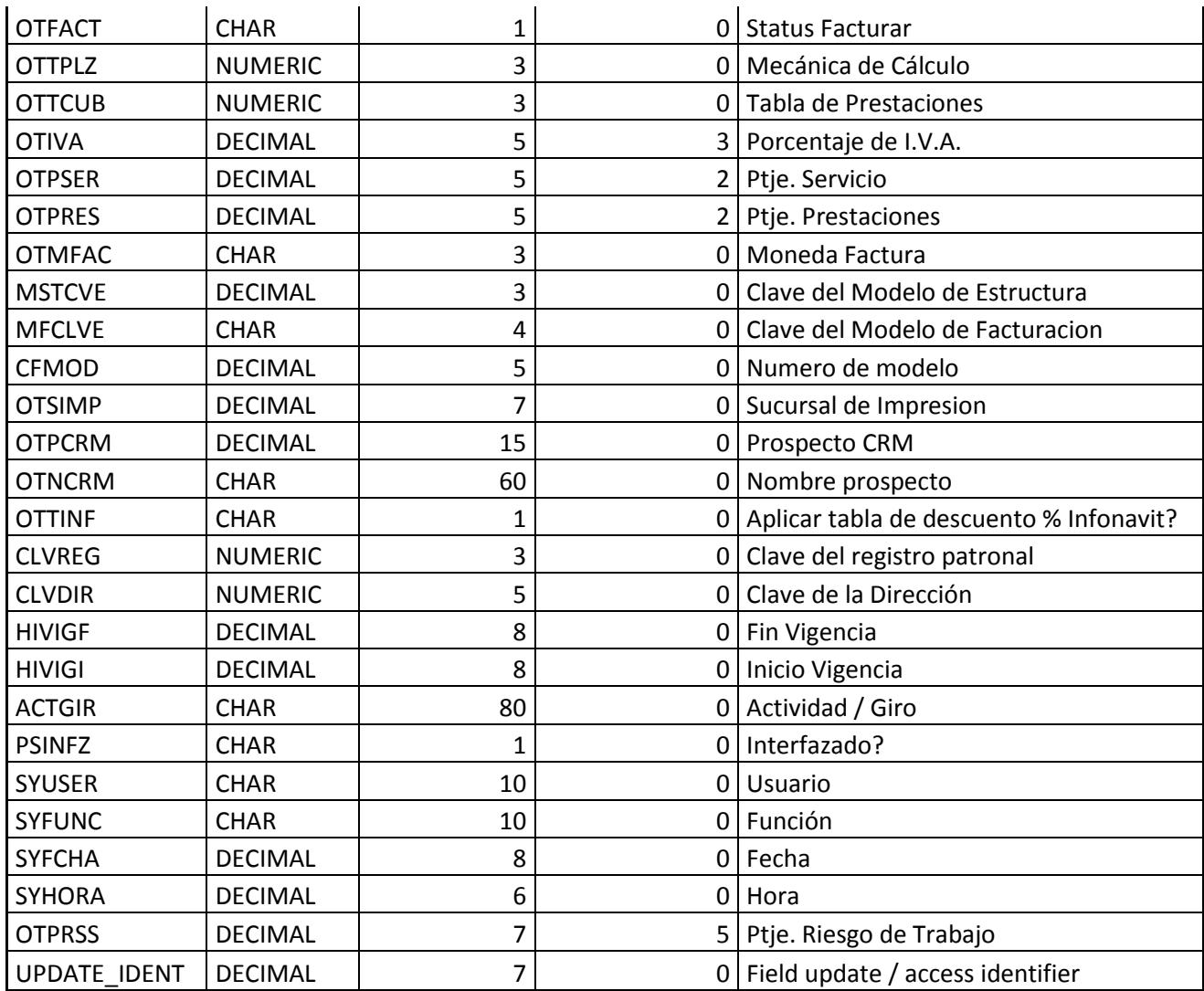

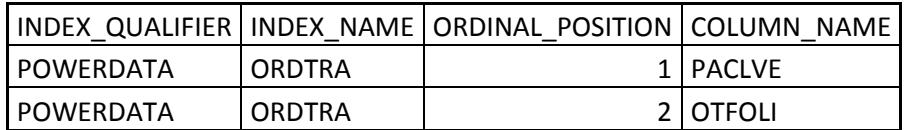

### **Nomcal – Calendario**

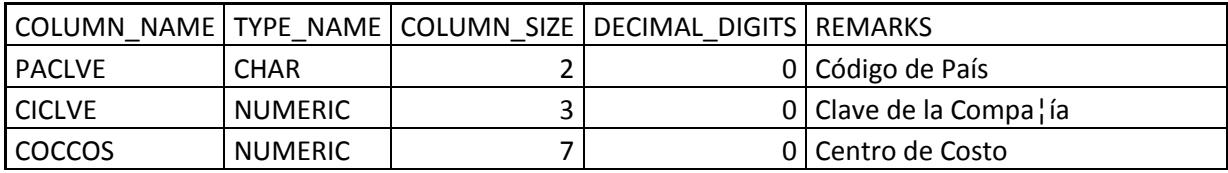

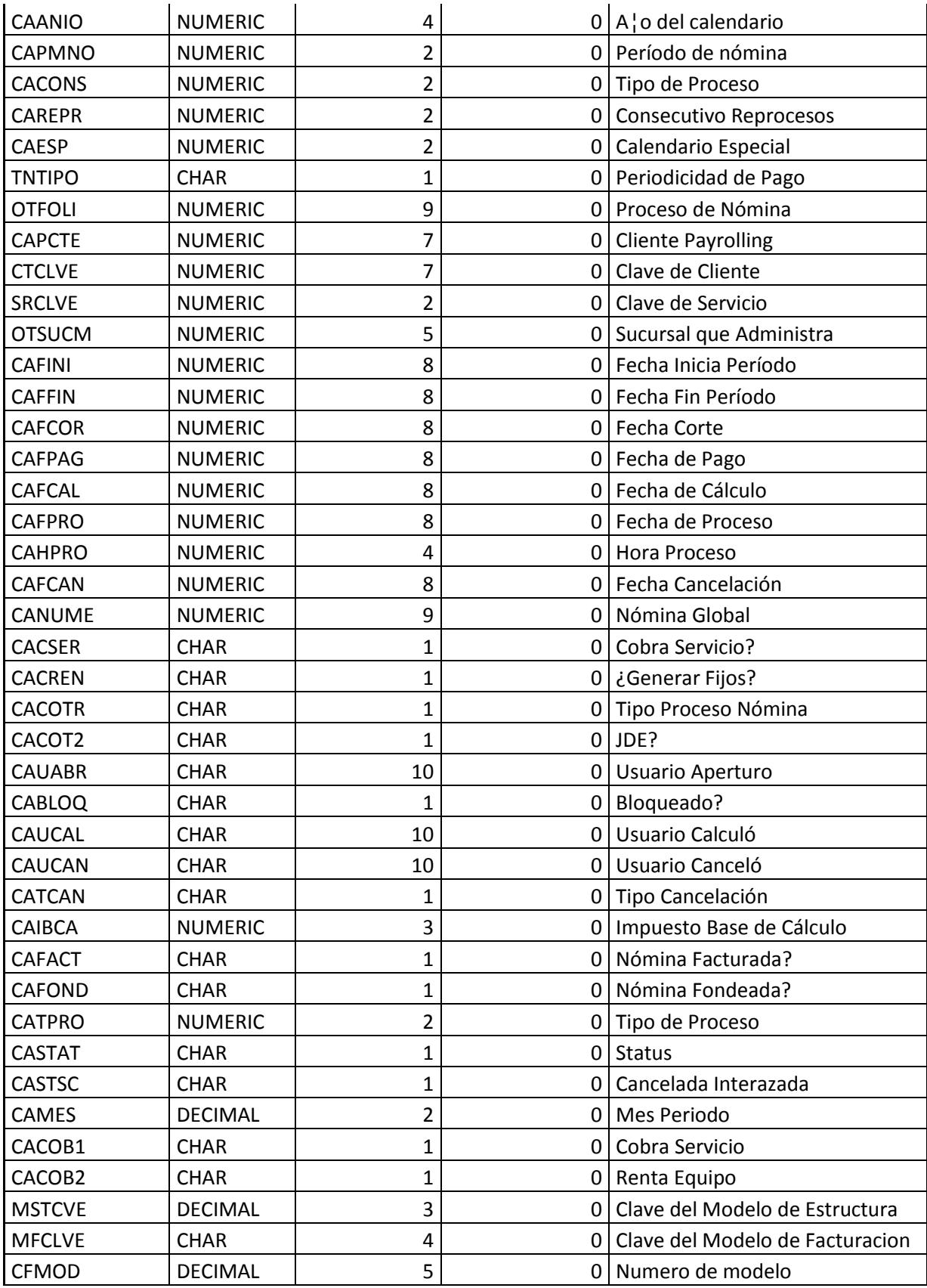

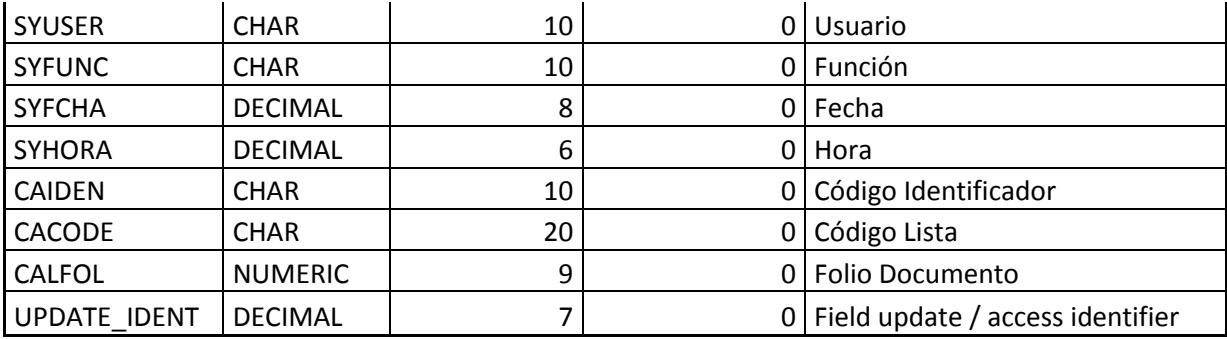

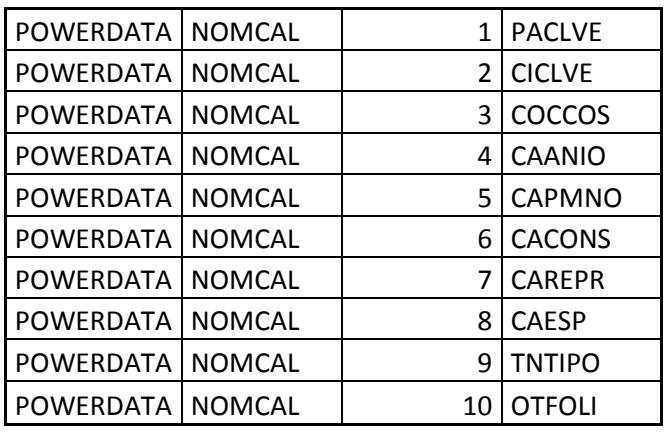

### **Nomnet – Neto de Nómina**

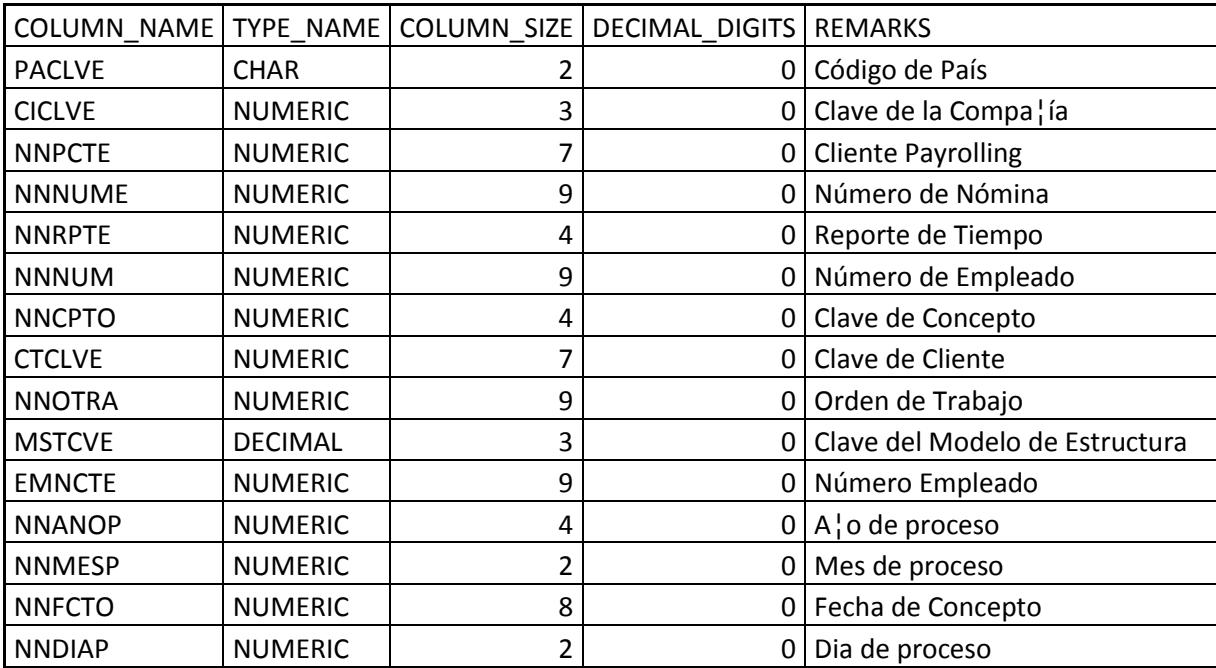

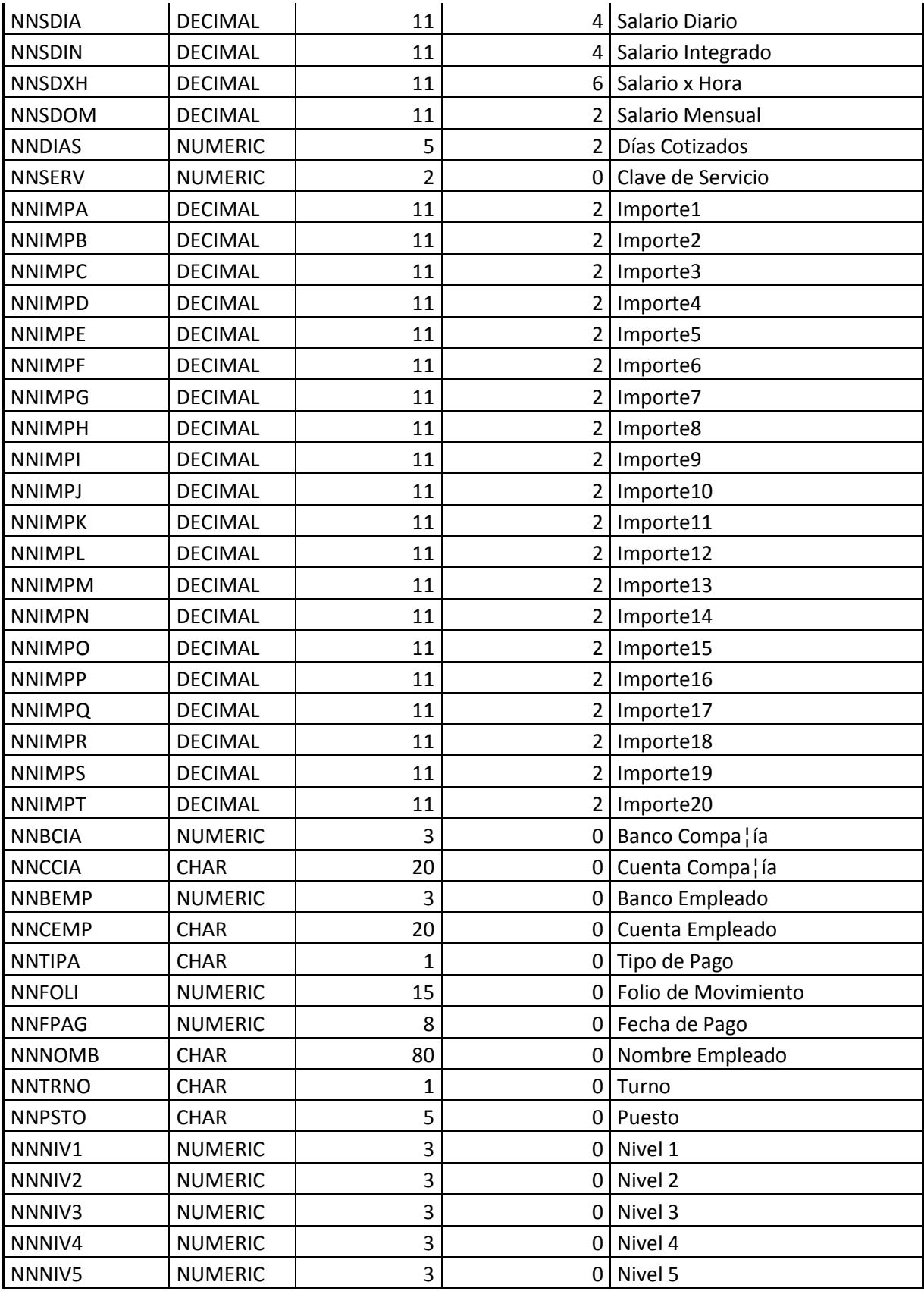

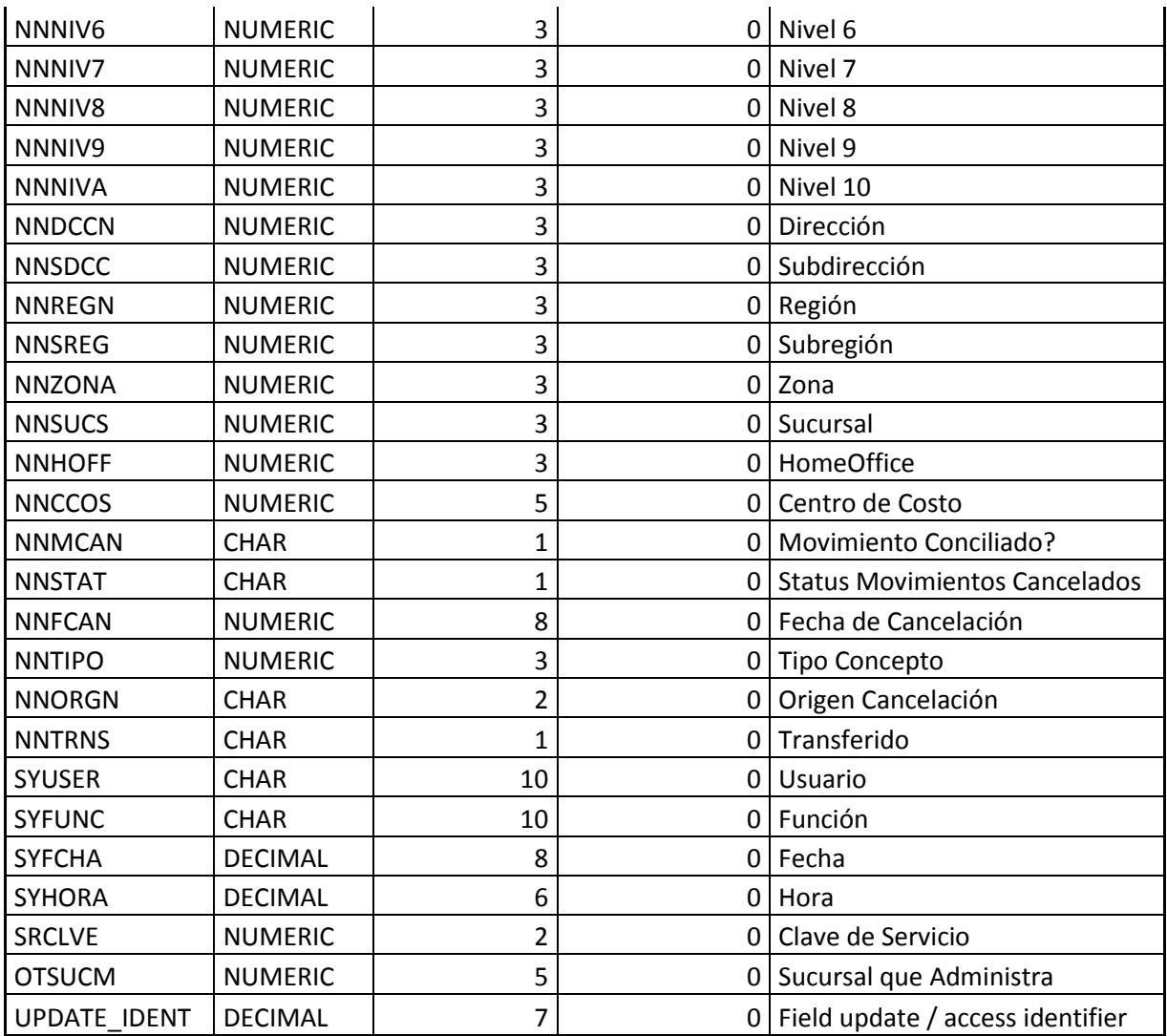

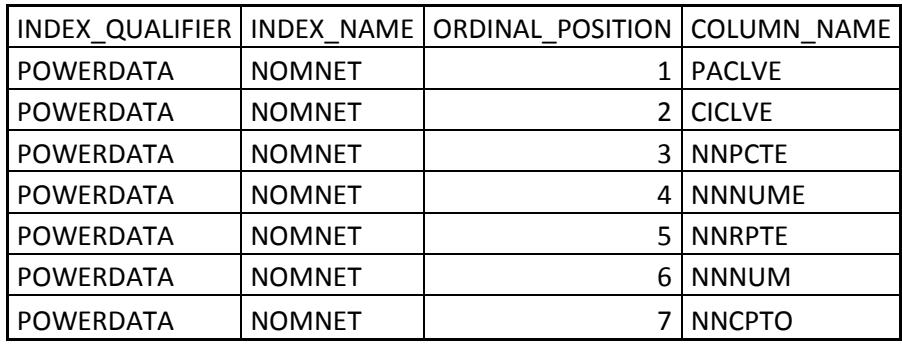

### **Nomdet – Detalle de nómina**

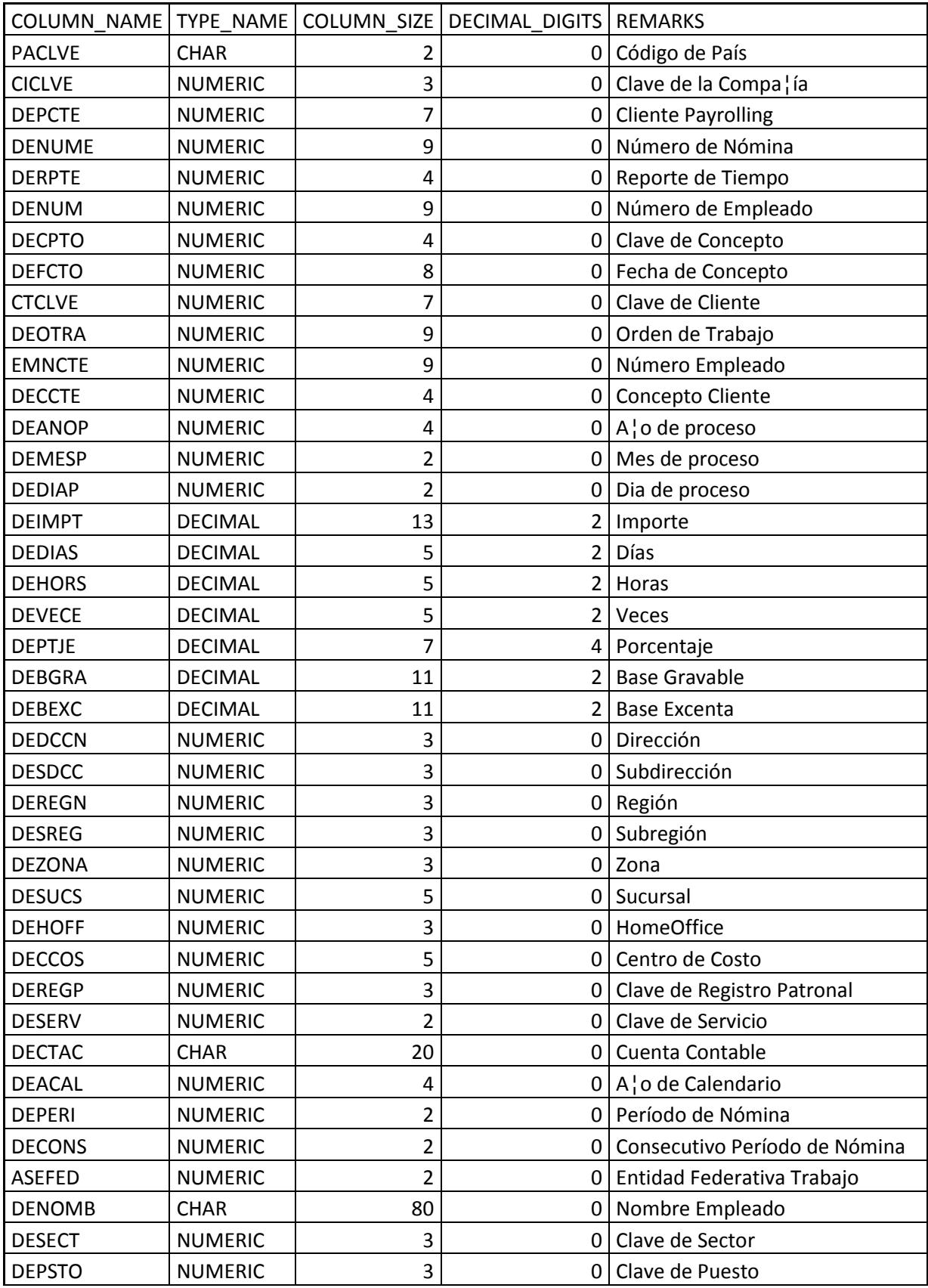
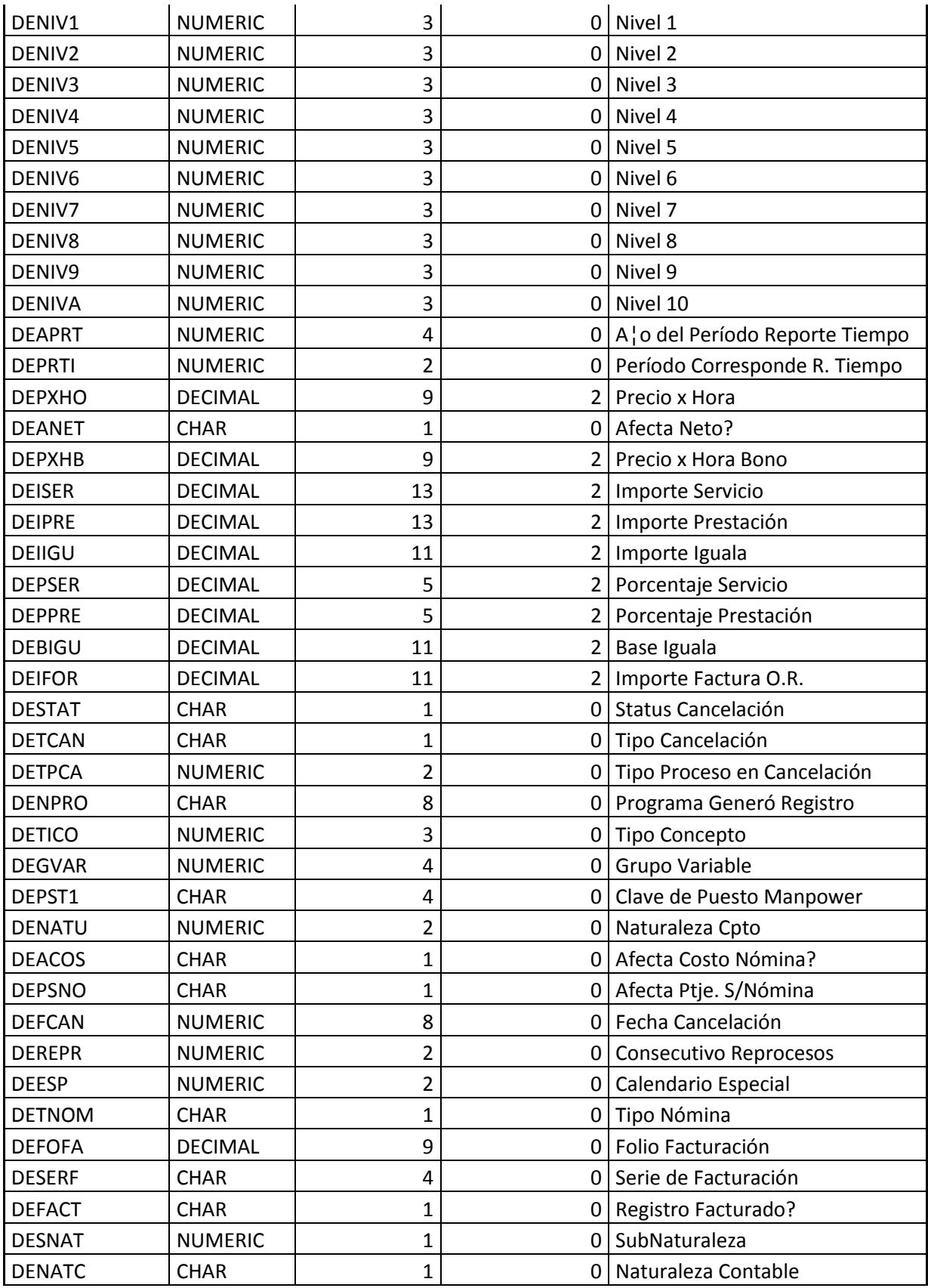

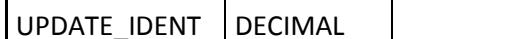

Index

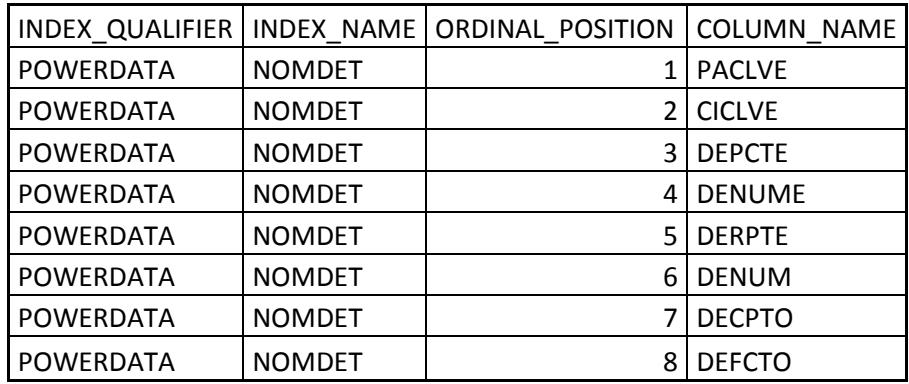

### **4.6.4 Programación. Código fuente y funciones**

Por cuestiones de Confidencialidad no se pondrá el código

PSC0000 - FSC0002

PSC0000 - FSC0003

### **4.6.5 Pruebas. Documentación**

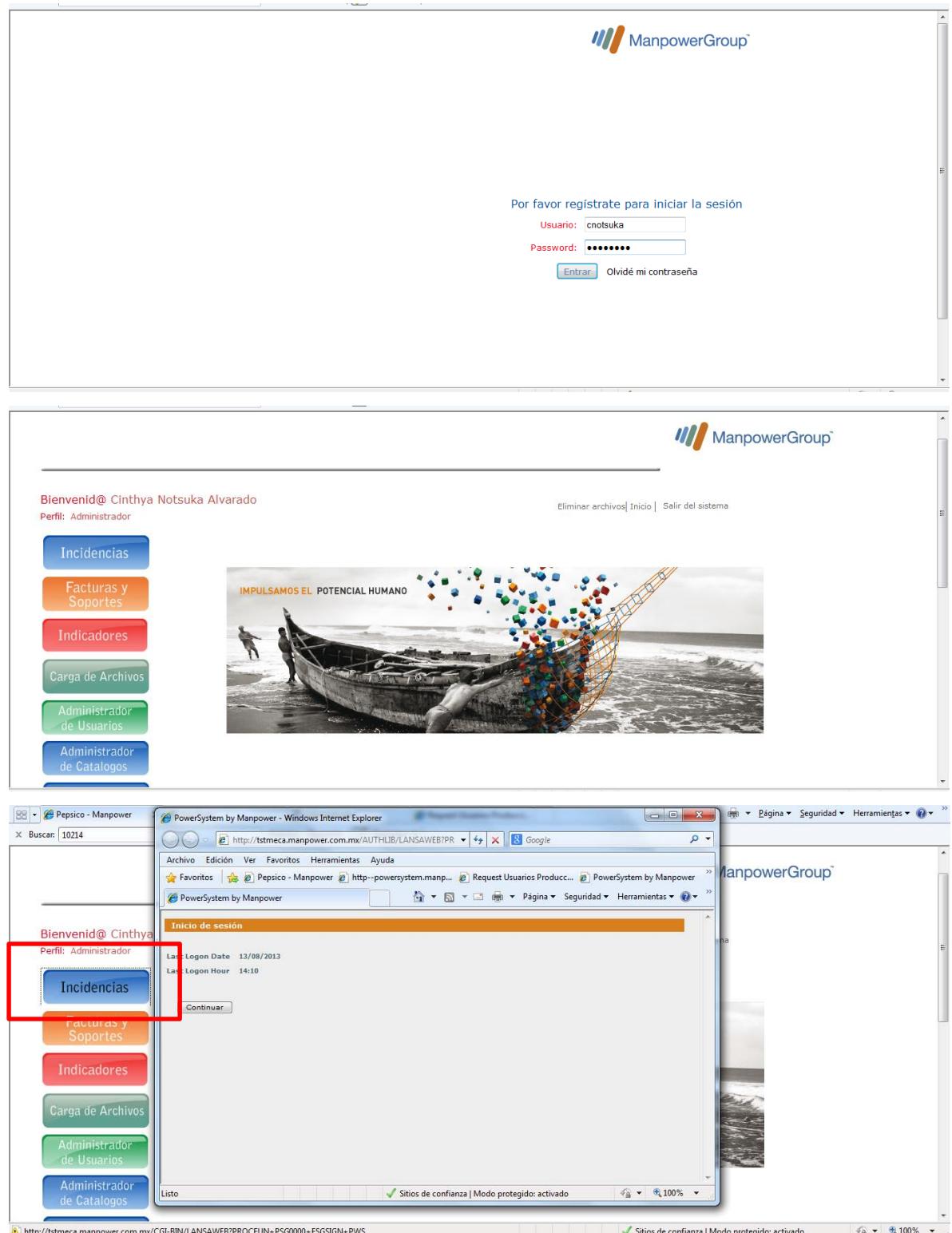

**Autorizante 1** 

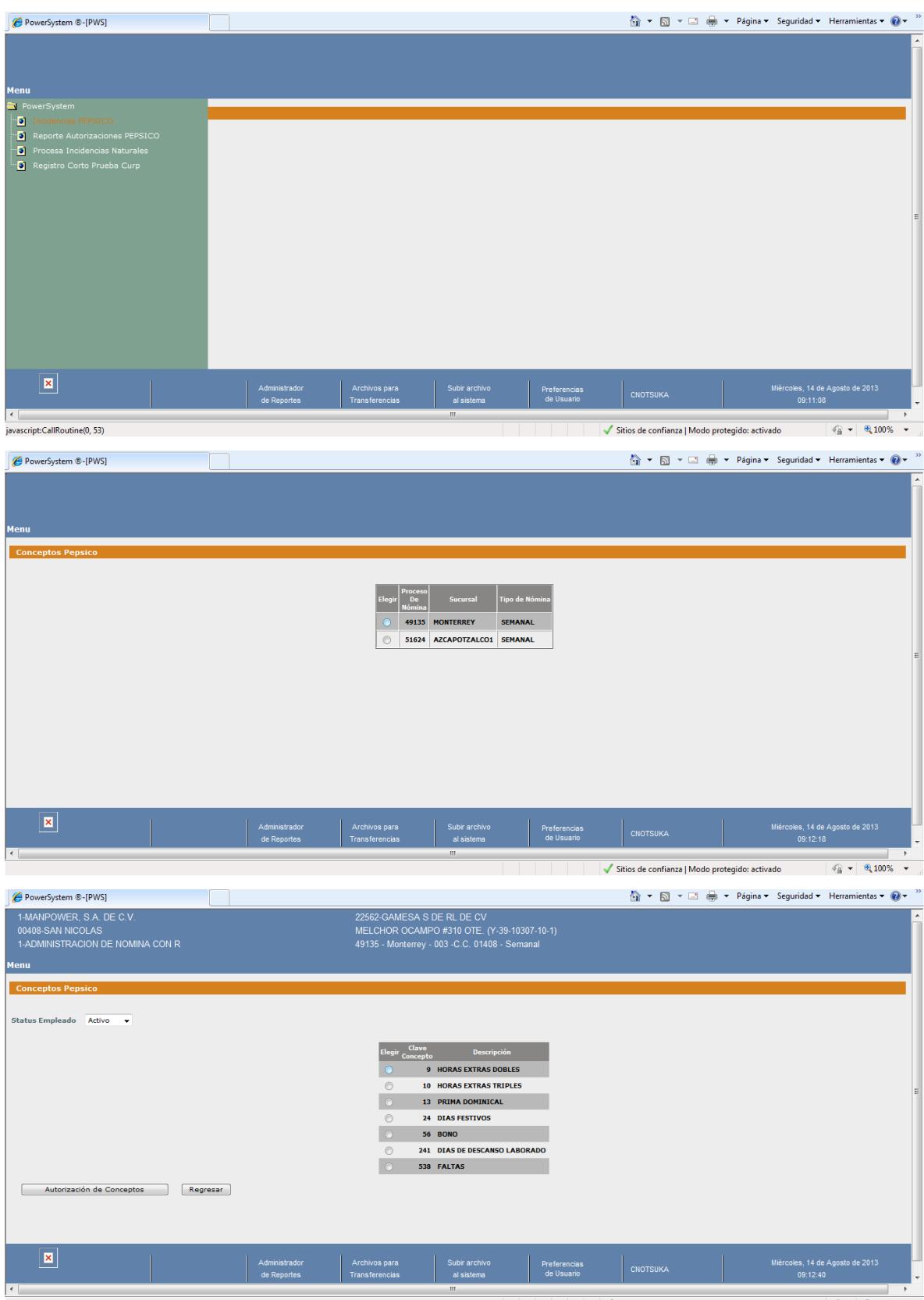

Sitios de confianza | Modo protegido: activado  $\sqrt{\frac{2}{12}}$   $\sqrt{\frac{2}{12}}$   $\sqrt{2}$   $\sqrt{2}$   $\sqrt{2}$ 

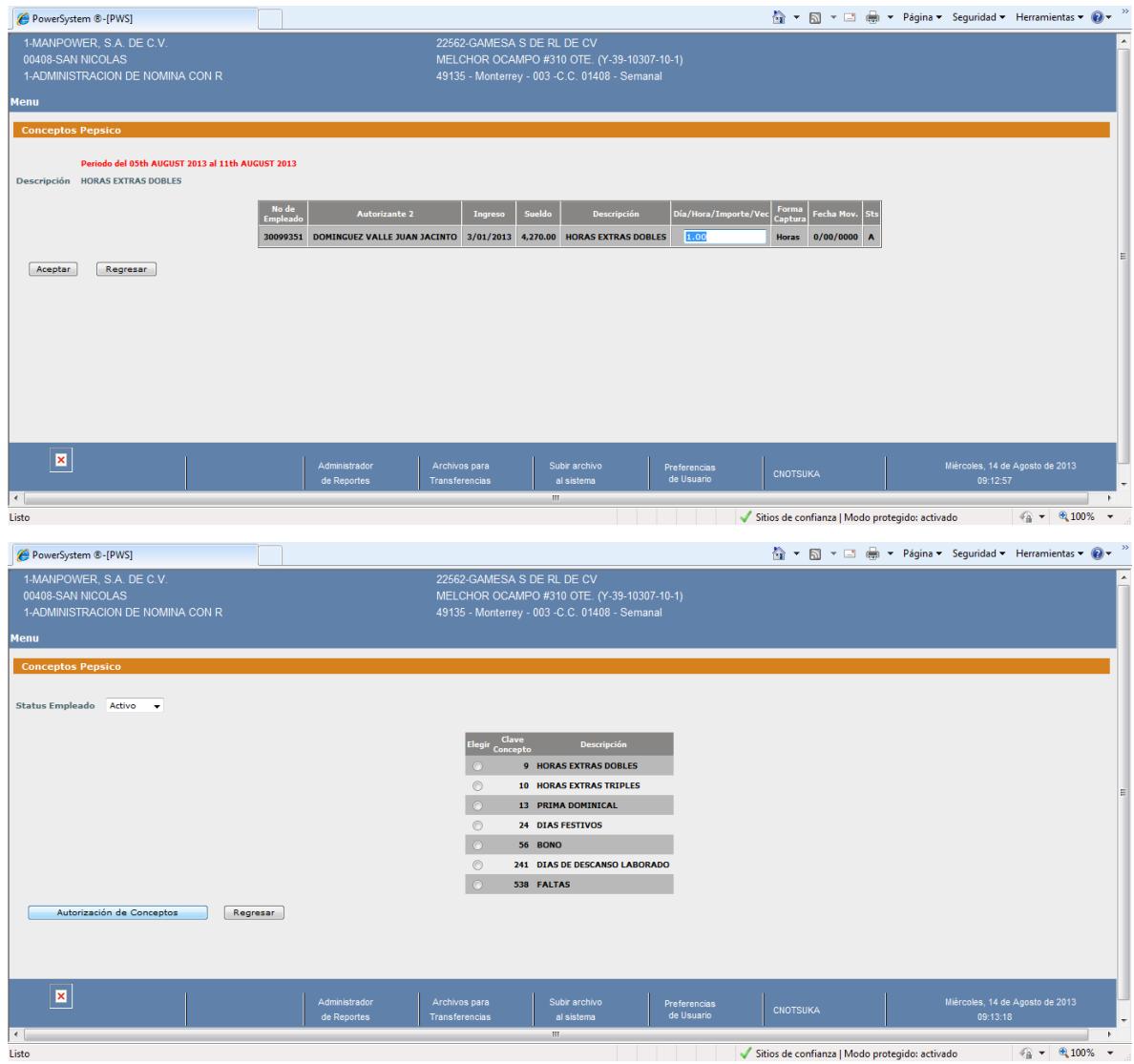

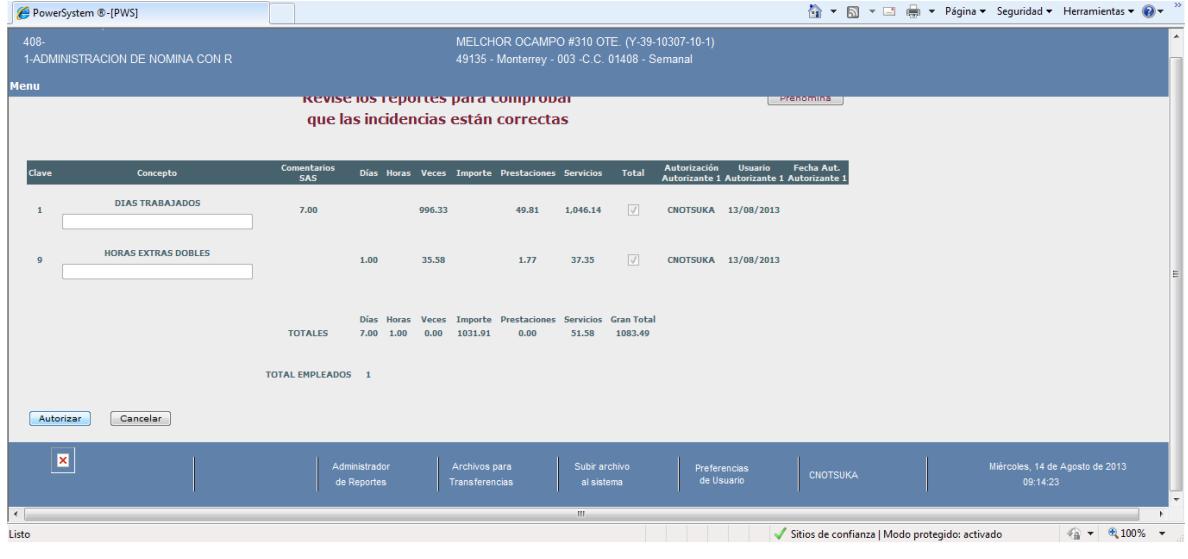

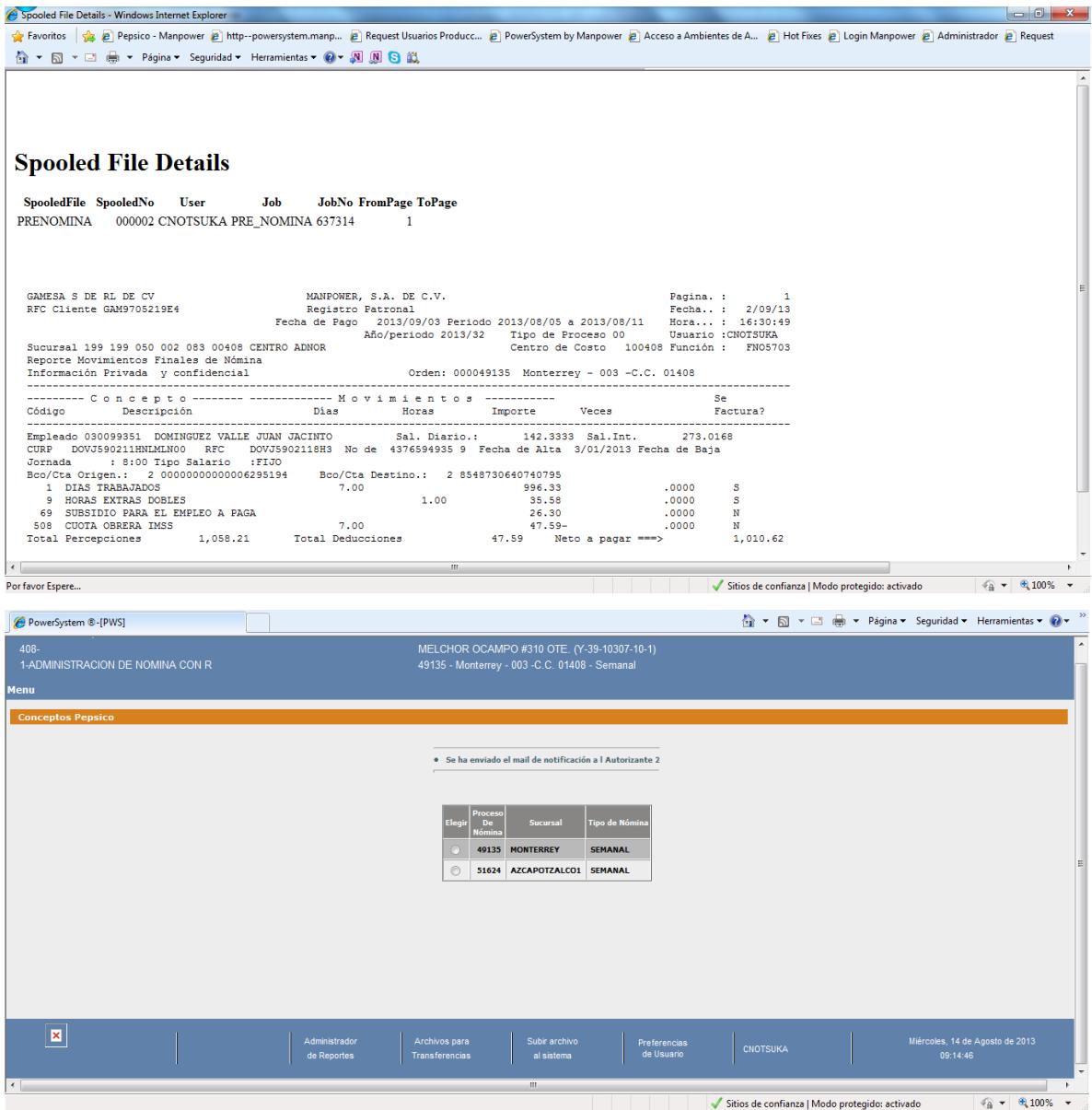

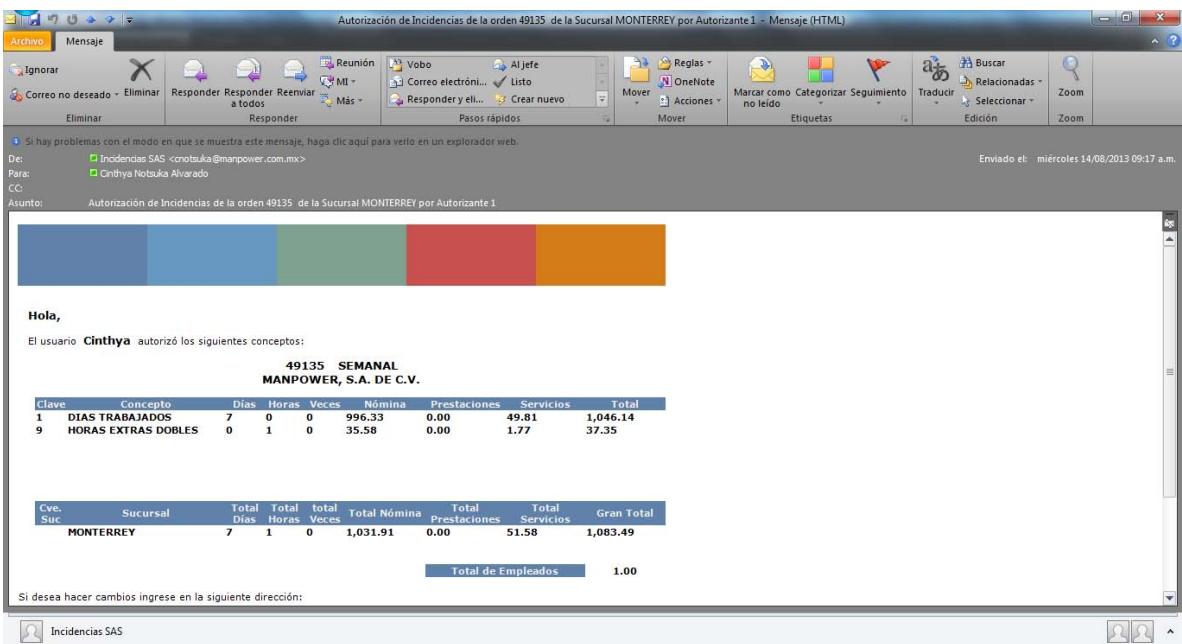

### **Autorizante 2**

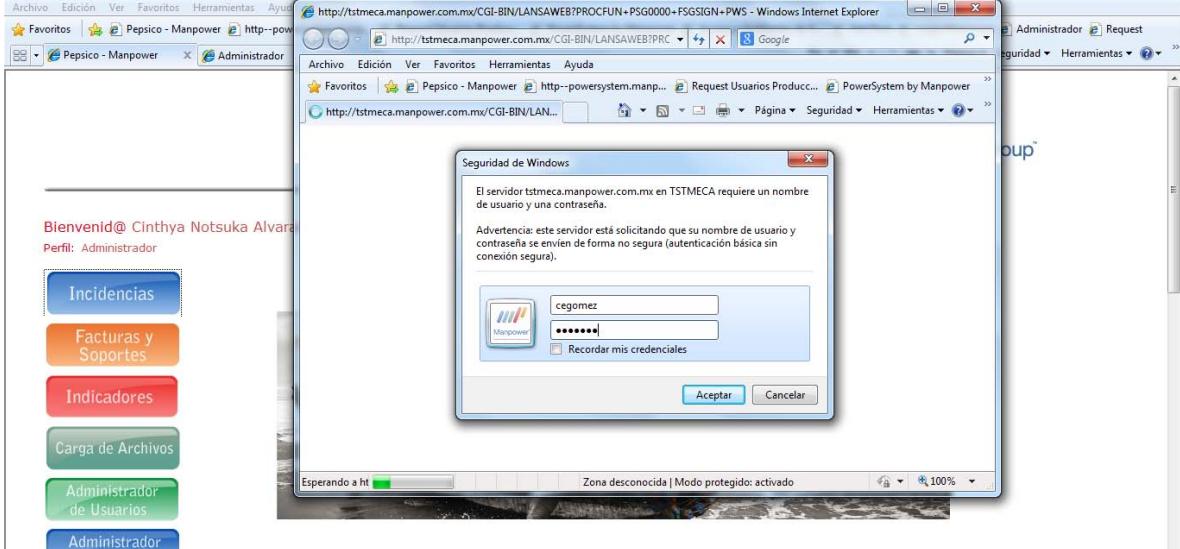

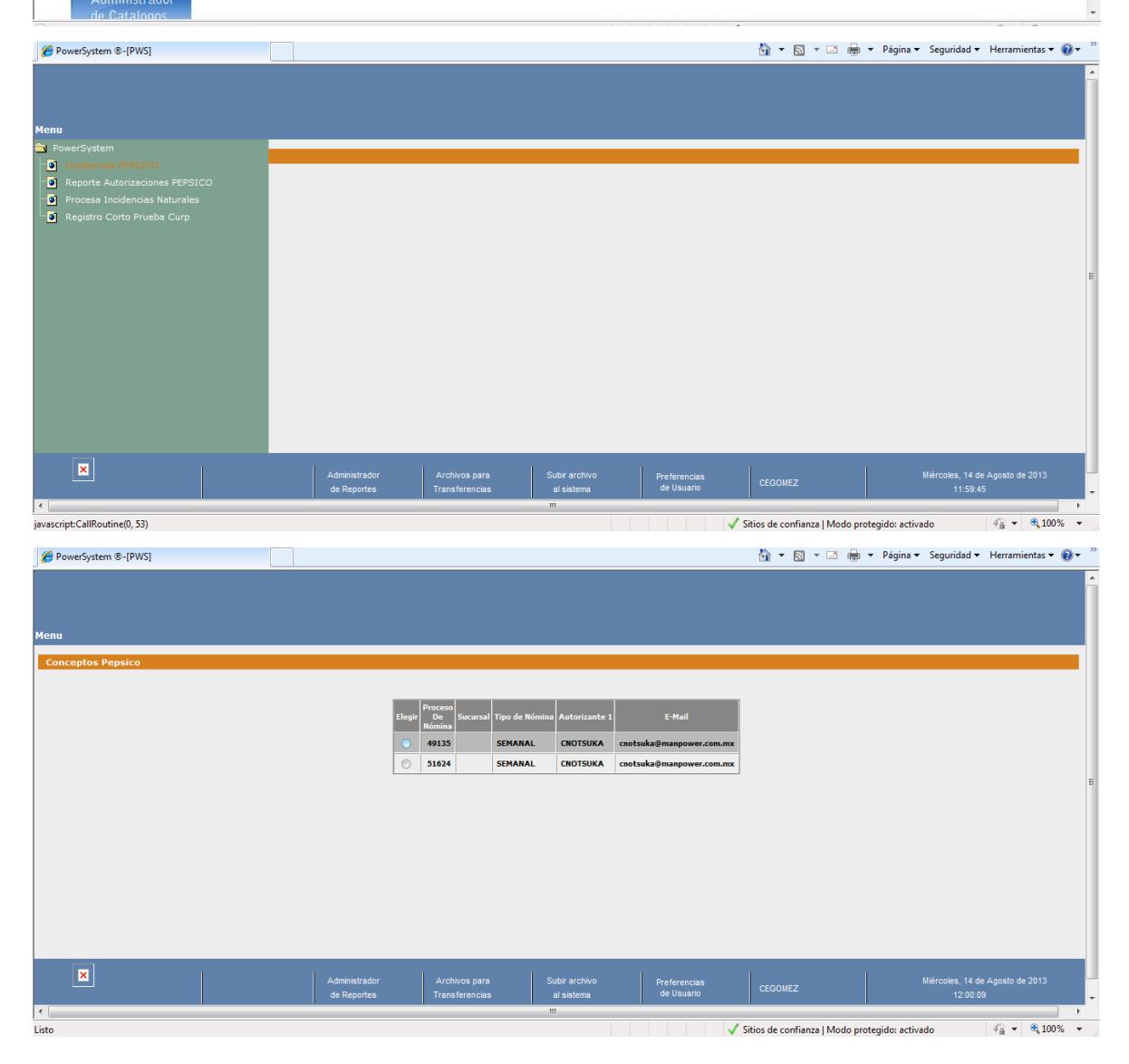

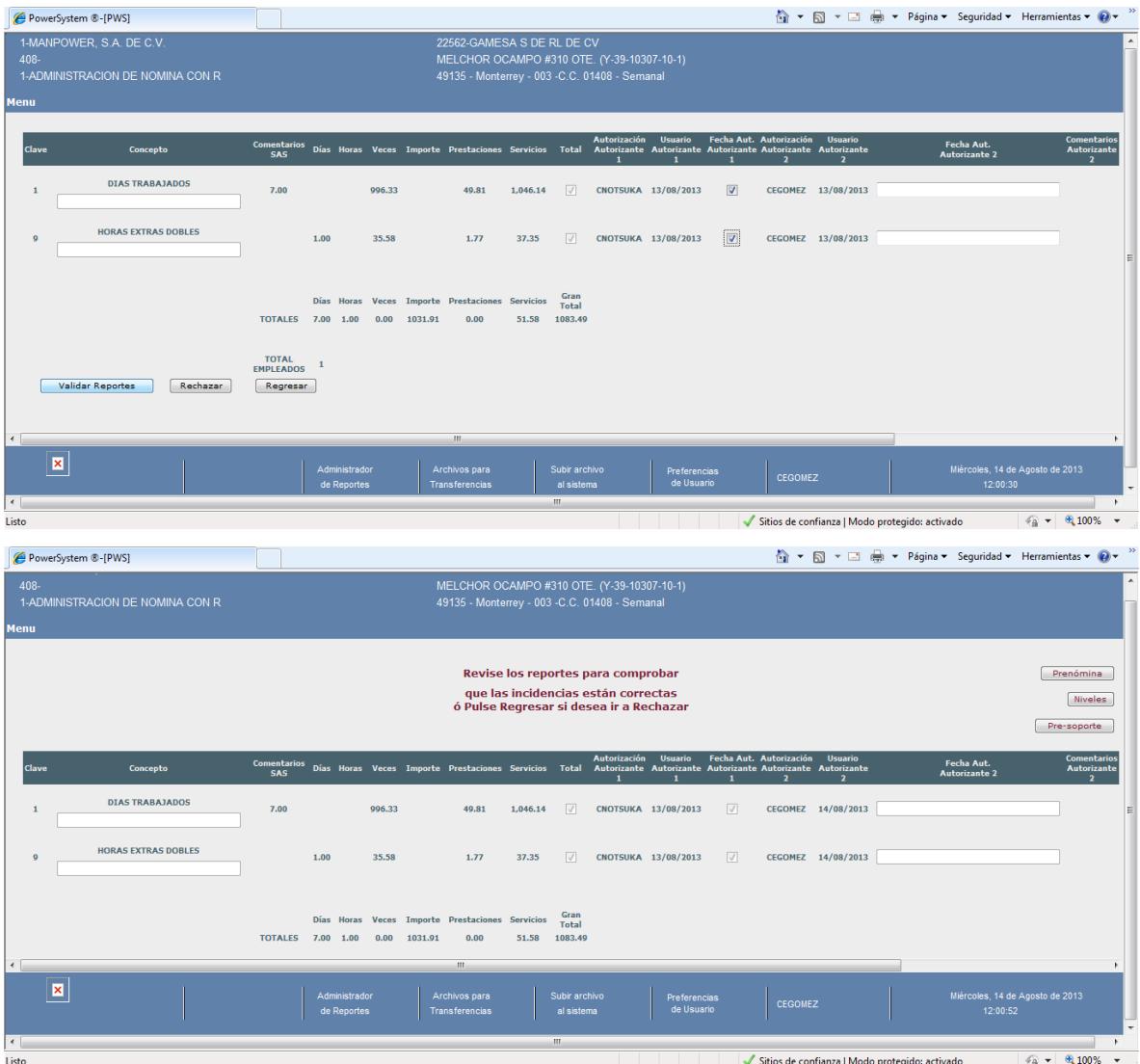

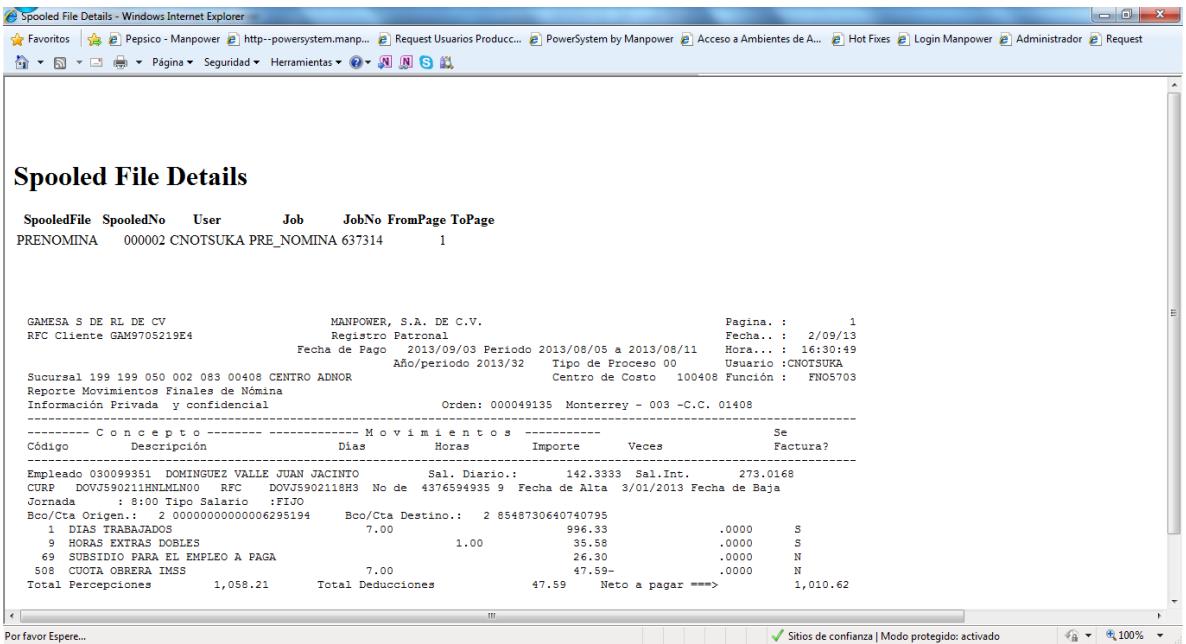

### **4.6.6 Implementación.**

Ambiente de Pruebas

<http://dev-pepsico.manpower.com.mx/index.php>

Usuario: cnotsuka

Contraseña: cnotsuka

Ambiente Productivo

<http://pepsico.manpower.com.mx/index.php>

### **4.6.7 Mantenimiento.**

Por este medio te informamos que la liga para el ingreso únicamente de Hotfixes para el soporte a la operación es:

[http://mxdcw082w03:15859/sitios/atencionhotfixes/Lists/Request/NewForm.aspx?](http://mxdcw082w03:15859/sitios/atencionhotfixes/Lists/Request/NewForm.aspx?RootFolder=%2Fsitios%2Fatencionhotfixes%2FLists%2FRequest&Source=http%3A%2F%2Fmxdcw082w03%3A15859%2Fsitios%2Fatencionhotfixes%2FLists%2FRequest%2Findex%2Easpx) [RootFolder=%2Fsitios%2Fatencionhotfixes%2FLists%2FRequest&Source=http%3](http://mxdcw082w03:15859/sitios/atencionhotfixes/Lists/Request/NewForm.aspx?RootFolder=%2Fsitios%2Fatencionhotfixes%2FLists%2FRequest&Source=http%3A%2F%2Fmxdcw082w03%3A15859%2Fsitios%2Fatencionhotfixes%2FLists%2FRequest%2Findex%2Easpx) [A%2F%2Fmxdcw082w03%3A15859%2Fsitios%2Fatencionhotfixes%2FLists%2FR](http://mxdcw082w03:15859/sitios/atencionhotfixes/Lists/Request/NewForm.aspx?RootFolder=%2Fsitios%2Fatencionhotfixes%2FLists%2FRequest&Source=http%3A%2F%2Fmxdcw082w03%3A15859%2Fsitios%2Fatencionhotfixes%2FLists%2FRequest%2Findex%2Easpx) [equest%2Findex%2Easpx](http://mxdcw082w03:15859/sitios/atencionhotfixes/Lists/Request/NewForm.aspx?RootFolder=%2Fsitios%2Fatencionhotfixes%2FLists%2FRequest&Source=http%3A%2F%2Fmxdcw082w03%3A15859%2Fsitios%2Fatencionhotfixes%2FLists%2FRequest%2Findex%2Easpx)

Los usuarios podrán ingresar requerimientos en caso de que su proceso se haya truncado y evitado que finalizara de manera correcta.

# **CAPÍTULO V**

# **P R O P U E S T A**

Con el desarrollo del presente trabajo, se pretende dar a conocer Incidencias PEPSICO como una herramienta importante y un instrumento valioso de trabajo, para medir los efectos de esta aplicación en su futura funcionalidad.

### **Objetivo de la propuesta:**

Implementar el uso del Portal PEPSICO como una herramienta virtual en la práctica de solicitudes de incidencias, aprovechando para ello el portal PEPSICO a nuestro alcance y de esta forma propiciar la actualización en los proceso de las operaciones requeridas para esta actividad, por lo cual establezco las siguientes propuestas:

### **5.1 Expandir el uso de PEPSICO a otras empresas**

Se propone a la empresa Manpower, expandir el uso de PEPSICO a otras instituciones, así mismo la creación de otros módulos para con el fin de agilizar actividades y funciones.

### **5.2 Promover PEPSICO con el uso de material en páginas virtuales**

### **5.3 Evaluación de la propuesta**

En un sentido de contribución, inclinados a las actividades de la ocupación docente, esperando aportar nuevas estrategias o complementar las ya existentes, se da a conocer el presente tema, "El uso del Portal Pepsico como herramienta en las solicitudes de incidencias", para complementar la práctica tecnológica en usuarios , tomando la muestras con la participación de la planta usuarios trabajadores en la empresa Manpower.

Instrucciones: seleccione una opción y anote en forma breve el porqué de cada pregunta.

Cuestionario:

1. ¿Conoce el Portal Pepsico?

Si (X ) no ( )

2 ¿Considera que el uso del Portal Pepsico reduce barreras administrativas en el trámite de incidencias?

Si (X ) no ( ) Porqué Así ellos entran al portal sin enviarnos incidencias nos ahorran tiempo

3 ¿El uso del Portal Pepsico altera el proceso tradicional de trámites de incidencias?

Si ( ) no (x ) Porqué\_No altera ningún proceso se llega al mismo fin

4 ¿Los usuarios se motivan al utilizar el Portal Pepsico como herramienta laboral?

Si (x) no ( ) Porqué\_\_\_\_\_\_No lo consideran difícil

5 ¿Considera que el uso del Portal Pepsico favorece a la empresa?

- Si (x) no ( ) Porqué\_Es tecnología
- 6 ¿Considera que el uso del Portal Pepsico reduce el tiempos y esfuerzos?

Si (x) no ( ) Porqué\_Hay ordenes que ya no llegan a nuestro mail por lo mismo

7 ¿Qué beneficios puede desarrollar el Portal Pepsico?

Ahorro en tiempo

8 ¿Incorporar el Portal Pepsico, facilitan su atención en la empresa?

Si (X ) no ( ) Porqué\_asi ya no es necesario nos envíen macros o ellos llenen archivos para el envío

9 ¿Recomendaría el Portal Pepsico para otros clientes?

Si (X ) no () Porqué Así el cliente tiene la opción de revisar sus incidencias sin llenar archivos se reduce envío de mail

En un sentido de contribución, inclinados a las actividades de la ocupación docente, esperando aportar nuevas estrategias o complementar las ya existentes, se da a conocer el presente tema, "El uso del Portal Pepsico como herramienta en las solicitudes de incidencias", para complementar la práctica tecnológica en usuarios , tomando la muestras con la participación de la planta usuarios trabajadores en la empresa Manpower.

Instrucciones: seleccione una opción y anote en forma breve el porqué de cada pregunta.

Cuestionario:

1. ¿Conoce el Portal Pepsico?

Si (x ) no ( )

2 ¿Considera que el uso del Portal Pepsico reduce barreras administrativas en el trámite de incidencias?

Si (x ) no ( ) Porqué …… reduce tiempos y procesos en él envió de las incidencias del cliente

3 ¿El uso del Portal Pepsico altera el proceso tradicional de trámites de incidencias?

Si ( ) no (x ) Porqué ……. el usuario solo tiene permitido capturar ciertas incidencias y al final el analista las válida para poder evitar algún error

4 ¿Los usuarios se motivan al utilizar el Portal Pepsico como herramienta laboral?

Si (x ) no ( ) Porqué ………es una herramienta fácil , confiable y novedosa

5 ¿Considera que el uso del Portal Pepsico favorece a la empresa?

Si (x ) no ( ) Porqué …… reduce tiempos y es más confiable la información ya que es el cliente el que sube las incidencias y se reduce errores .

6 ¿Considera que el uso del Portal Pepsico reduce tiempos y esfuerzos?

Si (x ) no ( ) Porqué…… se reducen correos de manera favorable de incidencias y los procesos se minimizan

7 ¿Qué beneficios puede desarrollar el Portal Pepsico?

La reducción de tiempos, procesos y la veracidad de la información ya que el cliente es quien sube la información al sistema.

8 ¿Incorporar el Portal Pepsico, facilitan su atención en la empresa?

Si (x ) no ( ) Porqué tienes más tiempo para resolver alguna duda o problema que tenga el cliente\_

9 ¿Recomendaría el Portal Pepsico para otros clientes?

En un sentido de contribución, inclinados a las actividades de la ocupación docente, esperando aportar nuevas estrategias o complementar las ya existentes, se da a conocer el presente tema, "El uso del Portal Pepsico como herramienta en las solicitudes de incidencias", para complementar la práctica tecnológica en usuarios, tomando la muestras con la participación de la planta usuarios trabajadores en la empresa Manpower.

Instrucciones: seleccione una opción y anote en forma breve el porqué de cada pregunta.

Cuestionario:

1. ¿Conoce el Portal Pepsico?

Si ( x) no ( )

2 ¿Considera que el uso del Portal Pepsico reduce barreras administrativas en el trámite de incidencias?

Si ( x) no ( ) Porqué porque el Cliente captura directamente sus incidencias para el evita contratiempos al enviar su informacion

3 ¿El uso del Portal Pepsico altera el proceso tradicional de trámites de incidencias?

Si ( ) no ( x) Porqué porque los conceptos estan topados y eso permite a seguir con las políticas aplicadas a cualquier Cliente

4 ¿Los usuarios se motivan al utilizar el Portal Pepsico como herramienta laboral?

Si (x ) no () Porqué Aun hace falta mayor difusión del portal ya que algunos usuarios no lo utilizan\_\_\_\_\_\_\_\_\_\_\_\_\_\_\_\_\_\_\_\_\_\_\_\_\_\_\_\_\_\_\_\_\_\_\_\_\_\_\_\_\_

5 ¿Considera que el uso del Portal Pepsico favorece a la empresa?

Si (s ) no ( ) Porqué\_\_\_\_Disminuye la carga de trabajo

\_\_\_\_\_\_\_\_\_\_\_\_\_\_\_\_\_\_\_\_\_\_\_\_\_\_\_\_\_\_\_\_\_\_\_\_\_\_\_\_\_

6 ¿Considera que el uso del Portal Pepsico reduce el tiempos y esfuerzos?

Si ( s) no ( ) Porqué\_\_\_\_\_\_El Cliente ve sus incidencias de manera inmediata

7 ¿Qué beneficios puede desarrollar el Portal Pepsico?\_\_\_\_\_que el Cliente tenga la confianza de capturar sus propias incidencias, \_disminuir el volumen de trabajo , tiene de viernes a martes para hacerlo en el momento que tenga tiempo.

8 ¿Incorporar el Portal Pepsico, facilitan su atención en la empresa?

\_\_\_\_\_\_\_\_\_\_\_\_\_\_\_\_\_\_\_\_\_\_\_\_\_\_\_\_\_\_\_\_\_\_\_\_\_\_\_\_\_\_\_\_\_\_\_\_\_\_\_\_\_\_\_\_\_\_\_\_

En un sentido de contribución, inclinados a las actividades de la ocupación docente, esperando aportar nuevas estrategias o complementar las ya existentes, se da a conocer el presente tema, "El uso del Portal Pepsico como herramienta en las solicitudes de incidencias", para complementar la práctica tecnológica en usuarios , tomando la muestras con la participación de la planta usuarios trabajadores en la empresa Manpower.

Instrucciones: seleccione una opción y anote en forma breve el porqué de cada pregunta.

Cuestionario:

1. ¿Conoce el Portal Pepsico?

Si (X ) no ( )

2 ¿Considera que el uso del Portal Pepsico reduce barreras administrativas en el trámite de incidencias?

Si (X ) no ( ) Porqué: Evita la triangulación de información entre el cliente , el ejecutivo , el analista BUS

3 ¿El uso del Portal Pepsico altera el proceso tradicional de trámites de incidencias?

Si ( ) no ( X) Porqué : Ya que es un auxiliar captura ciertas incidencias y verificación de que personal tiene en la plaza y a su ves también se verifica la información por el analista BUS

4 ¿Los usuarios se motivan al utilizar el Portal Pepsico como herramienta laboral?

Si (X ) no ( ) Porque : porque tiene la seguridad de que se pagara su incidencia en tiempo y forma

5 ¿Considera que el uso del Portal Pepsico favorece a la empresa?

Si (X ) no ( ) Porqué: reduce tiempos y es más confiable la información ya que es el cliente el que sube las incidencias y se reduce errores

6 ¿Considera que el uso del Portal Pepsico reduce el tiempos y esfuerzos?

Si (X ) no ( ) Porqué : ya que el cliente no tiene que esperar a que la ejecutiva confirme su incidencias

7 ¿Qué beneficios puede desarrollar el Portal Pepsico? Reducir tiempos y forma en todos los aspectos

8 ¿Incorporar el Portal Pepsico, facilitan su atención en la empresa?

Si (X ) no ( ) Porqué : por el tipo de nómina que es la información tiene que ser rápida y precisas

9 ¿Recomendaría el Portal Pepsico para otros clientes?

## **Conclusiones.**

Así mismo se debe fomentar la investigación sobre los usos de los recursos tecnológicos en los contextos educativos para atender a la diversidad, pero dentro de un evento de mucha relevancia: aglutinar los esfuerzos alrededor de grupos de referencia de contrastada calidad ya conocida.

Por lo tanto hay que continuar con la formación del profesorado en el uso de las nuevas tecnologías incluyendo en ella el fomento de un "*diseño para todos*" que permita una mejora de la ergonomía, manejabilidad y flexibilidad de las nuevas tecnologías.

Así mismo frente al riesgo real de la exclusión digital, la Sociedad del Conocimiento plantea una oportunidad para renovar el compromiso por la Inclusión.

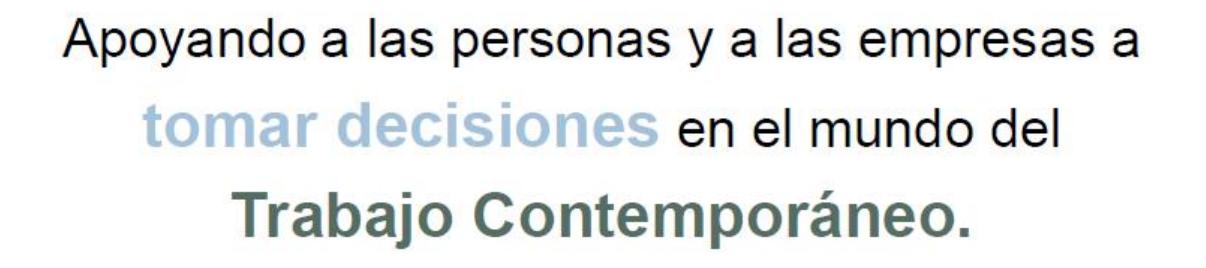

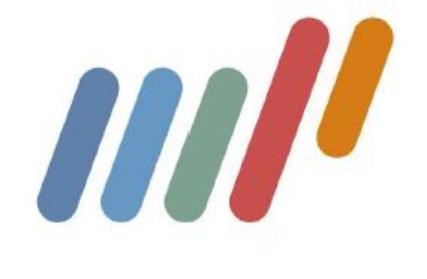

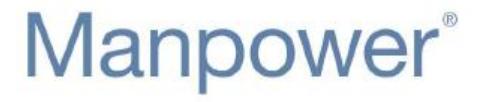

Manpower 1

# **Bibliografía:**

### **Autor: Manpower S.A. C.V., 2010 Portal Pepsico, México**

### **Referencias Electrónicas:**

[1]

[http://es.wikipedia.org/wiki/Tecnolog%C3%ADas\\_de\\_la\\_informaci%C3%B3n\\_y\\_la](http://es.wikipedia.org/wiki/Tecnolog%C3%ADas_de_la_informaci%C3%B3n_y_la_comunicaci%C3%B3n) [\\_comunicaci%C3%B3n](http://es.wikipedia.org/wiki/Tecnolog%C3%ADas_de_la_informaci%C3%B3n_y_la_comunicaci%C3%B3n)

**Anexos:** 

**Documento real de Incidencias PEPSICO** 

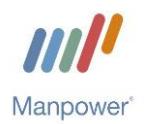

### **Incidencias PEPSICO Go-Live – 162835**

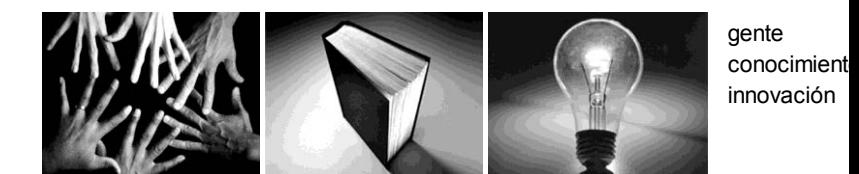

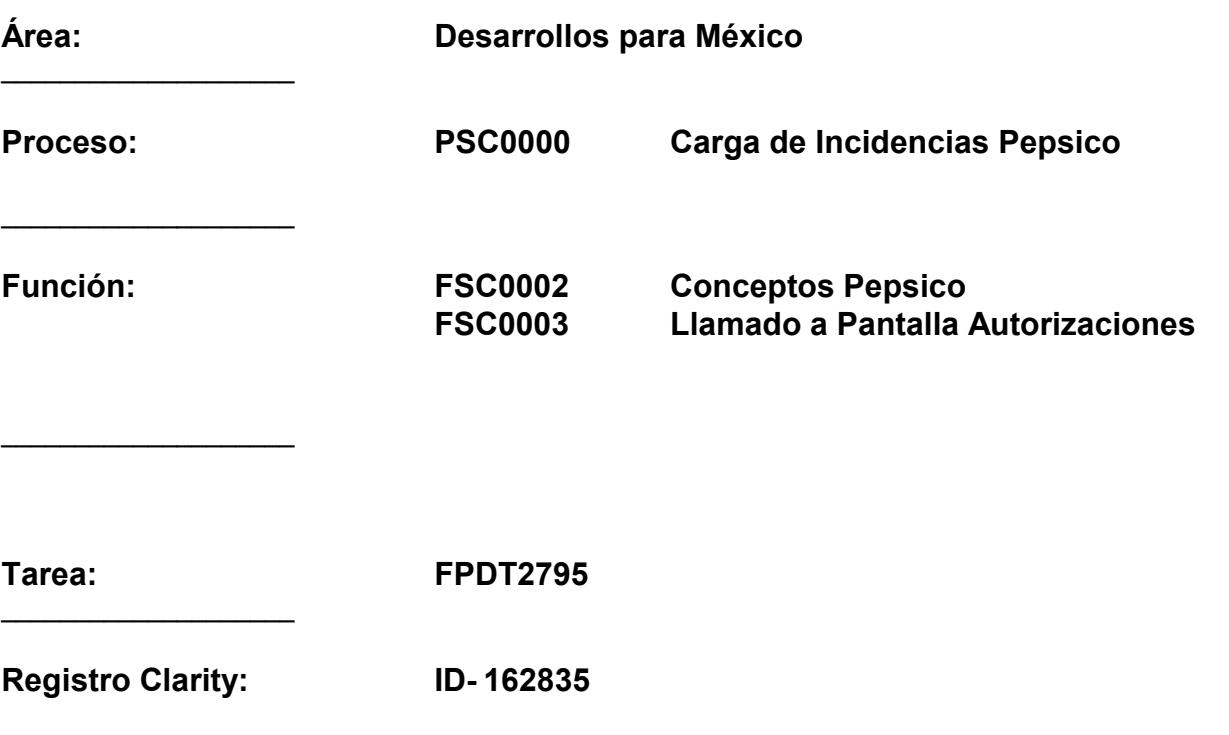

**Punto de Menú: ingresar a la página http://pepsico.manpower.com.mx/**

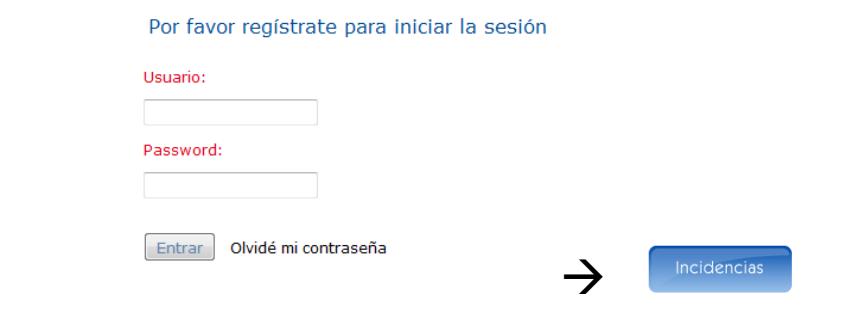

**Requerimiento original de usuario:**

#### **Funcionalidad:**

\_\_\_\_\_\_\_\_\_\_\_\_\_\_\_\_\_\_\_\_

\_\_\_\_\_\_\_\_\_\_\_\_\_\_\_\_\_\_\_\_

Captura electrónica de incidencias.

# **Go-Live – 162835**

**Incidencias PEPSICO** 

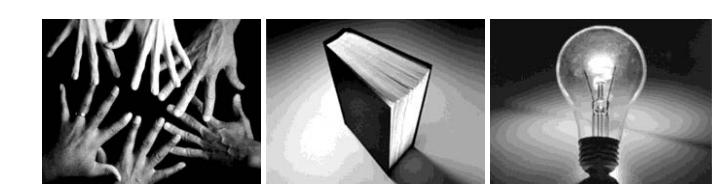

gente conocimiento innovación

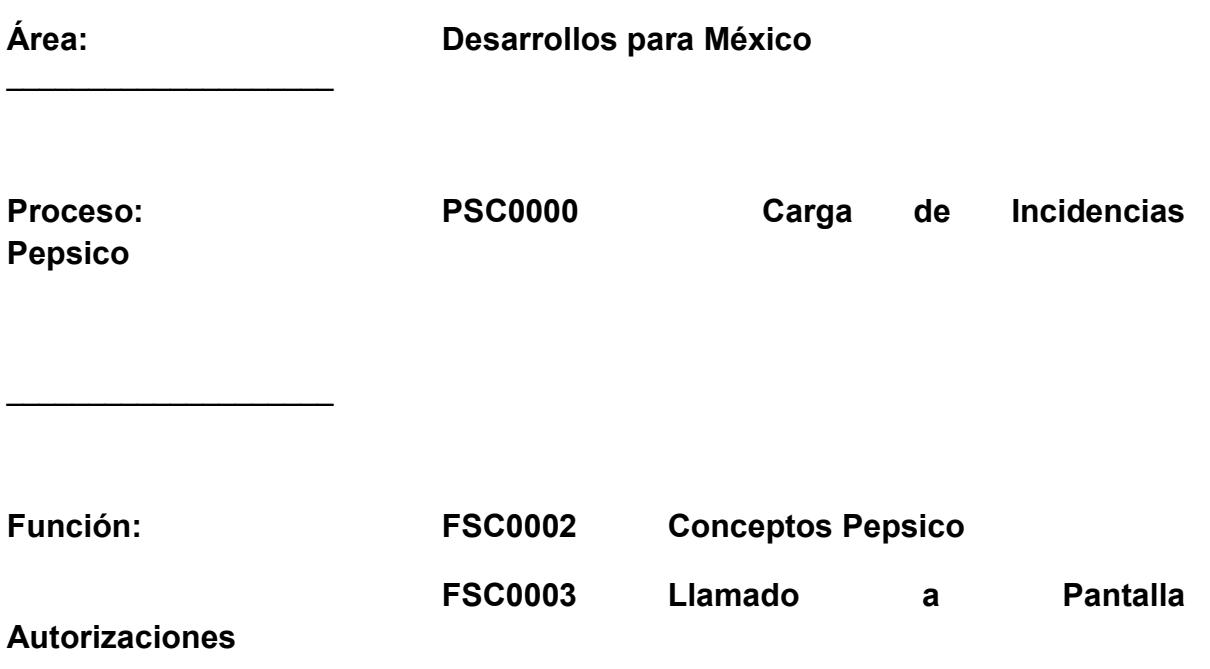

\_\_\_\_\_\_\_\_\_\_\_\_\_\_\_\_\_\_\_\_

\_\_\_\_\_\_\_\_\_\_\_\_\_\_\_\_\_\_\_\_

**Tarea: FPDT2795** 

87

**Registro Clarity: ID- 162835** 

 $\overline{\phantom{a}}$  , where  $\overline{\phantom{a}}$  , where  $\overline{\phantom{a}}$  , where  $\overline{\phantom{a}}$ 

**Punto de Menú: ingresar a la página<http://pepsico.manpower.com.mx/>**

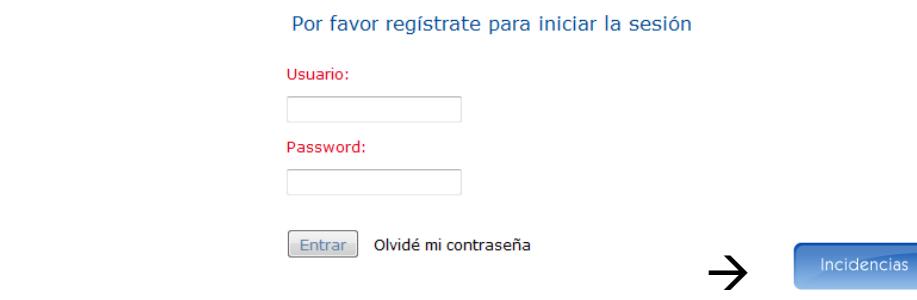

**Requerimiento original de usuario:** 

**Funcionalidad:** 

 $\overline{\phantom{a}}$  , where  $\overline{\phantom{a}}$  , where  $\overline{\phantom{a}}$  , where  $\overline{\phantom{a}}$ 

Captura electrónica de incidencias.

**Objetivo:** 

• Que el usuario pueda capturar y autorizar electrónicamente sus incidencias

• Estandarizar procesos

#### *Funcionalidad y Especificaciones Técnicas*

Se ingresa a la liga **<http://pepsico.manpower.com.mx/>** posteriormente nos muestra la primer ventana de acceso, esta nos da acceso al portal de Pepsico. La base de datos para este primer acceso es controlada por el área de WEB. El acceso es el mismo para los dos tipos de usuario (SAS y JAD).

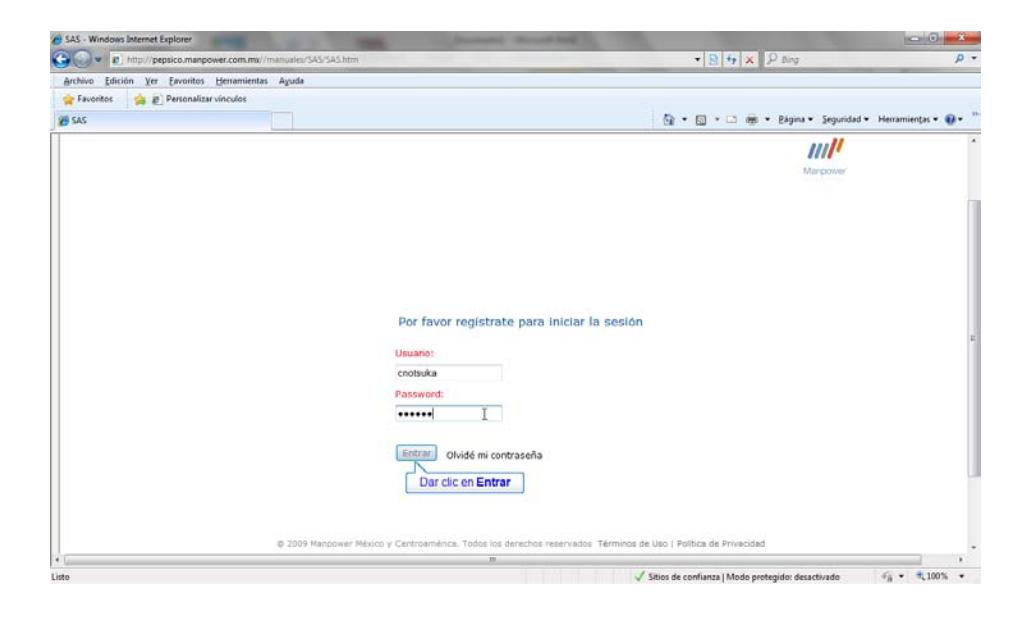

Una vez ingresando al portal elegimos la opción de incidencias.

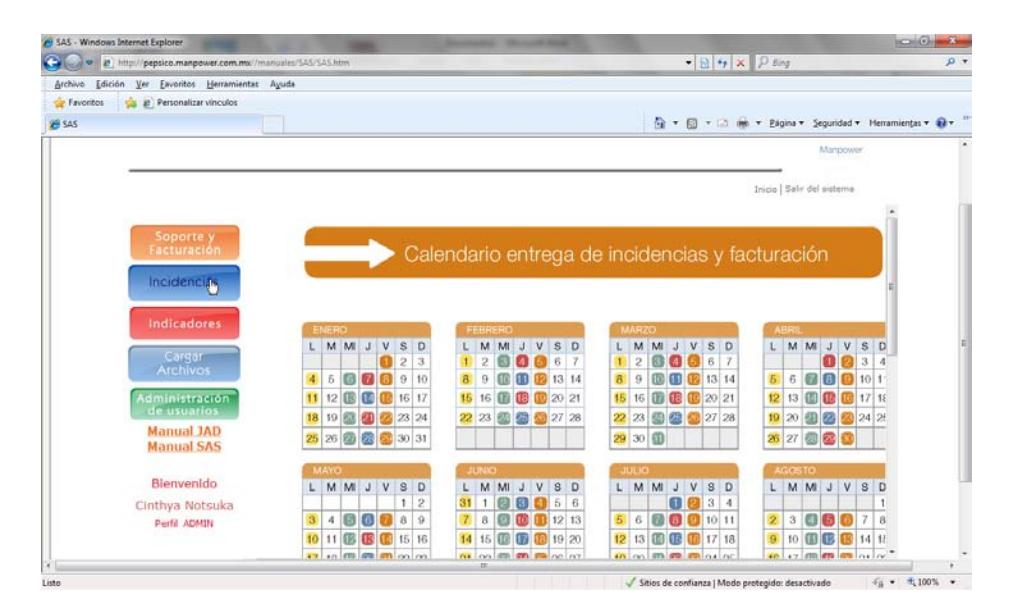

Ya que se elige la opción Incidencias nos muestra la segunda pantalla de acceso, cabe mencionar que en este momento el usuario ingresará al sistema PowerSystem. La base de datos para este acceso es controlada por el área de IT.

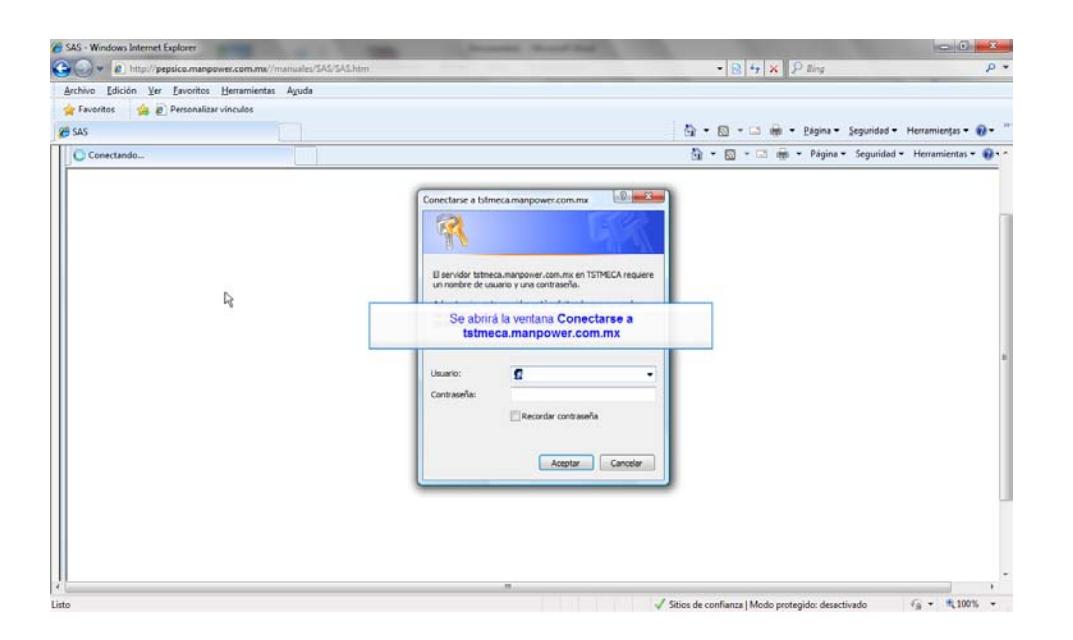

Una vez que se ha firmado el usuario solo tendrá acceso a un punto de menú llamado Incidencias PEPSICO, solo se tiene este punto de menú debido a que los usuarios tienen el perfil PEPSICO, los perfiles de acceso son controlados por el área de IT. El acceso es el mismo para los dos tipos de usuario (SAS y JAD) pero tendrán diferente flujo en el proceso, el cual veremos a detalle para cada uno de los usuarios.

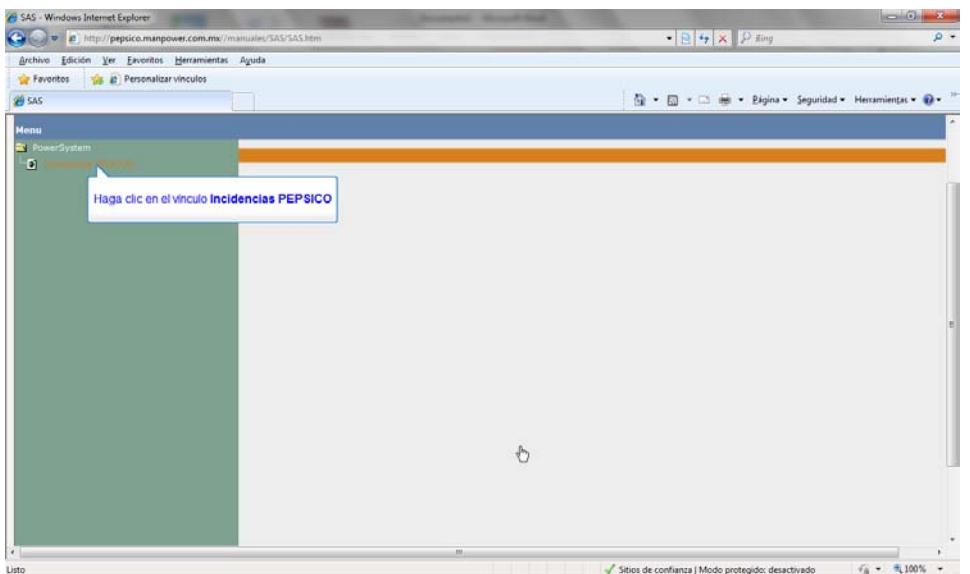

## **Flujo de autorización SAS**

**Función origen FSC0002.- Esta función determina qué tipo de usuario esta accesando a la aplicación mediante la consulta a la tabla auxiliar Axclve=USERPEPSIC** 

Una vez que identificó que es un usuario SAS nos muestra la siguiente pantalla:

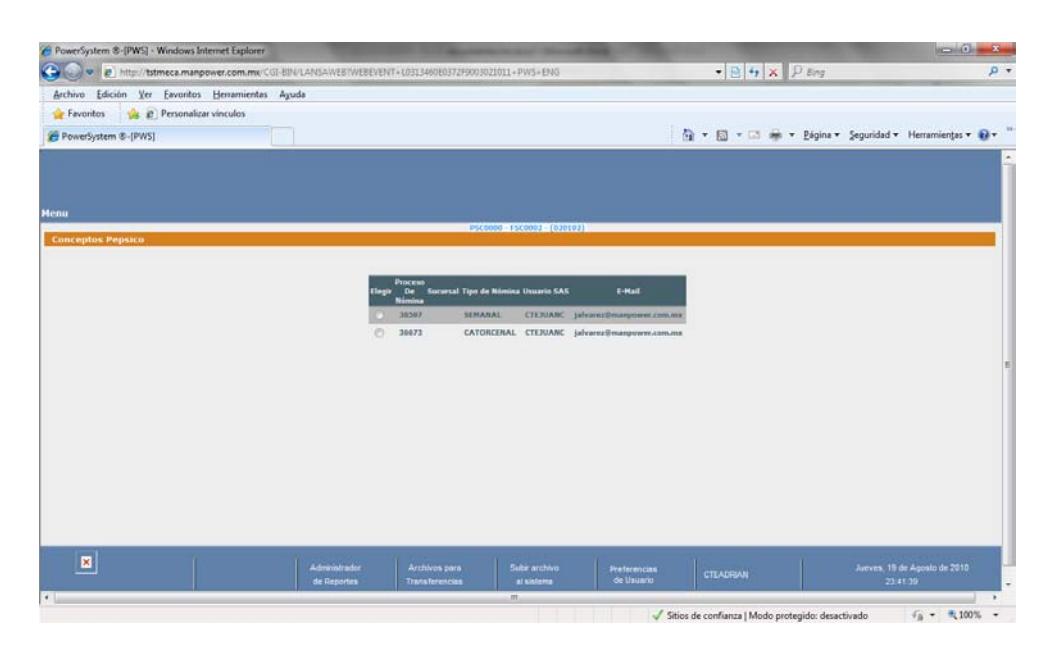

Antes de hacer ninguna operación el usuario tiene que ingresar su correo electrónico en el menú inferior Preferencias de Usuario, ya que en el proceso es fundamental la comunicación por medio del correo.

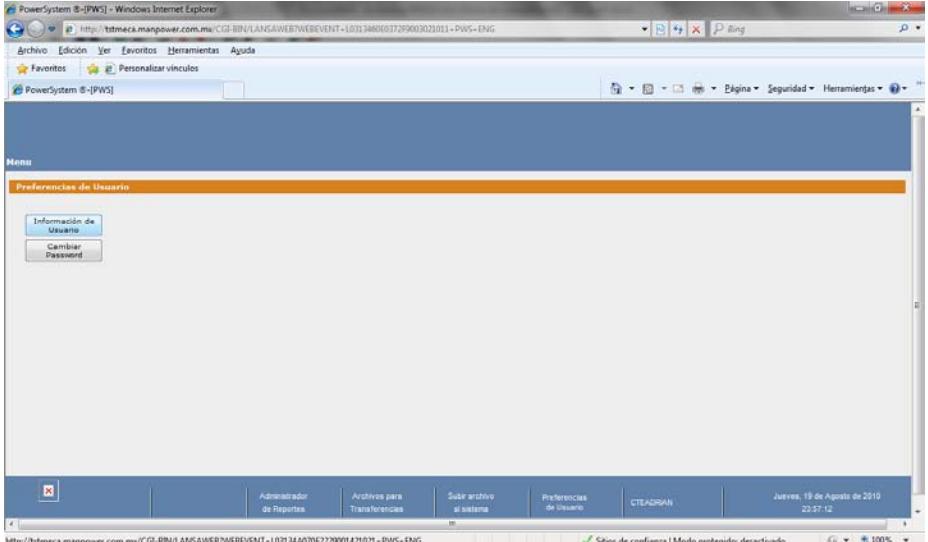

Solo se debe modificar la parte correspondiente al e-mail.

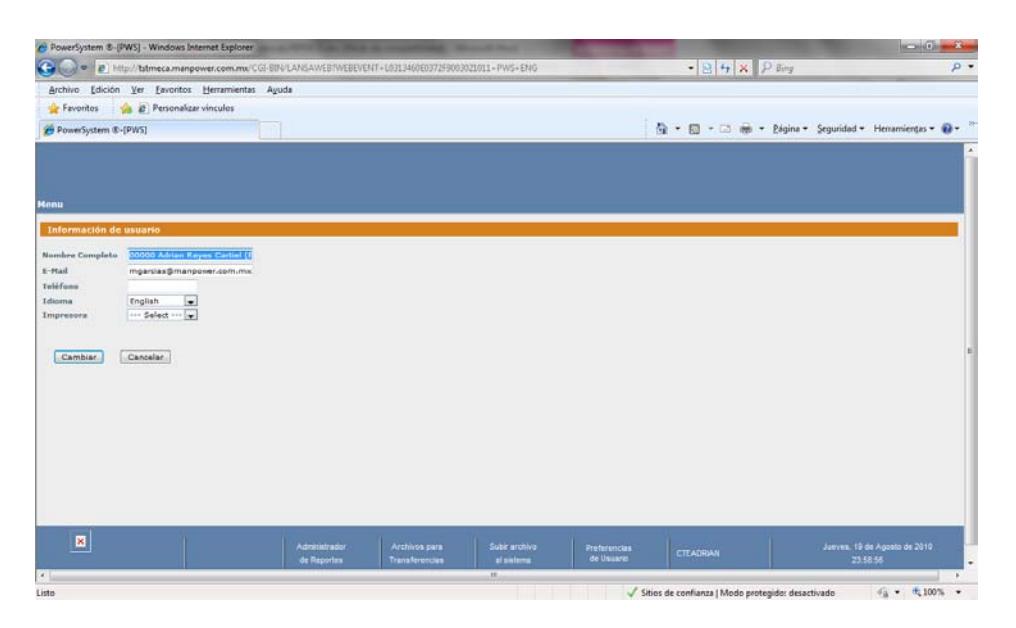

Una vez configurado el correo se elige la orden con la cual va a operar el usuario, el sistema hace las siguientes validaciones antes de pasar a la siguiente pantalla.

Que tenga acceso a la orden.- Esta validación se hace en el archivo SGDTAUSR.

Que tenga acceso a la compañía de esa orden.- Esta validación se hace en el archivo SGCIAUSR.

Que tenga acceso al servicio de esa orden.- Esta validación se hace en el archivo SGSRVUSR.

Que exista un periodo en proceso. Esto debe de ser configurado por el ejecutivo manpower.

Una vez que todas las validaciones estén correctas pasamos a la siguiente pantalla.

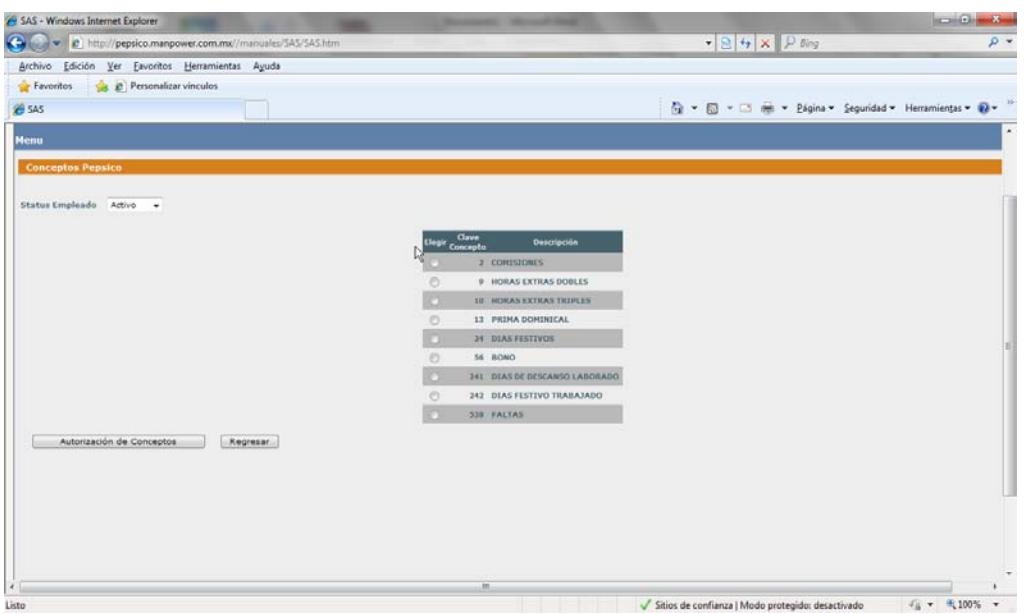

En esta pantalla se capturan las incidencias correspondientes a esta órden. Los conceptos que serán visibles para este clientes son configurados en el mantenimiento de conceptos**. Ver manuales de configuración.** En esta parte del proceso se ocupan dos componentes, STSPEPSI (Combo para estatus del empleado) y BOTPEPSI (Componente con código en javascript y AJAX que ejecuta el llamado a la prenómina).

El proceso para la captura de incidencias es el siguiente:

Primero elegimos el concepto al cual se le van a capturar incidencias:

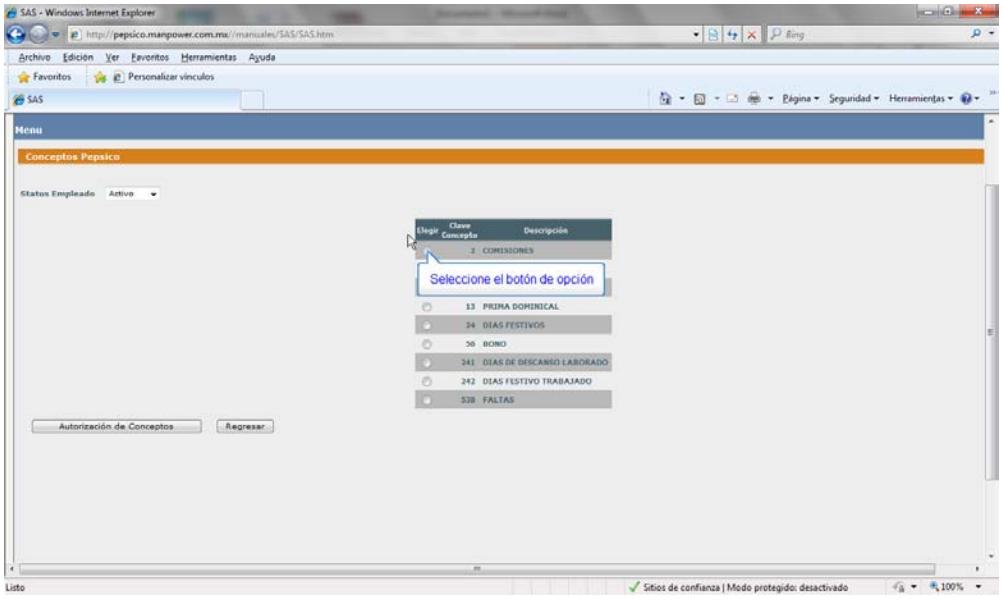

Posteriormente nos muestra la lista de empleados Activos o Inactivos según sea el caso y nos permite ingresar las incidencias de cada empleado. Existen topes para ciertos conceptos los cuales son configurados en un mantenimiento. **Ver manuales de configuración.** 

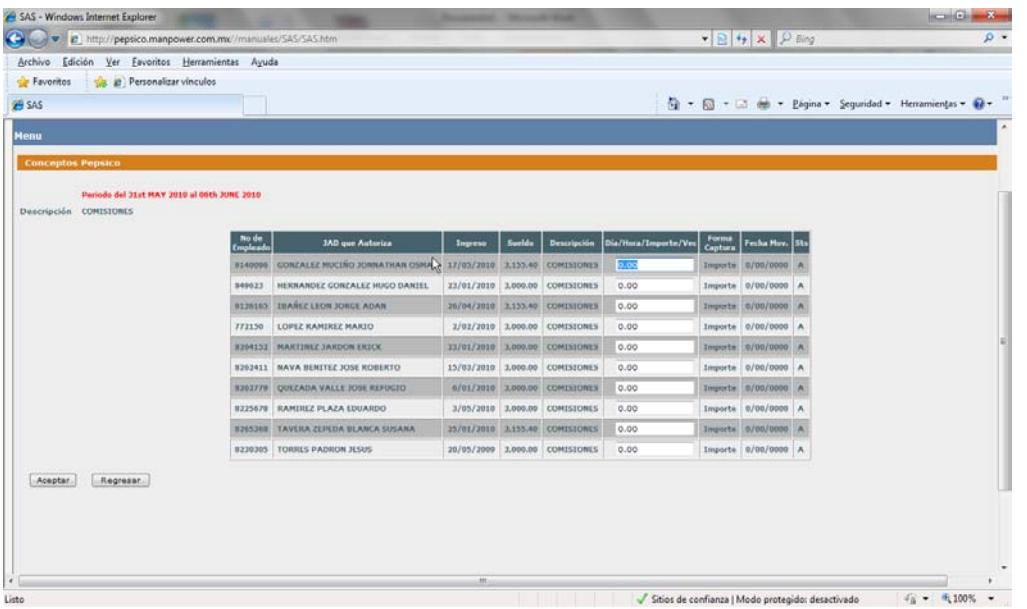

Una vez ingresadas todas las incidencias regresamos a la pantalla anterior para generar la prenómina y mostrar la pantalla de autorizaciones.

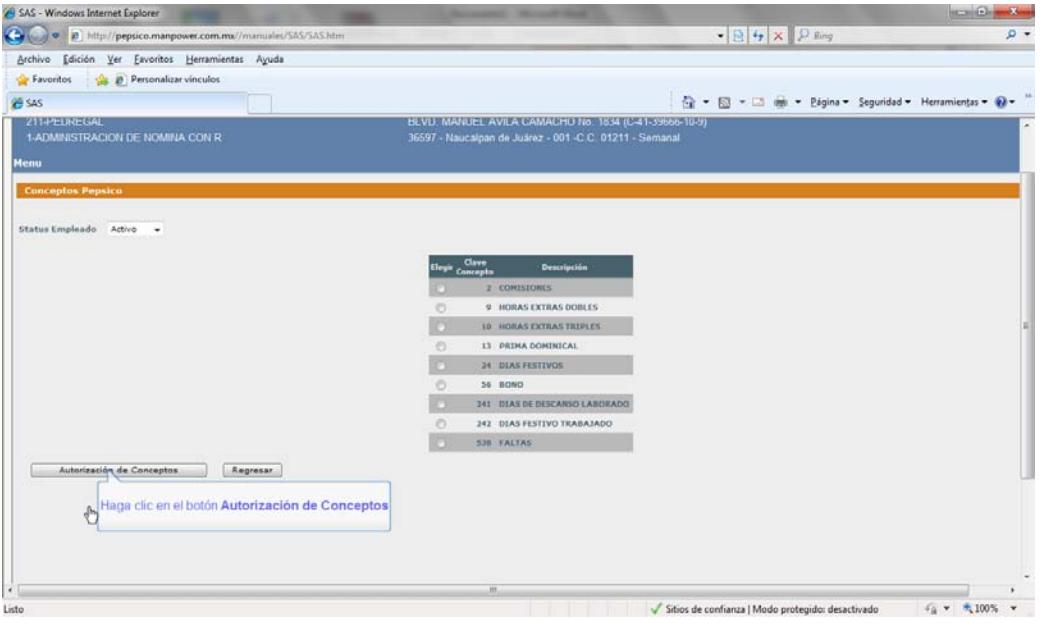

Al dar click en el botón **Autorización de Conceptos** se hacen las siguientes consideraciones:

- El botón Autorización de conceptos se encuentra en el componente **BOTPEPSI**.
- Se hace el llamado a la función **FAJ0010** la cual hace las validaciones normales de la prenómina como '''No Hay Ningún Período de Nómina en Proceso...''', '''No Existen Incidencias o Empleados Activos para este Periodo"', "'El trabajo se encuentra Activo; Favor de Esperar'" etc. Si todas las validaciones están correctas se hace el llamado a la función **FAJ0011** donde se hacen las siguientes consideraciones:
- Se calcula la prenómina en la función **FNO9002** y posteriormente generamos los reportes de prenómina ya que se le mostrarán al usuario como lo veremos más adelante.
- Una vez generado el spool de la prenómina lo convertimos a texto mediante la builtin **UD\_SPOOL\_TO\_TEXT**.
- Por último convertimos este texto a PDF mediante el objeto PGM desarrollado en JAVA llamado **TXTTOPDF**.
- Acto seguido se generan los soportes de facturación haciendo un llamado a la función **FFA5054** y se convierten a PDF siguiendo el proceso anterior.
- Todos los PDF´s se almacenan en la ruta **/POPDF/REPPEPSICO/**

Después de estos procesos se hace el llamado a la función FAJ0008 en la cual se activa una bandera si posterior a la generación de soportes y almacenamiento de información en el archivo PSCINC no se encuentra ningún error. Si todo está correcto el sistema muestra en pantalla el mensaje 'Espere un momento mientras la prenómina se está ejecutando'.

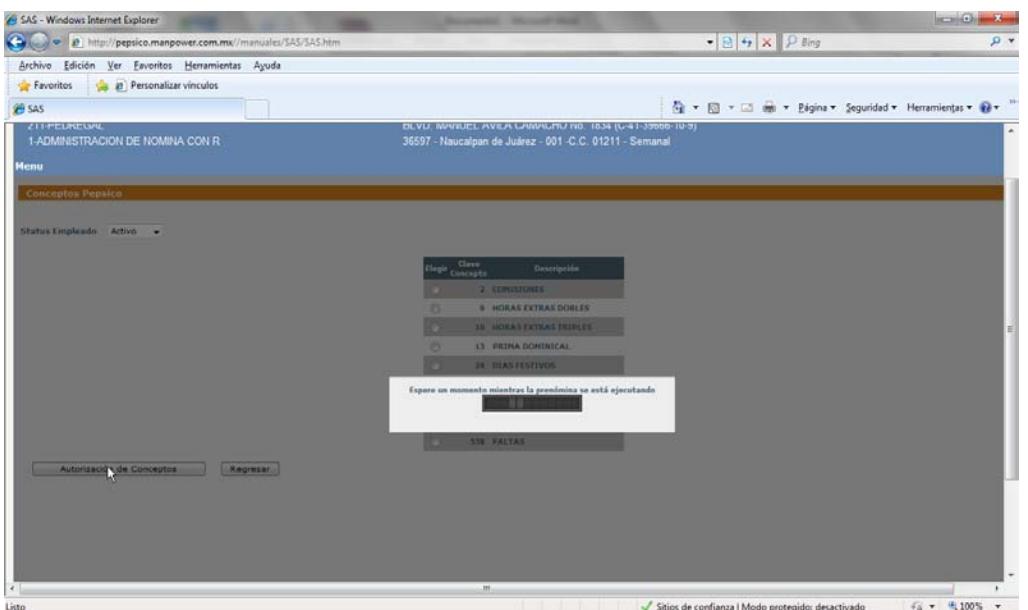

Si ocurre algún error en este inter el sistema arroja un mensaje en 'No se pudo generar la prenómina, consulte con el Administrador del sistema'. Una vez que se concluye de forma exitosa la generación de la prenómina y los soportes de facturación se hace el llamado a la función FSC0003.

**Función origen FSC0003.- Esta función nos muestra la pantalla de autorizaciones ambos tipos de usuario SAS y JAD.** 

**Autorización de usuario SAS.** 

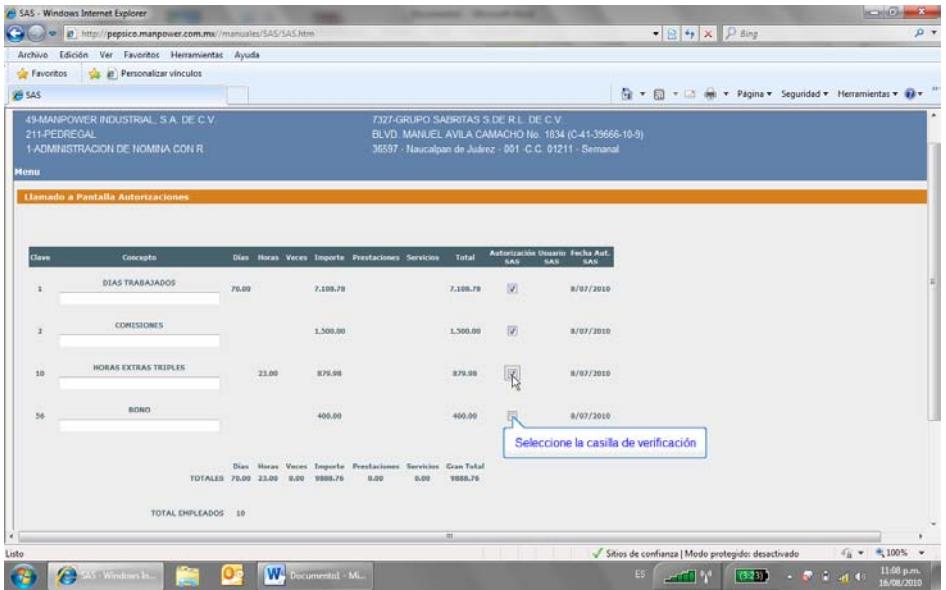

En la pantalla de autorizaciones se muestra la información que genera el soporte de facturación de la función FFA5054, cabe mencionar que dicha información se encuentra almacenada en el archivo PSCINC.

El usuario SAS deberá autorizar todos los conceptos ya que es el primer filtro y la información es capturada por el, en caso contrario el sistema arroja un mensaje obligando a este proceso de autorización.

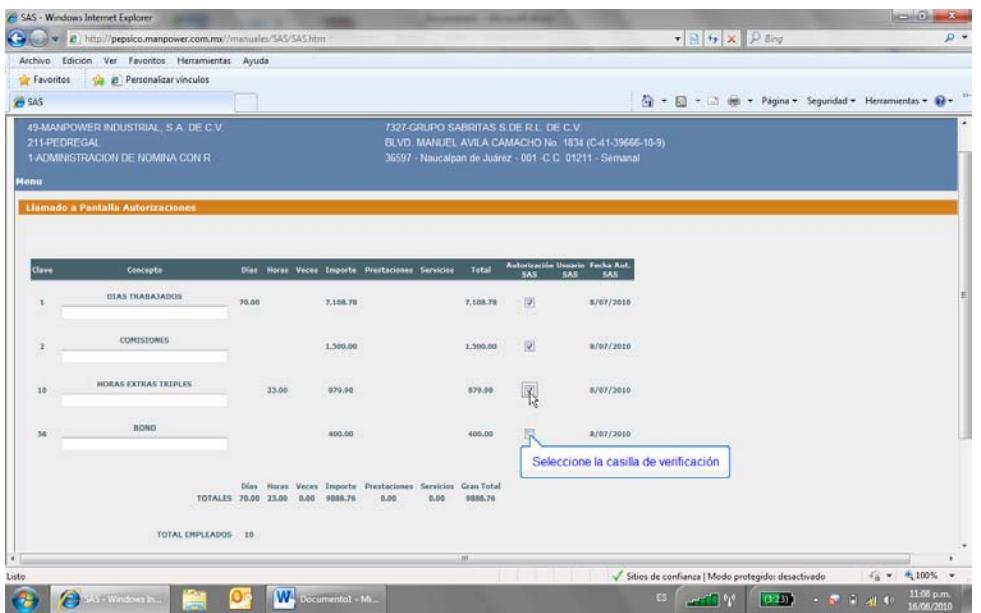

Para el usuario SAS solo se muestra el reporte de prenómina

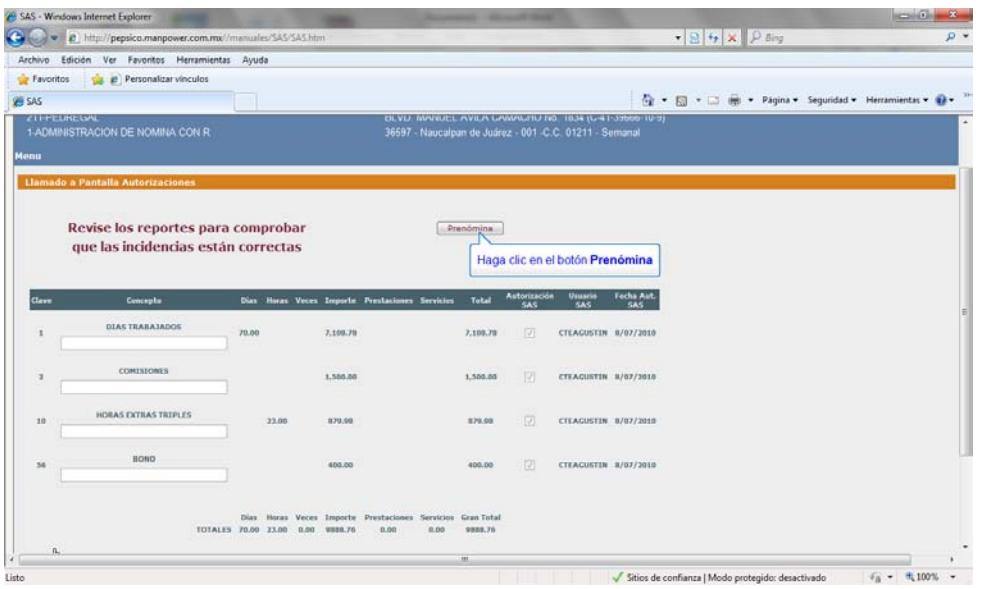

Por último se pasa a la siguiente pantalla donde se encuentra el botón de Autorizar

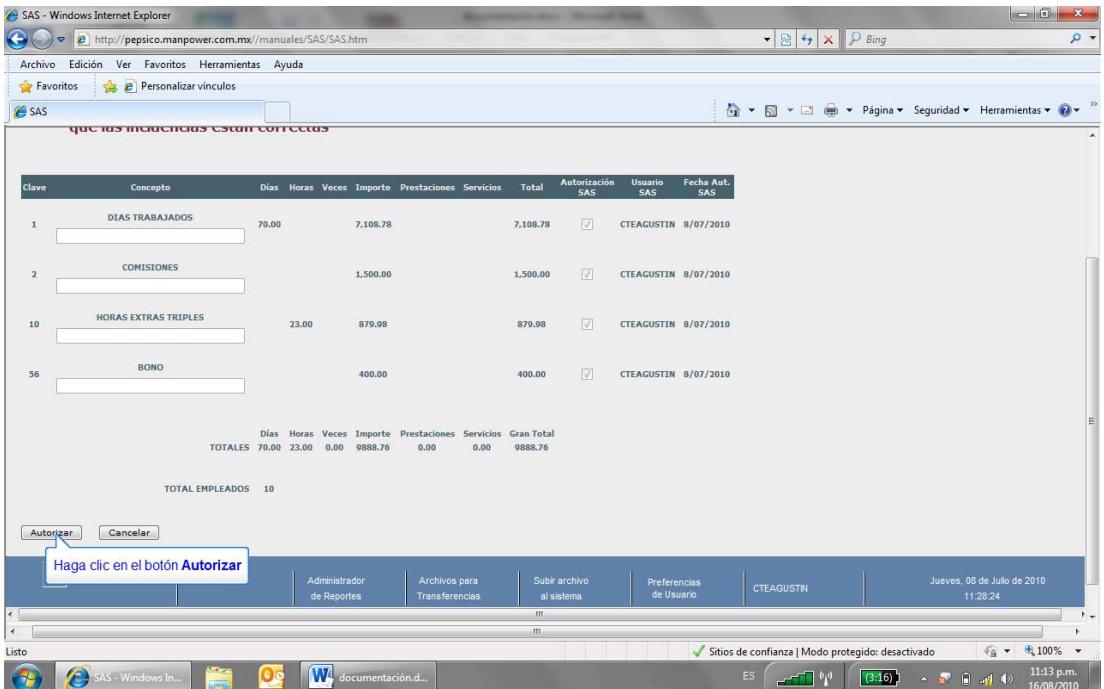

Una vez que el usuario SAS terminó de autorizar sus conceptos se envía un correo de notificación al usuario JAD indicando que la primera parte del proceso esta concluída.

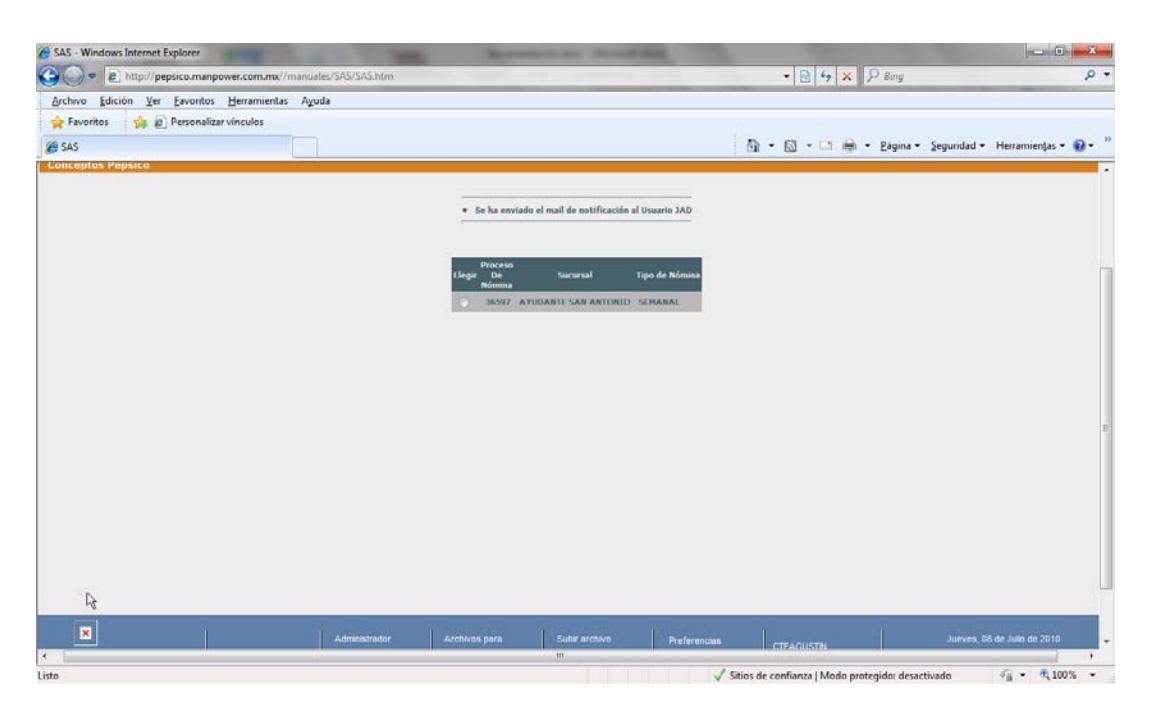

Ejemplo del correo de notificación que envía el usuario SAS

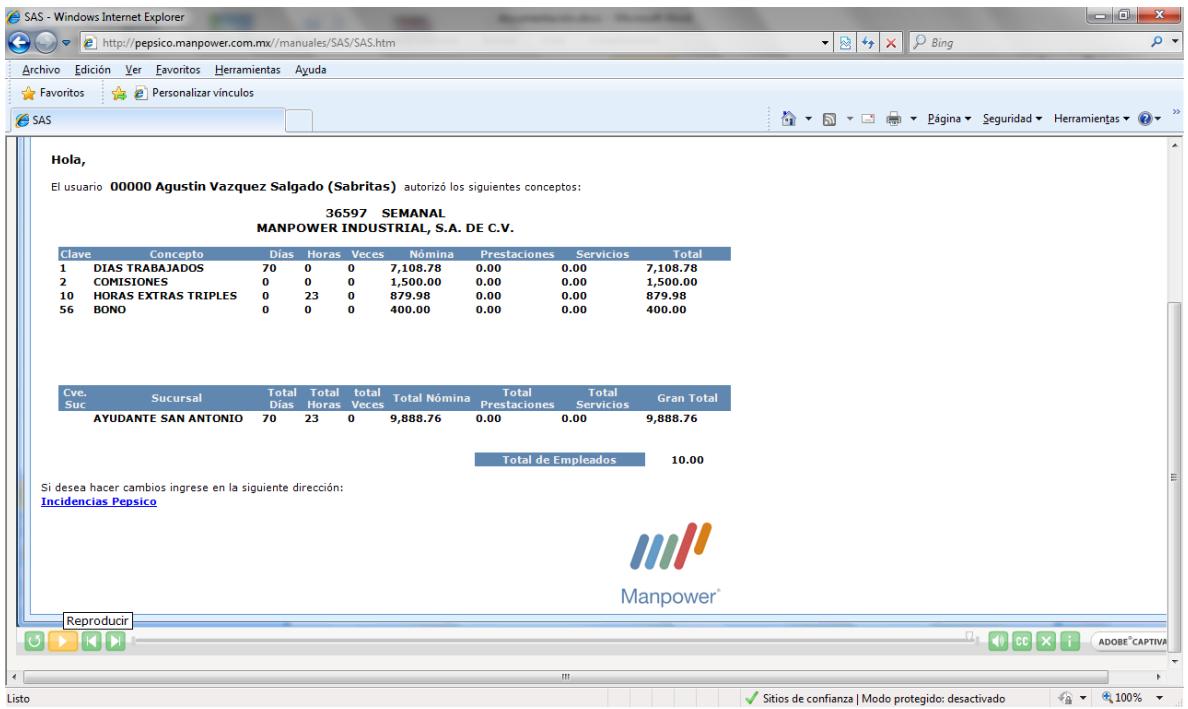

### **Flujo de autorización JAD**

**Función origen FSC0002.- Esta función determina qué tipo de usuario esta accesando a la aplicación mediante la consulta a la tabla auxiliar Axclve=USERPEPSIC** 

Una vez que el sistema identificó que se trata de un usuario JAD nos muestra la siguiente pantalla:

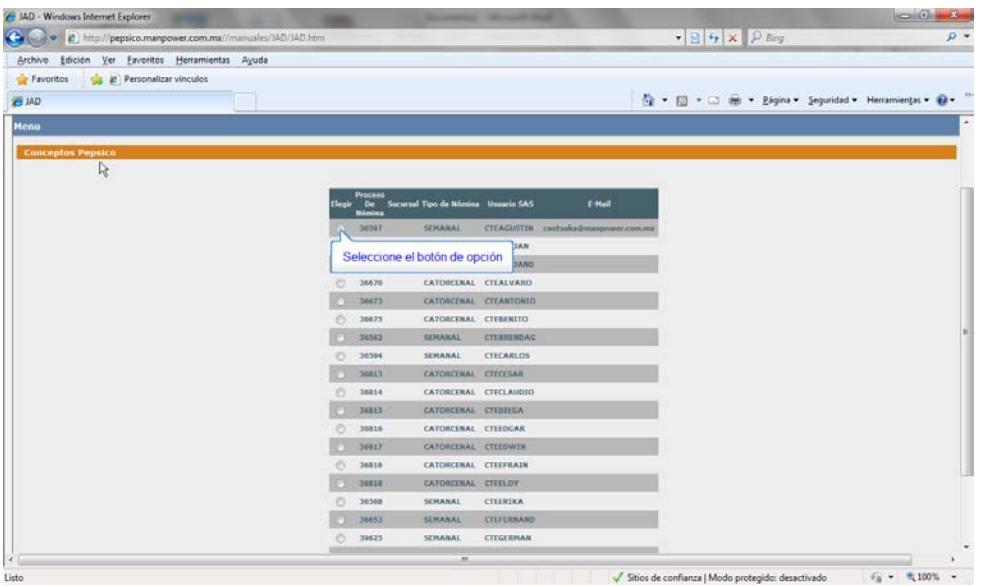

En esta pantalla solo se muestran las órdenes a las que tiene acceso el usuario JAD, estas validación se hace en el archivo SGDTAUSR.

Tambien se muestran los usurios SAS que tiene asignado, esta infirmación se agrega en un mantenimiento. **Ver manuales de configuración.**

Una vez que ha elegido el usuario SAS al que va a autorizar obtenemos la siguiente pantalla:

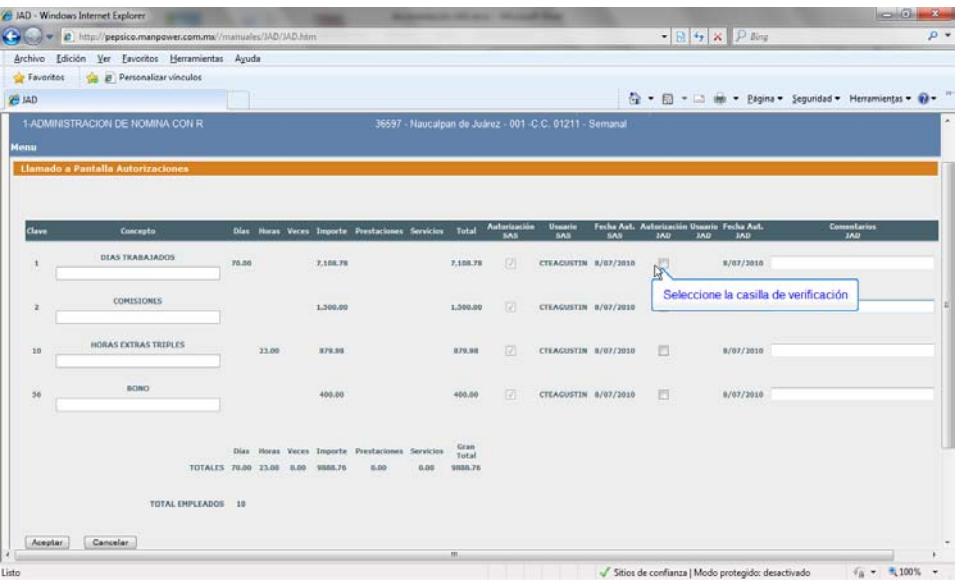

**Función origen FSC0003.- Esta función nos muestra la pantalla de autorizaciones ambos tipos de usuario SAS y JAD.** 

#### **Autorización de usuario JAD.**

Existe un cambio importante en el flujo de autorización para el usuario JAD, a diferencia del usuario SAS este usuario puede o no autorizar todos los conceptos.

El JAD puede visualizar los conceptos que autorizó el SAS y en base a eso determinar si aprueba o no los conceptos.

EN casi de estar en desacuerdo con algún concepto solo deja sin marcar la casilla y tiene la opción de escribir un comentario, para que al enviarse el correo de notificación al usuario SAS este sepa la causa del rechazo.

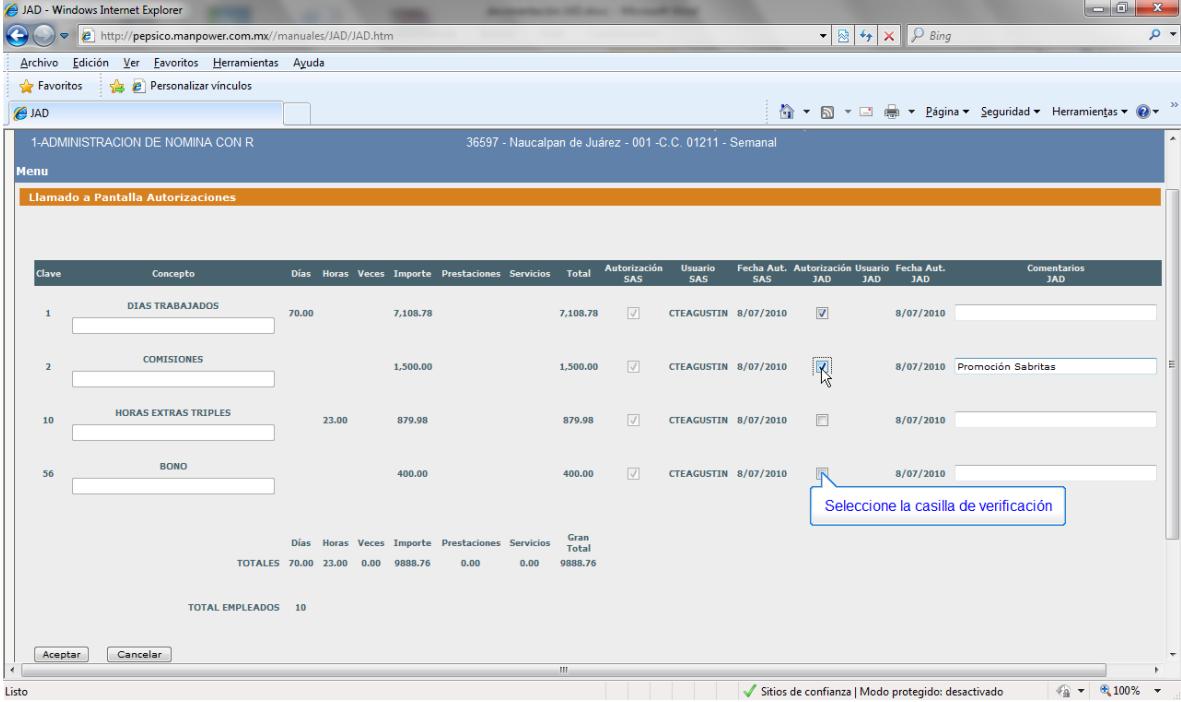
Una vez que el JAD autorizó uno o todos los conceptos pasamos a la siguiente pantalla.

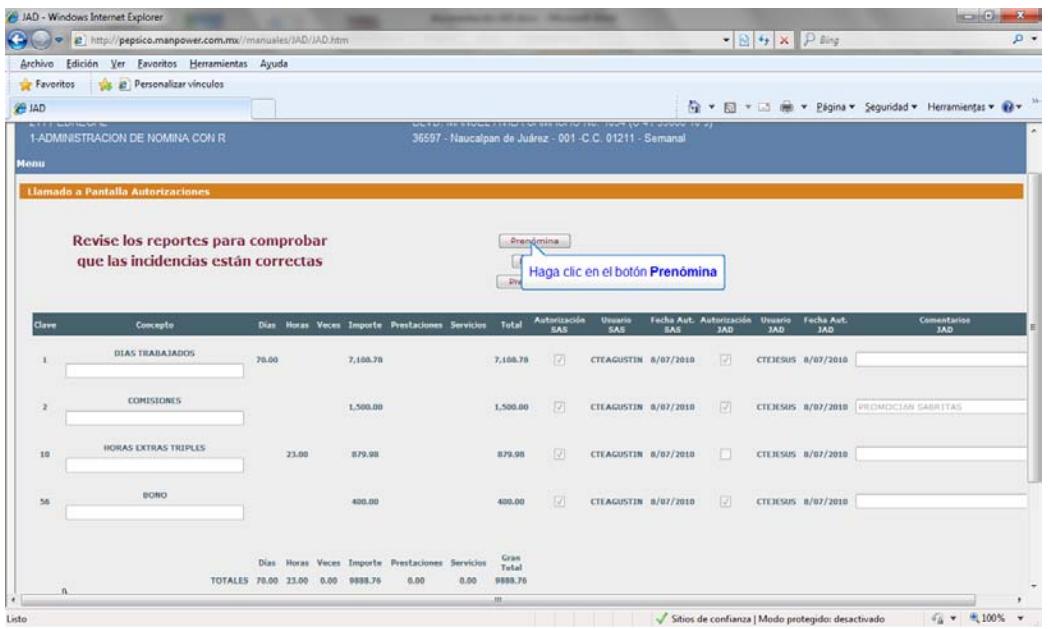

A diferencia del usuario SAS a este usuario se le muestran 3 reportes, el de prenómina, el de niveles y el pre-soporte.

Cabe mencionar que todos estas reportes se generaron a la hora que el usuario SAS generó la prenómina, de esta forma garantizamos que tanto SAS como JAD tienen la misma información visible.

Mostramos las pantallas de ejemplo de los reportes visibles para el usuario JAD

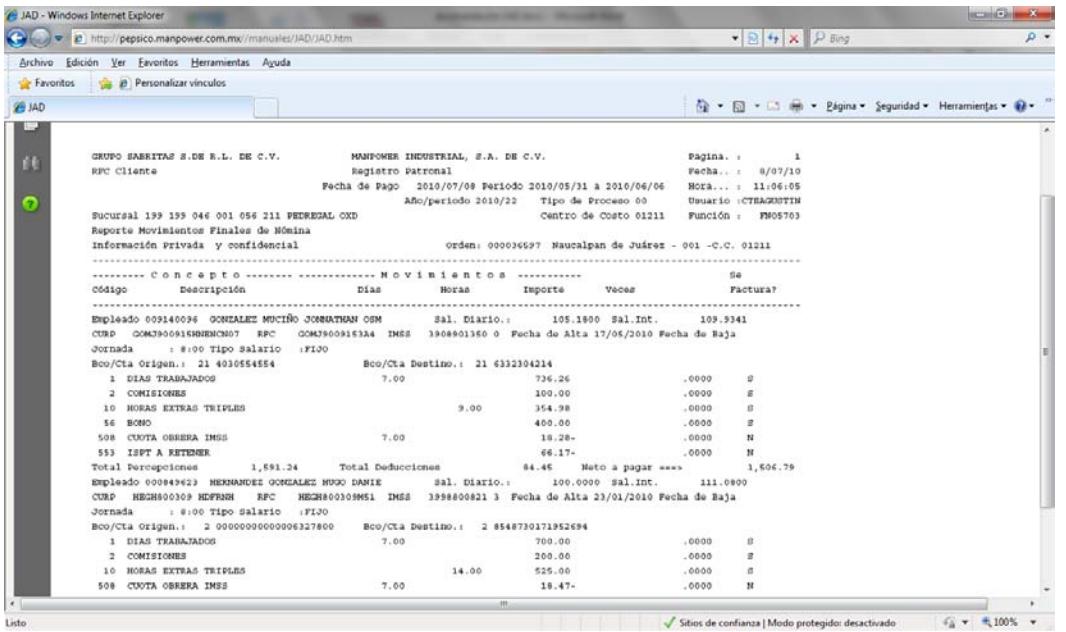

JAD - Windows Internet Explorer e de http://pepsico.manpower.com.mx//manuales/JAD/JAD.htm  $\blacktriangleright$   $\mathbb{R}$   $\blacktriangleright$   $\blacktriangleright$   $\mathbb{R}$   $\mathbb{R}$  $\rho$  .  $\underline{\begin{tabular}{c} Archivo & **Edición & Yer & **Exoritos & Herramients &   
Ayuda \\ \end{tabular}}****$ **Personalizar vinculos**  $\bigcirc$  JAD 1-ADMINISTRACION DE NOMINA CON R **Llamado a Pantalla Autorizacio** Revise los reportes para comprobar Prenómina Niveles que las incidencias están correctas Pre-so Haga clic en el botón Niveles s Total Autorizaci Fecha Aut. Autorizaci<br>SAS 3AD in Usuario Fecha-Aul<br>JAD JAD Clave Usuario<br>SAS **DIAS TRABAJADOS**  $\mathbf{1}$ 70.00  $7,108.78$ 7,108.78  $\boxed{\fbox{}}$  CTEAGUSTIN 8/07/2010  $\boxed{\fbox{}}$  CTEJESUS 8/07/2010 **COMISIONES** TEAGUSTIN 8/07/2010 V CTEJESUS 8/07/2010 PROMOCIÓN SABRITAS 1,500.00  $1,500.00$  $\overline{2}$ HORAS EXTRAS TRIPLES 23.00 879.98  $\hfill\ensuremath{\square}$ CTEAGUSTIN 8/07/2010 CTEJESUS 8/07/2010 10 879.98 **BONO** 56 400.00 400.00 CTEAGUSTIN 8/07/2010  $\sqrt{ }$  CTEJESUS 8/07/2010 0.<br>170.00 Días Horas Veces Importe Prestaciones Servicios (Gran<br>170.00 23.00 0.00 9888.76 0.00 0.00 9888.76 TOTALES 70.00 23.00 0.00 9888.76 0.00  $\overline{a}$  $\blacktriangleright$  Sitios de confianza | Modo protegido: desactivado Listo

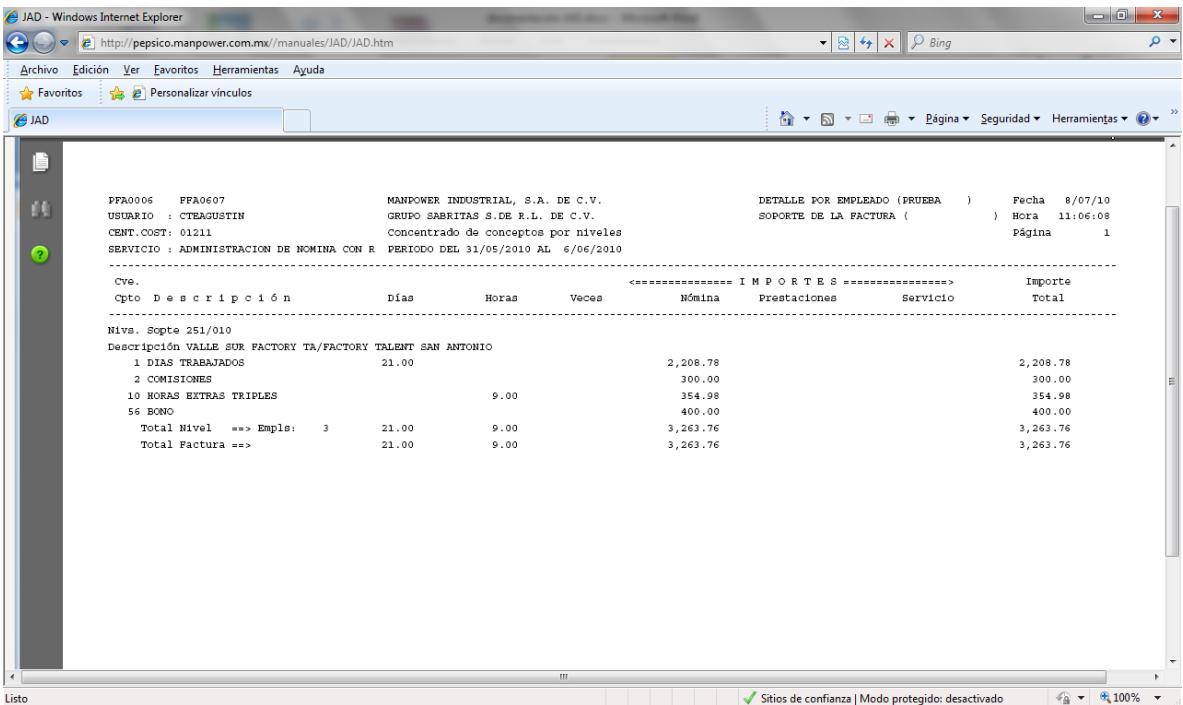

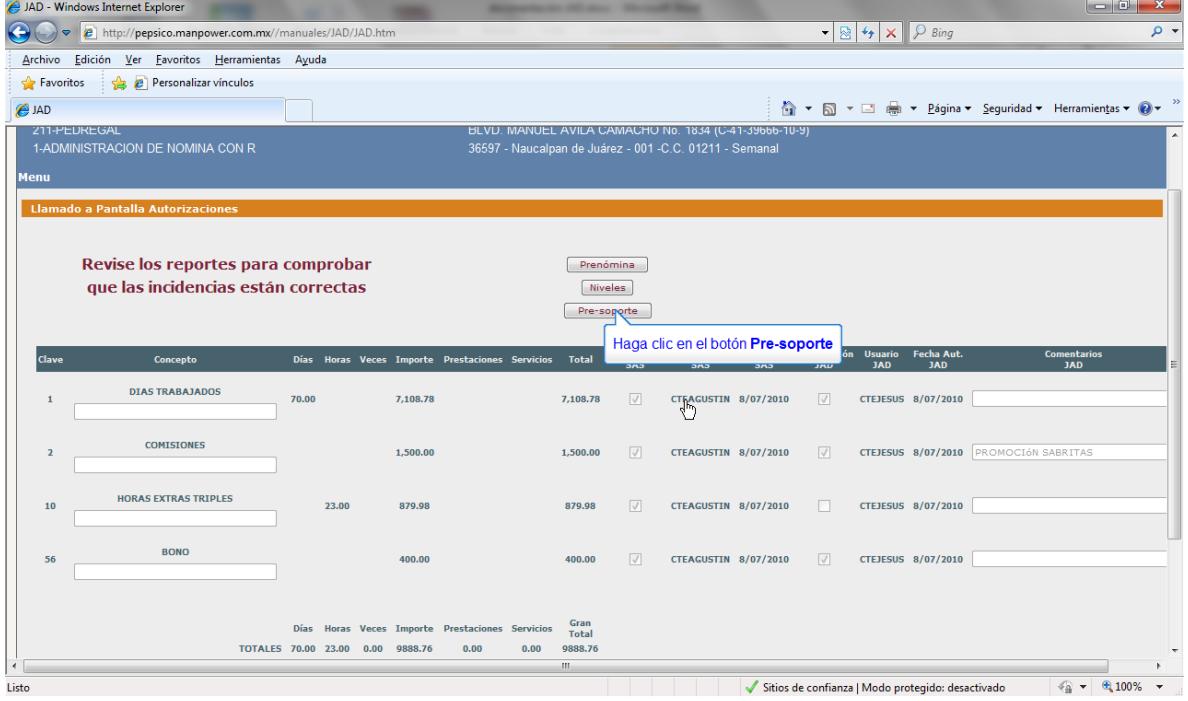

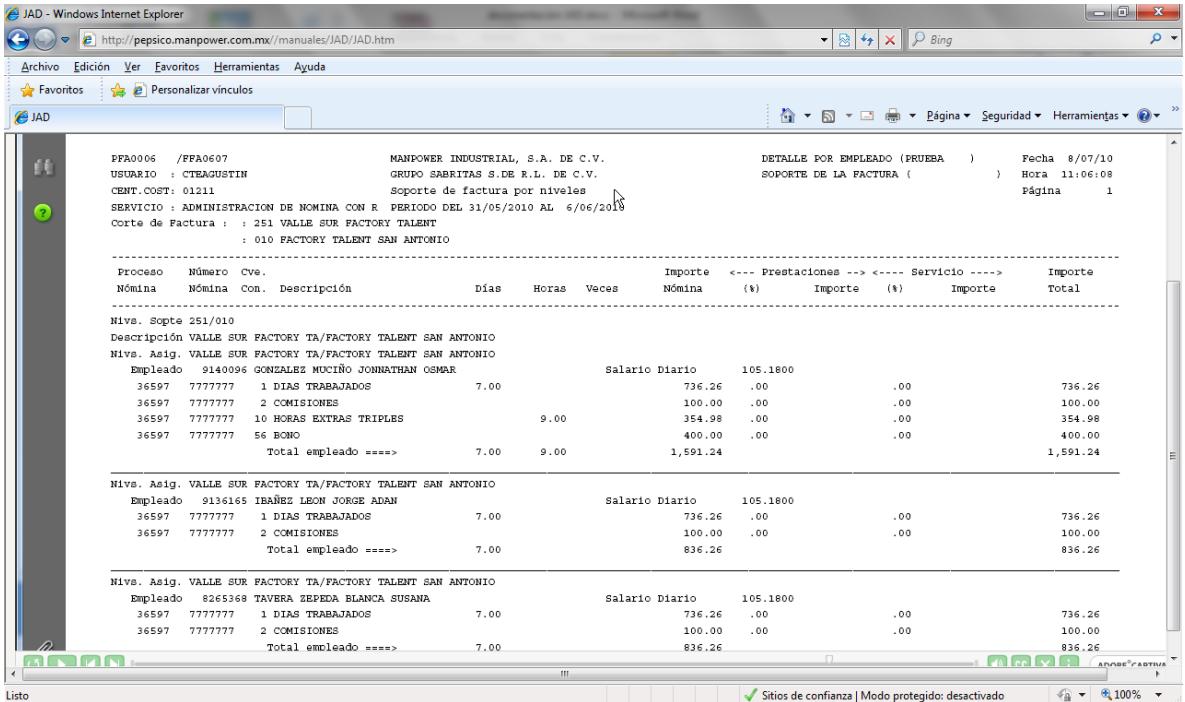

Una vez que el usuario JAD termina de marcar los conceptos que desea autorizar pasamos a la siguiente pantalla, donde finalmente manda la autorización.

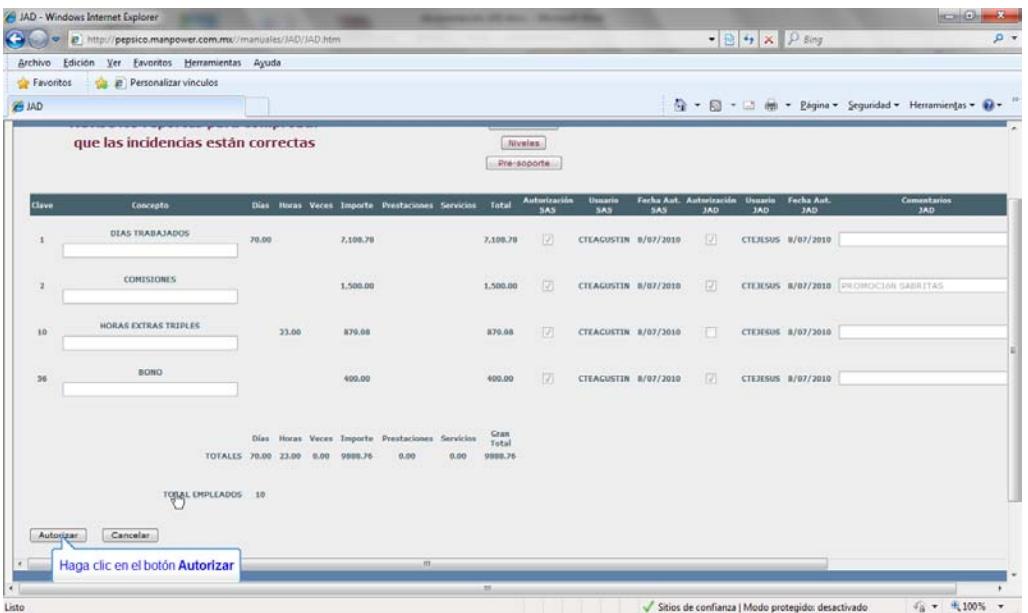

Al hacer este proceso automáticamente se envía un correo de notificación al usuario SAS indicándole que ya se autorizaron uno o todos sus conceptos.

Si el usuario JAD autorizó todos los conceptos también se envía un correo de notificación al ejecutivo manpower indicando que ya puede cerrar la nómina.

Por ultimo nos muestra la pantalla de incio indicando que el usuario JAD ha terminado de autorizar las incidencias.

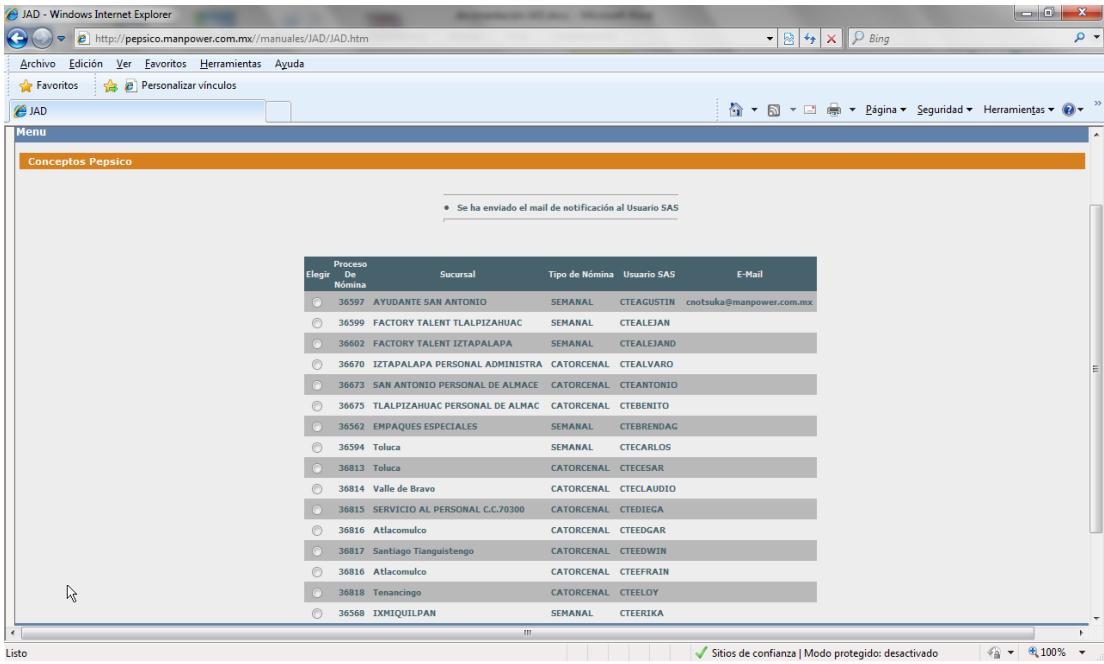

Ejemplo de correo notificación de usuario JAD

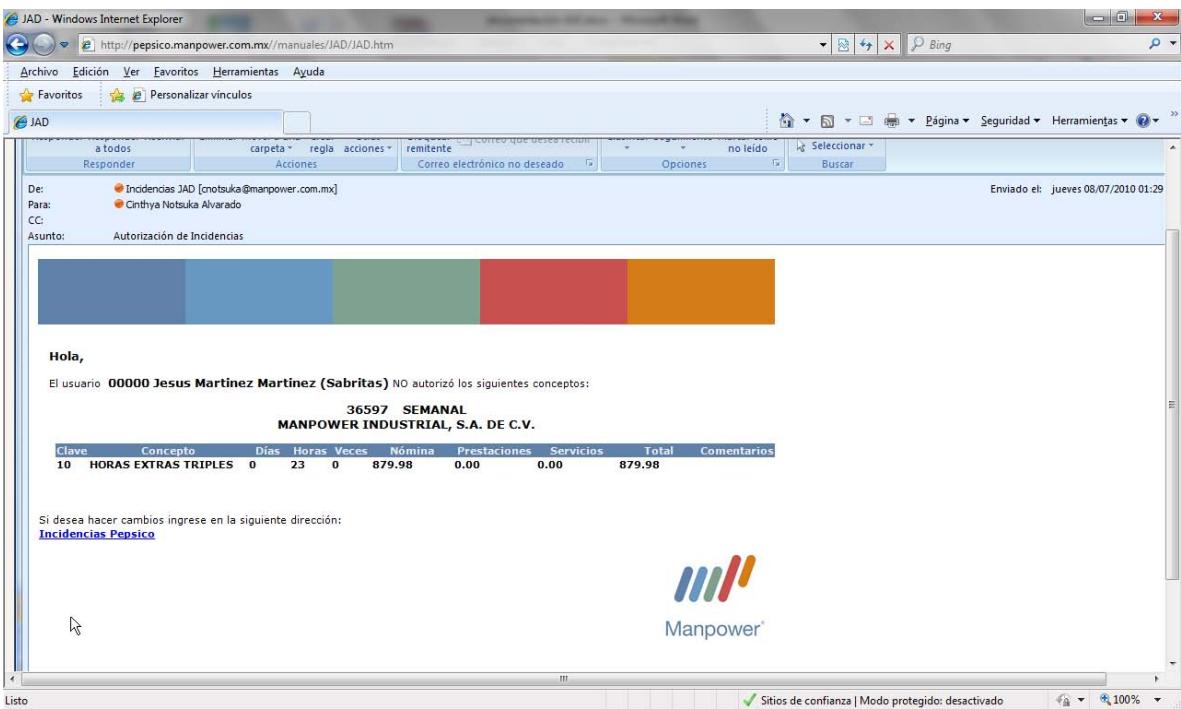

Una vez concluido el proceso de autorización ni el usuario SAS ni el usuario JAD pueden volver a ingresar al proceso para esa orden.

# **Cuestionarios**

#### **Cuestionario1**

En un sentido de contribución, inclinados a las actividades de la ocupación docente, esperando aportar nuevas estrategias o complementar las ya existentes, se da a conocer el presente tema, "El uso del Portal Pepsico como herramienta en las solicitudes de incidencias", para complementar la práctica tecnológica en usuarios , tomando la muestras con la participación de la planta usuarios trabajadores en la empresa Manpower.

Instrucciones: seleccione una opción y anote en forma breve el porqué de cada pregunta.

Cuestionario:

1. ¿Conoce el Portal Pepsico?

Si (X ) no ( )

2 ¿Considera que el uso del Portal Pepsico reduce barreras administrativas en el trámite de incidencias?

Si (X ) no ( ) Porqué Así ellos entran al portal sin enviarnos incidencias nos ahorran tiempo

3 ¿El uso del Portal Pepsico altera el proceso tradicional de trámites de incidencias?

Si ( ) no (x ) Porqué\_No altera ningún proceso se llega al mismo fin

4 ¿Los usuarios se motivan al utilizar el Portal Pepsico como herramienta laboral?

- Si (x) no ( ) Porqué\_\_\_\_\_\_No lo consideran difícil
- 5 ¿Considera que el uso del Portal Pepsico favorece a la empresa?
- Si (x) no ( ) Porqué\_Es tecnología

6 ¿Considera que el uso del Portal Pepsico reduce el tiempos y esfuerzos?

Si (x) no ( ) Porqué\_Hay ordenes que ya no llegan a nuestro mail por lo mismo

7 ¿Qué beneficios puede desarrollar el Portal Pepsico?

Ahorro en tiempo

8 ¿Incorporar el Portal Pepsico, facilitan su atención en la empresa?

Si (X ) no ( ) Porqué\_asi ya no es necesario nos envíen macros o ellos llenen archivos para el envío

9 ¿Recomendaría el Portal Pepsico para otros clientes?

Si (X ) no () Porqué \_\_\_\_Así el cliente tiene la opción de revisar sus incidencias sin llenar archivos se reduce envío de mail

#### **Cuestionario 2**

En un sentido de contribución, inclinados a las actividades de la ocupación docente, esperando aportar nuevas estrategias o complementar las ya existentes, se da a conocer el presente tema, "El uso del Portal Pepsico como herramienta en las solicitudes de incidencias", para complementar la práctica tecnológica en usuarios , tomando la muestras con la participación de la planta usuarios trabajadores en la empresa Manpower.

Instrucciones: seleccione una opción y anote en forma breve el porqué de cada pregunta.

Cuestionario:

1. ¿Conoce el Portal Pepsico?

Si (x ) no ( )

2 ¿Considera que el uso del Portal Pepsico reduce barreras administrativas en el trámite de incidencias?

Si (x ) no ( ) Porqué …… reduce tiempos y procesos en él envió de las incidencias del cliente

3 ¿El uso del Portal Pepsico altera el proceso tradicional de trámites de incidencias?

Si ( ) no (x ) Porqué ……. el usuario solo tiene permitido capturar ciertas incidencias y al final el analista las válida para poder evitar algún error

4 ¿Los usuarios se motivan al utilizar el Portal Pepsico como herramienta laboral?

Si (x ) no ( ) Porqué ………es una herramienta fácil , confiable y novedosa

5 ¿Considera que el uso del Portal Pepsico favorece a la empresa?

Si (x ) no ( ) Porqué …… reduce tiempos y es más confiable la información ya que es el cliente el que sube las incidencias y se reduce errores .

6 ¿Considera que el uso del Portal Pepsico reduce tiempos y esfuerzos?

Si (x ) no ( ) Porqué…… se reducen correos de manera favorable de incidencias y los procesos se minimizan

7 ¿Qué beneficios puede desarrollar el Portal Pepsico?

La reducción de tiempos, procesos y la veracidad de la información ya que el cliente es quien sube la información al sistema.

8 ¿Incorporar el Portal Pepsico, facilitan su atención en la empresa?

Si (x ) no ( ) Porqué tienes más tiempo para resolver alguna duda o problema que tenga el cliente\_

9 ¿Recomendaría el Portal Pepsico para otros clientes?

Si (x ) no ( ) Porque es un portal confiable, fácil de manejar y la información es veraz ya que es el mismo cliente o usuario quien la captura.

## **Cuestionario 3**

En un sentido de contribución, inclinados a las actividades de la ocupación docente, esperando aportar nuevas estrategias o complementar las ya existentes, se da a conocer el presente tema, "El uso del Portal Pepsico como herramienta en las solicitudes de incidencias", para complementar la práctica tecnológica en usuarios, tomando la muestras con la participación de la planta usuarios trabajadores en la empresa Manpower.

Instrucciones: seleccione una opción y anote en forma breve el porqué de cada pregunta.

Cuestionario:

1. ¿Conoce el Portal Pepsico?

Si ( x) no ( )

2 ¿Considera que el uso del Portal Pepsico reduce barreras administrativas en el trámite de incidencias?

Si ( x) no ( ) Porqué porque el Cliente captura directamente sus incidencias para el evita contratiempos al enviar su informacion

3 ¿El uso del Portal Pepsico altera el proceso tradicional de trámites de incidencias?

Si ( ) no ( x) Porqué porque los conceptos estan topados y eso permite a seguir con las políticas aplicadas a cualquier Cliente

4 ¿Los usuarios se motivan al utilizar el Portal Pepsico como herramienta laboral?

Si (x ) no ( ) Porqué\_\_\_\_Aun hace falta mayor difusión del portal ya que algunos usuarios no lo utilizan

5 ¿Considera que el uso del Portal Pepsico favorece a la empresa?

Si (s ) no ( ) Porqué Disminuye la carga de trabajo

\_\_\_\_\_\_\_\_\_\_\_\_\_\_\_\_\_\_\_\_\_\_\_\_\_\_\_\_\_\_\_\_\_\_\_\_\_\_\_\_\_

6 ¿Considera que el uso del Portal Pepsico reduce el tiempos y esfuerzos?

Si ( s) no ( ) Porqué El Cliente ve sus incidencias de manera inmediata\_\_\_\_\_\_\_\_\_\_\_\_\_\_\_\_\_\_\_\_\_\_\_\_\_\_\_\_\_\_\_\_\_\_\_\_\_\_\_

7 ¿Qué beneficios puede desarrollar el Portal Pepsico?\_\_\_\_\_que el Cliente tenga la confianza de capturar sus propias incidencias, \_disminuir el volumen de trabajo , tiene de viernes a martes para hacerlo en el momento que tenga tiempo.

8 ¿Incorporar el Portal Pepsico, facilitan su atención en la empresa?

\_\_\_\_\_\_\_\_\_\_\_\_\_\_\_\_\_\_\_\_\_\_\_\_\_\_\_\_\_\_\_\_\_\_\_\_\_\_\_\_\_\_\_\_\_\_\_\_\_\_\_\_\_\_\_\_\_\_\_\_

Si (x) no () Porqué

9 ¿Recomendaría el Portal Pepsico para otros clientes?

Si (x ) no ( ) Porqué

#### **Cuestionario – ANA**

En un sentido de contribución, inclinados a las actividades de la ocupación docente, esperando aportar nuevas estrategias o complementar las ya existentes, se da a conocer el presente tema, "El uso del Portal Pepsico como herramienta en las solicitudes de incidencias", para complementar la práctica tecnológica en usuarios , tomando la muestras con la participación de la planta usuarios trabajadores en la empresa Manpower.

Instrucciones: seleccione una opción y anote en forma breve el porqué de cada pregunta.

Cuestionario:

1. ¿Conoce el Portal Pepsico?

Si  $(X)$  no  $()$ 

2 ¿Considera que el uso del Portal Pepsico reduce barreras administrativas en el trámite de incidencias?

Si (X ) no ( ) Porqué: Evita la triangulación de información entre el cliente , el ejecutivo , el analista **BUS** 

3 ¿El uso del Portal Pepsico altera el proceso tradicional de trámites de incidencias?

Si ( ) no ( X) Porqué : Ya que es un auxiliar captura ciertas incidencias y verificación de que personal tiene en la plaza y a su ves también se verifica la información por el analista BUS

4 ¿Los usuarios se motivan al utilizar el Portal Pepsico como herramienta laboral?

Si (X ) no ( ) Porque : porque tiene la seguridad de que se pagara su incidencia en tiempo y forma

5 ¿Considera que el uso del Portal Pepsico favorece a la empresa?

Si (X ) no ( ) Porqué: reduce tiempos y es más confiable la información ya que es el cliente el que sube las incidencias y se reduce errores

6 ¿Considera que el uso del Portal Pepsico reduce el tiempos y esfuerzos?

Si (X ) no ( ) Porqué : ya que el cliente no tiene que esperar a que la ejecutiva confirme su incidencias

7 ¿Qué beneficios puede desarrollar el Portal Pepsico? Reducir tiempos y forma en todos los aspectos

8 ¿Incorporar el Portal Pepsico, facilitan su atención en la empresa?

Si (X ) no ( ) Porqué : por el tipo de nómina que es la información tiene que ser rápida y precisas

9 ¿Recomendaría el Portal Pepsico para otros clientes?

Si ( X) no ( ) Porqué : El volumen de información de nuestros cliente

## **Cuestionario – ASO**

En un sentido de contribución, inclinados a las actividades de la ocupación docente, esperando aportar nuevas estrategias o complementar las ya existentes, se da a conocer el presente tema, "El uso del Portal Pepsico como herramienta en las solicitudes de incidencias", para complementar la práctica tecnológica en usuarios , tomando la muestras con la participación de la planta usuarios trabajadores en la empresa Manpower.

Instrucciones: seleccione una opción y anote en forma breve el porqué de cada pregunta.

Cuestionario:

1. ¿Conoce el Portal Pepsico?

Si (x ) no ( )

2 ¿Considera que el uso del Portal Pepsico reduce barreras administrativas en el trámite de incidencias?

Si (x ) no ( ) Porqué= Porque el mismo cliente es quien captura y puede visualizar en ese mismo momento como quedaría el pago de sus empleados.

3 ¿El uso del Portal Pepsico altera el proceso tradicional de trámites de incidencias?

Si ( ) no ( X) Porqué= Todo lo contrario, ayuda a disminuir el tiempo de procesamiento de las incidencias

4 ¿Los usuarios se motivan al utilizar el Portal Pepsico como herramienta laboral?

Si (x ) no ( ) Porqué R=Les ayuda en agilizar su trabajo en cuestión tiempo y en evitar error, por ejemplo pago de mas, etc.

5 ¿Considera que el uso del Portal Pepsico favorece a la empresa?

Si (X ) no ( ) Porqué= Es una herramienta que facilita la captura de las incidencias y puede ser ofrecida a otros clientes para agilizar el pago de nomina de sus empleados.

6 ¿Considera que el uso del Portal Pepsico reduce el tiempos y esfuerzos?

Si ( X) no ( ) Porqué= No requiere de estar llenando archivos de Excel, que deben ser enviados por correo electrónico y que el que lo recibe realice la captura al PWS, simplemente el cliente captura sus incidencias, las valida, autoriza y Manpower las procesa.

7 ¿Qué beneficios puede desarrollar el Portal Pepsico? Tiempos de respuesta, calidad en la información, menos riesgo en el manejo de los datos.

8 ¿Incorporar el Portal Pepsico, facilitan su atención en la empresa?

Si (X ) no () Porqué R=Si, debido a que la forma de trabajar con el portal es de manera automática y en línea para el pago a los empleados, asi como de consulta de la información.

9 ¿Recomendaría el Portal Pepsico para otros clientes?

Si (X ) no ( ) Porqué R= Si lo haría, para que ahorraran tiempo en sus procesos, al igual que Manpower y realizar el pago de los empleados de manera mas rápida y eficiente.

## **Cuestionario – DDL**

En un sentido de contribución, inclinados a las actividades de la ocupación docente, esperando aportar nuevas estrategias o complementar las ya existentes, se da a conocer el presente tema, "El uso del Portal Pepsico como herramienta en las solicitudes de incidencias", para complementar la práctica tecnológica en usuarios , tomando la muestras con la participación de la planta usuarios trabajadores en la empresa Manpower.

Instrucciones: seleccione una opción y anote en forma breve el porqué de cada pregunta.

Cuestionario:

1. ¿Conoce el Portal Pepsico?

Si (X) no ( )

2 ¿Considera que el uso del Portal Pepsico reduce barreras administrativas en el trámite de incidencias?

### Si (X) no ( ) Porqué **Le permite al usuario realizar el ingreso de la incidencia por sí misma sin ayuda externa**

3 ¿El uso del Portal Pepsico altera el proceso tradicional de trámites de incidencias?

#### Si ( ) no (X) Porqué **Sólo es agilidad de ingreso de incidencias**

4 ¿Los usuarios se motivan al utilizar el Portal Pepsico como herramienta laboral?

#### Si (X) no ( ) Porqué **Es más eficiente y eficaz**

5 ¿Considera que el uso del Portal Pepsico favorece a la empresa?

#### Si (X) no ( ) Porqué **Reduce tiempo de respuesta**

6 ¿Considera que el uso del Portal Pepsico reduce el tiempos y esfuerzos?

## Si (X) no ( ) Porqué **Porque el usuario que lo necesita es capaz del ingreso de las incidencias sin necesidad de un apoyo adicional**

7 ¿Qué beneficios puede desarrollar el Portal Pepsico?

## **Mejoras en tiempo y respuesta, agilidad de ingreso de incidencias, mayor número de registros**

8 ¿Incorporar el Portal Pepsico, facilitan su atención en la empresa?

## Si (X) no ( ) Porqué **Es un portal a destacar por su fácil interfaz hacia el usuario**

9 ¿Recomendaría el Portal Pepsico para otros clientes?

## Si (X) no ( ) Porqué **Para que de igual forma se vean beneficiados dentro del proceso de registro de incidencias**

#### **Cuestionario - EVP**

En un sentido de contribución, inclinados a las actividades de la ocupación docente, esperando aportar nuevas estrategias o complementar las ya existentes, se da a conocer el presente tema, "El uso del Portal Pepsico como herramienta en las solicitudes de incidencias", para complementar la práctica tecnológica en usuarios , tomando la muestras con la participación de la planta usuarios trabajadores en la empresa Manpower.

Instrucciones: seleccione una opción y anote en forma breve el porqué de cada pregunta.

Cuestionario:

1. ¿Conoce el Portal Pepsico?

Si  $(X)$  no  $()$ 

2 ¿Considera que el uso del Portal Pepsico reduce barreras administrativas en el trámite de incidencias?

Si ( X) no ( ) Porqué tanto el cliente como el analista pueden ver las incidencias a considerar

3 ¿El uso del Portal Pepsico altera el proceso tradicional de trámites de incidencias?

Si ( ) no (X ) Porqué puesto que el único paso extra es que el cliente autoriza las incidencias

4 ¿Los usuarios se motivan al utilizar el Portal Pepsico como herramienta laboral?

Si (X ) no ( ) Porqué con esto se evita el reprocesar nominas por incidencias mal ingresadas y es menor el trabajo a realizar

5 ¿Considera que el uso del Portal Pepsico favorece a la empresa?

Si (X ) no ( ) Porqué el cliente es el que autoriza y con esto se le da mas seguridad

6 ¿Considera que el uso del Portal Pepsico reduce el tiempos y esfuerzos?

Si (X ) no ( ) Porqué si ya que se evitan reprocesos

7 ¿Qué beneficios puede desarrollar el Portal Pepsico? Menor tiempo en el calculo de las nominas, menor cantidad de errores, menor cantidad de reprocesos

8 ¿Incorporar el Portal Pepsico, facilitan su atención en la empresa?

Si (X ) no ( ) Porqué solo se pueden procesar si están autorizadas

9 ¿Recomendaría el Portal Pepsico para otros clientes?

Si (X ) no ( ) Porqué si es una forma de asegurar el calculo correcto de los conceptos a pagar

#### **Cuestionario – FCM**

En un sentido de contribución, inclinados a las actividades de la ocupación docente, esperando aportar nuevas estrategias o complementar las ya existentes, se da a conocer el presente tema, "El uso del Portal Pepsico como herramienta en las solicitudes de incidencias", para complementar la práctica tecnológica en usuarios, tomando la muestras con la participación de la planta usuarios trabajadores en la empresa Manpower.

Instrucciones: seleccione una opción y anote en forma breve el porqué de cada pregunta.

Cuestionario:

1. ¿Conoce el Portal Pepsico?

Si (x) no ()

2 ¿Considera que el uso del Portal Pepsico reduce barreras administrativas en el trámite de incidencias?

Si (x) no () Porqué: Por la automatización y reducción de tiempos

3 ¿El uso del Portal Pepsico altera el proceso tradicional de trámites de incidencias?

Si ( ) no (x) Porqué: No lo altera, lo mejora

4 ¿Los usuarios se motivan al utilizar el Portal Pepsico como herramienta laboral?

Si (x) no () Porqué: Por la innovación de la herramienta

5 ¿Considera que el uso del Portal Pepsico favorece a la empresa?

Si (x) no () Porqué: Mejora en tiempos y en procesos

6 ¿Considera que el uso del Portal Pepsico reduce tiempos y esfuerzos?

Si (x) no () Porqué: Puesto que disminuye tiempo en los procesos y evita la duplicación de tareas

7 ¿Qué beneficios puede desarrollar el Portal Pepsico?

Eficiencia en el proceso de nómina en general\_\_\_\_\_\_\_\_\_\_\_\_\_\_\_\_\_\_\_\_\_\_\_\_\_\_\_\_\_\_\_\_\_\_\_\_\_\_\_\_\_\_

8 ¿Incorporar el Portal Pepsico, facilitan su atención en la empresa?

Si (x) no ( ) Porqué: Con esta herramienta se reducen tiempos y procesos, por lo que se puede poner más atención en otras actividades

9 ¿Recomendaría el Portal Pepsico para otros clientes?

Si (x) no ( ) Porqué: Es la herramienta que va a lograr la eficiencia en sus procesos

## **Cuestionario – PLG**

En un sentido de contribución, inclinados a las actividades de la ocupación docente, esperando aportar nuevas estrategias o complementar las ya existentes, se da a conocer el presente tema, "El uso del Portal Pepsico como herramienta en las solicitudes de incidencias", para complementar la práctica tecnológica en usuarios , tomando la muestras con la participación de la planta usuarios trabajadores en la empresa Manpower.

Instrucciones: seleccione una opción y anote en forma breve el porqué de cada pregunta.

Cuestionario:

1. ¿Conoce el Portal Pepsico?

Si  $(X)$  no  $()$ 

2 ¿Considera que el uso del Portal Pepsico reduce barreras administrativas en el trámite de incidencias?

Si ( X) no ( ) Porqué Debido a que el personal de PepsiCo captura de manera directa las incidencias y se verá reflejado inmediatamente en el sistema para el área BUS procese las nóminas del cliente. Evitará posibles omisiones o pérdida de información en el envío.

3 ¿El uso del Portal Pepsico altera el proceso tradicional de trámites de incidencias?

Si ( ) no ( X) Porqué Lejos de alterar el proceso, optimiza los tiempos y asegura que el registro lo realice el responsable de la información, es decir, el cliente.

4 ¿Los usuarios se motivan al utilizar el Portal Pepsico como herramienta laboral?

Si ( ) no ( ) Porqué Como cualquier herramienta nueva, pudiera causar un poco de resistencia en los involucrados en el proceso pero en el momento en que se percaten que los beneficios son mayores, se verán más interesados en usarla.

5 ¿Considera que el uso del Portal Pepsico favorece a la empresa?

Si (X ) no ( ) Porqué Si, en la disminución de tiempos y omisión de información

6 ¿Considera que el uso del Portal Pepsico reduce el tiempos y esfuerzos?

Si (X ) no ( ) Porqué El operador BUS se enfocará en el procesamiento de la información en lugar de la recepción y validación.

7 ¿Qué beneficios puede desarrollar el Portal Pepsico?

Una notable mejora en el servicio, mayor calidad y nóminas en tiempo

#### 8 ¿Incorporar el Portal Pepsico, facilitan su atención en la empresa?

Si ( X) no ( ) Porqué La atención al cliente será mayor, en caso de que el operador presente dudas se comunicaría con el contacto para aclarar puntos específicos.

9 ¿Recomendaría el Portal Pepsico para otros clientes?

Si (X ) no ( ) Porqué Es una forma de optimizar los procesos y un plus que se brinda al cliente.